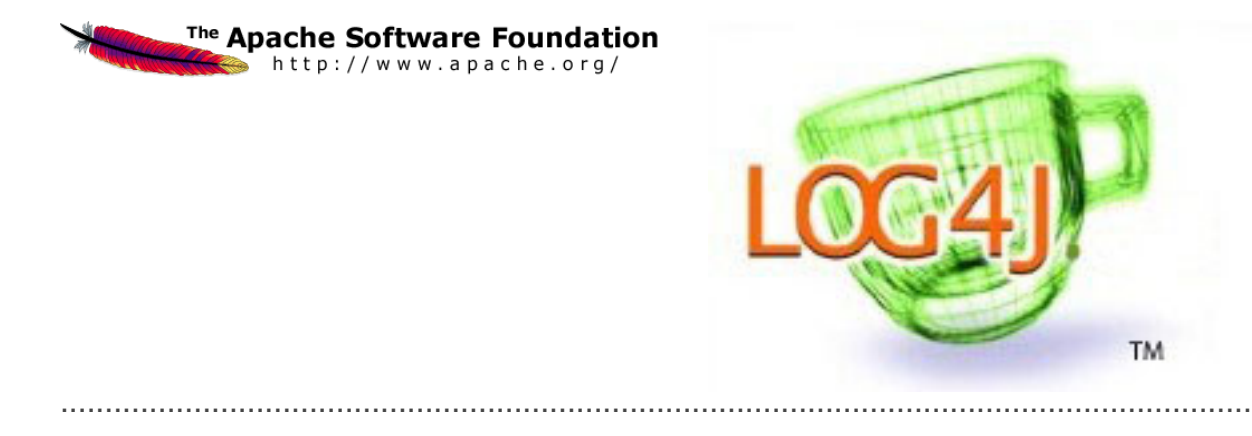

**Apache Log4j 2 v. 2.0-beta5 User's Guide**

......................................................................................................................................

**The Apache Software Foundation 2013-04-20**

# <span id="page-2-0"></span>**Table of Contents**

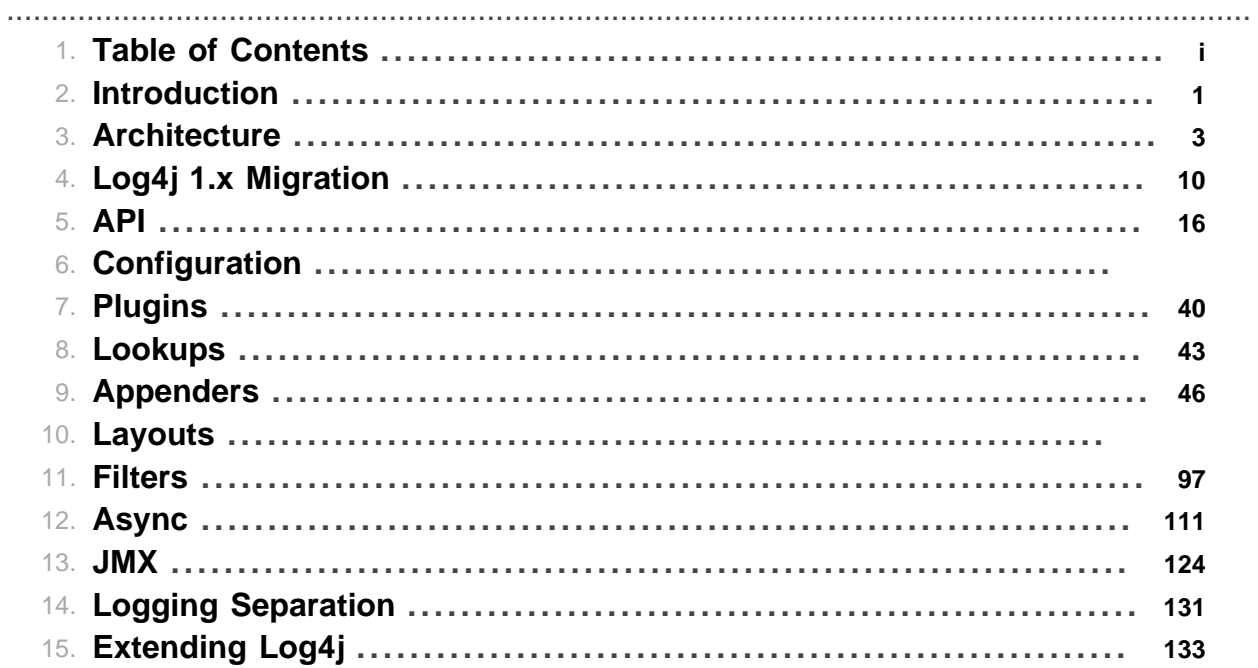

Table of Contents

# **Introduction**

<span id="page-4-0"></span>............................................................................................................................................

# **1.1 Welcome to Log4j 2!**

## **1.1.1 Introduction**

Almost every large application includes its own logging or tracing API. In conformance with this rule, the E.U. [SEMPER](http://www.semper.org) project decided to write its own tracing API. This was in early 1996. After countless enhancements, several incarnations and much work that API has evolved to become log4j, a popular logging package for Java. The package is distributed under the Apache Software License, a fully-fledged open source license certified by the [open source](http://www.opensource.org) initiative. The latest log4j version, including full-source code, class files and documentation can be found at **<http://logging.apache.org/log4j/2.0/index.html>**.

Inserting log statements into code is a low-tech method for debugging it. It may also be the only way because debuggers are not always available or applicable. This is usually the case for multithreaded applications and distributed applications at large.

Experience indicates that logging was an important component of the development cycle. It offers several advantages. It provides precise *context* about a run of the application. Once inserted into the code, the generation of logging output requires no human intervention. Moreover, log output can be saved in persistent medium to be studied at a later time. In addition to its use in the development cycle, a sufficiently rich logging package can also be viewed as an auditing tool.

As Brian W. Kernighan and Rob Pike put it in their truly excellent book *"The Practice of Programming":*

As personal choice, we tend not to use debuggers beyond getting a stack trace or the value of a variable or two. One reason is that it is easy to get lost in details of complicated data structures and control flow; we find stepping through a program less productive than thinking harder and adding output statements and self-checking code at critical places. Clicking over statements takes longer than scanning the output of judiciously-placed displays. It takes less time to decide where to put print statements than to single-step to the critical section of code, even assuming we know where that is. More important, debugging statements stay with the program; debugging sessions are transient.

Logging does have its drawbacks. It can slow down an application. If too verbose, it can cause scrolling blindness. To alleviate these concerns, log4j is designed to be reliable, fast and extensible. Since logging is rarely the main focus of an application, the log4j API strives to be simple to understand and to use.

## **1.1.2 Log4j 2**

Log4j 1.x has been widely adopted and used in many applications. However, through the years development on it has slowed down. It has become more difficult to maintain due to its need to be compliant with very old versions of Java. Its alternative, SLF4J/Logback made many needed improvements to the framework. So why bother with Log4j 2? Here are a few of the reasons.

- 1. Log4j 2 is designed to be usable as an audit logging framework. Both Log4j 1.x and Logback will lose events while reconfiguring. Log4j 2 will not. in Logback exceptions in Appenders are never visible to the application. In Log4j 2 Appenders can be configured to allow the exception to percolate to the application
- 2. Log4j 2 contains next-generation Asynchronous Loggers based on the LMAX Disruptor library. In multi-threaded scenarios Asynchronous Loggers have 10 times higher throughput and orders of magnitude lower latency than Log4j 1.x and Logback.
- 3. Log4j 2 uses a Plugin system that makes it extremely easy to extend the framework by adding new Appenders, Filters, Layouts, Lookups, and Pattern Converters without requiring any changes to Log4j.
- 4. Due to the Plugin system configuration is simpler. Entries in the configuration do not require a class name to be specified.
- 5. Support for Message objects. Messages allow support for interesting and complex constructs to be passed through the logging system and be efficiently manipulated. Users are free to create their own Message types and write custom Layouts, Filters and Lookups to manipulate them.
- 6. Log4j 1.x supports Filters on Appenders. Logback added TurboFilters to allow filtering of events before they are processed by a Logger. Log4j 2 supports Filters that can be configured to process events before they are handled by a Logger, as they are processed by a Logger or on an Appender.
- 7. Many Logback Appenders do not accept a Layout and will only send data in a fixed format. Most Log4j 2 Appenders accept a Layout, allowing the data to be transported in any format desired.
- 8. Layouts in Log4j 1.x and Logback return a String. This resulted in the problems discussed at [Logback Encoders](http://logback.qos.ch/manual/encoders.html). Log4j 2 takes the simpler approach that Layouts always return a byte array. This has the advantage that it means they can be used in virtually any Appender, not just the ones that write to an OutputStream.
- 9. The Syslog Appender supports both TCP and UDP as well as support for the BSD syslog and the [RFC 5424](http://tools.ietf.org/html/rfc5424) formats.
- 10.Log4j 2 takes advantage of Java 5 concurrency support and performs locking at the lowest level possible. Log4j 1.x has known deadlock issues. Many of these are fixed in Logback but many Logback classes still require synchronization at a fairly high level.
- 11.It is an Apache Software Foundation project following the community and support model used by all ASF projects. If you want to contribute or gain the right to commit changes just follow the path outlined at [Contributing](http://jakarta.apache.org/site/contributing.html)

# **Architecture 2**

<span id="page-6-0"></span>............................................................................................................................................

# **2.1 Architecture**

## **2.1.1 Main Components**

Log4j uses the classes shown in the diagram below.

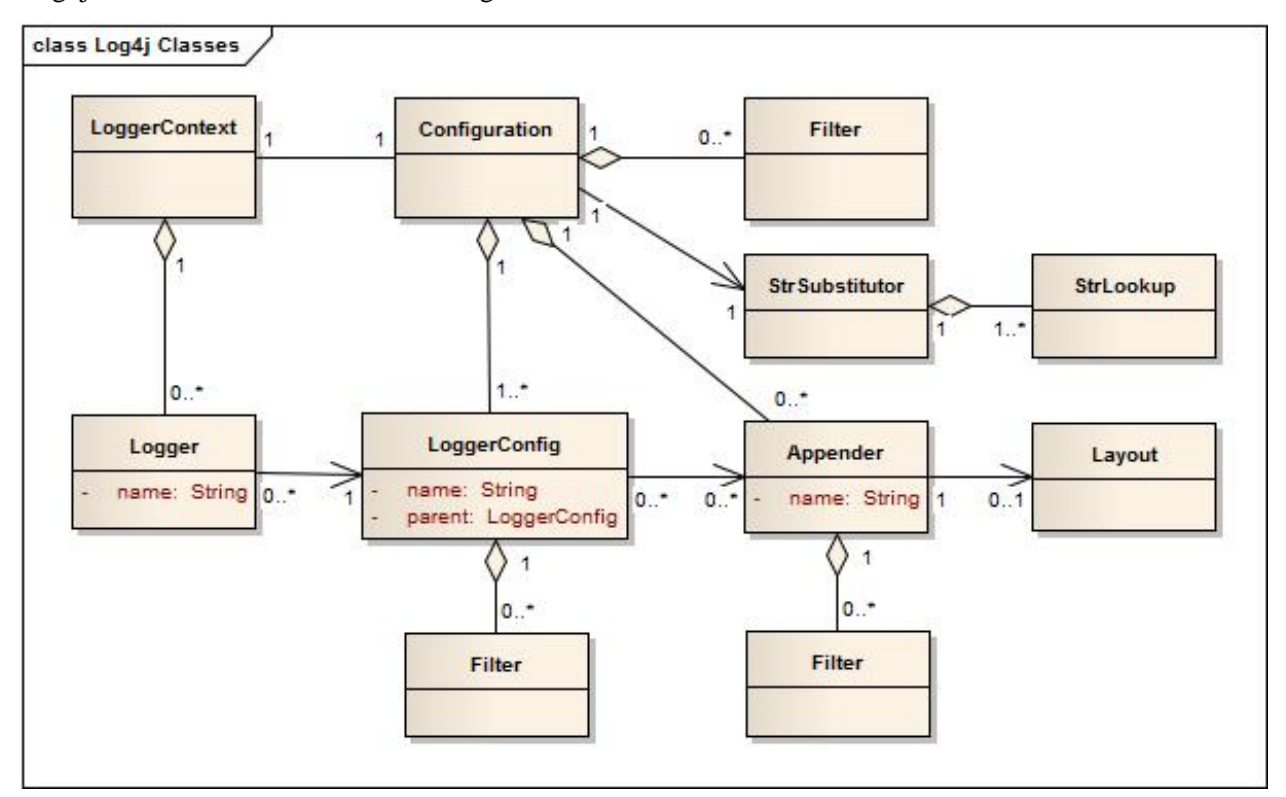

Applications using the Log4j 2 API will request a Logger with a specific name from the LogManager. The LogManager will locate the appropriate LoggerContext and then obtain the Logger from it. If the Logger must be created it will be associated with the LoggerConfig that contains either a) the same name as the Logger, b) the name of a parent package, or c) the root LoggerConfig. LoggerConfig objects are created from Logger declarations in the configuration. The LoggerConfig is associated with the Appenders that actually deliver the LogEvents.

### 2.1.1.1 Logger Hierarchy

The first and foremost advantage of any logging API over plain System.out.println resides in its ability to disable certain log statements while allowing others to print unhindered. This capability assumes that the logging space, that is, the space of all possible logging statements, is categorized according to some developer-chosen criteria.

In Log4j 1.x the Logger Hierarchy was maintained through a relationship between Loggers. In Log4j 2 this relationship no longer exists. Instead, the hierarchy is maintained in the relationship between LoggerConfig objects.

Loggers and LoggerConfigs are named entities. Logger names are case-sensitive and they follow the hierarchical naming rule:

#### **Named Hierarchy**

A LoggerConfig is said to be an *ancestor* of another LoggerConfig if its name followed by a dot is a prefix of the *descendant* logger name. A LoggerConfig is said to be a *parent* of a *child* LoggerConfig if there are no ancestors between itself and the descendant LoggerConfig.

For example, the LoggerConfig named "com.foo" is a parent of the LoggerConfig named "com.foo.Bar". Similarly, "java" is a parent of "java.util" and an ancestor of "java.util.Vector". This naming scheme should be familiar to most developers.

The root LoggerConfig resides at the top of the LoggerConfig hierarchy. It is exceptional in that it always exists and it is part of every hierarchy. A Logger that is directly linked to the root LoggerConfig can be obtained as follows:

Logger logger = LogManager.getLogger(LogManager.ROOT\_LOGGER\_NAME);

All other Loggers can be retrieved using the LogManager.getLogger static method and passing the name of the desired Logger. Further information on the Logging API can be found at Log4j 2 API.

#### 2.1.1.2 LoggerContext

The LoggerContext acts as the anchor point for the Logging system. However, it is possible to have multiple active LoggerContexts in an application depending on the circumstances. More details on the LoggerContext are at [Log Separation](#page-134-0).

#### 2.1.1.3 Configuration

Every LoggerContext has an active Configuration. The Configuration contains all the Appenders, context-wide Filters, LoggerConfigs and contains the reference to the StrSubstitutor. During reconfiguration two Configuration objects will exist. Once all Loggers have been redirected to the new Configuration, the old Configuration will be stopped and discarded.

#### 2.1.1.4 Logger

As stated previously, Loggers are created by calling LogManager.getLogger. The Logger itself performs no direct actions. It simply has a name and is associated with a LoggerConfig. It extends AbstractLogger and implements the required methods. As the configuration is modified Loggers may become associated with a different LoggerConfig, thus causing their behavior to be modified.

#### 2.Retrieving Loggers

Calling the getLogger method with the same name will always return a reference to the exact same Logger object.

For example, in

```
Logger x = Logger.getLogger("wombat");
Logger y = Logger.getLogger("wombat");
```
x and y refer to *exactly* the same Logger object.

Configuration of the log4j environment is typically done at application initialization. The preferred way is by reading a configuration file. This is discussed in Configuration.

Log4j makes it easy to name Loggers by *software component*. This can be accomplished by instantiating a Logger in each class, with the logger name equal to the fully qualified name of the class. This is a useful and straightforward method of defining loggers. As the log output bears the name of the generating Logger, this naming strategy makes it easy to identify the origin of a log message. However, this is only one possible, albeit common, strategy for naming loggers. Log4j does not restrict the possible set of loggers. The developer is free to name the loggers as desired.

Nevertheless, naming loggers after the class where they are located seems to be the best strategy known so far.

### 2.1.1.5 LoggerConfig

LoggerConfig objects are created when Loggers are declared in the logging configuration. The LoggerConfig contains a set of Filters that must allow the LogEvent to pass before it will be passed to any Appenders. It contains references to the set of Appenders that should be used to process the event.

#### 2.Log Levels

LoggerConfigs will be assigned a Log Level. The set of possible levels includes (TRACE, DEBUG, INFO, WARN, ERROR and FATAL). Note that in Log4j 2, the Level is an Enum and cannot be subclassed. Users who desire more granularity are encouraged to use Markers instead.

[Log4j 1.x](http://logging.apache.org/log4j/1.2/manual.html) and [Logback](http://logback.qos.ch/manual/architecture.html#effectiveLevel) both have the concept of "Level Inheritance". In Log4j 2, Loggers and LoggerConfigs are two different objects so this concept is implemented differently. Each Logger references the appropriate LoggerConfig which in turn can reference its parent, thus achieving the same effect.

Below are five tables with various assigned level values and the resulting levels that will be associated with each Logger. Note that in all these cases if the root LoggerConfig is not configured a default Level will be assigned to it.

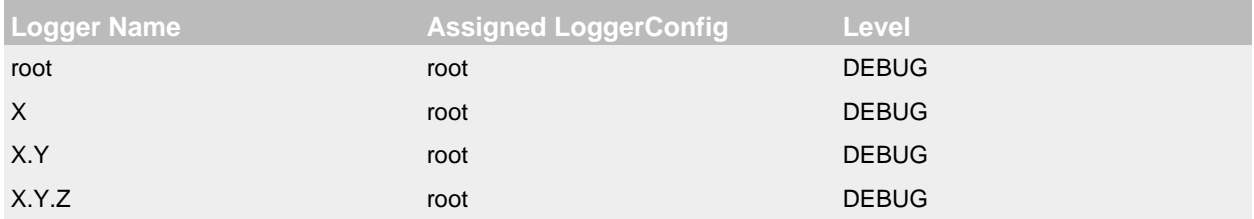

#### Example 1

In example 1 above, only the root logger is configured and has a Log Level. All the other Loggers reference the root LoggerConfig and use its Level.

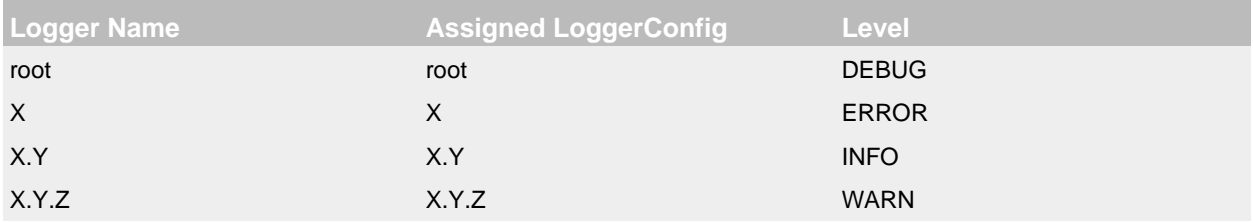

#### Example 2

## In example 2, all loggers have a configured LoggerConfig and obtain their Level from it.

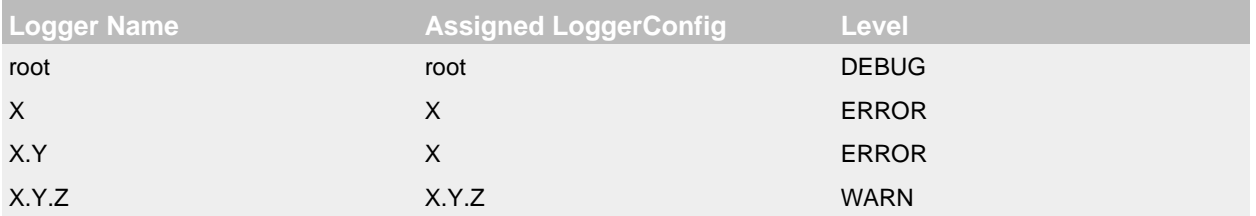

## Example 3

In example 3, the loggers  $\text{root}$ , x and x.  $\text{y}$ . z each have a configured LoggerConfig with the same name. The Logger X.Y does not have a configured LoggerConfig with a matching name so uses the configuration of LoggerConfig X since that is the LoggerConfig whose name has the longest match to the start of the Logger's name.

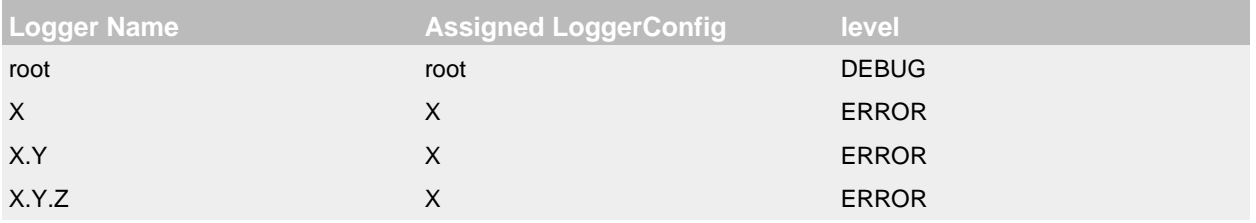

## Example 4

In example 4, the loggers root and X each have a Configured LoggerConfig with the same name. The loggers x. Y and x. Y. Z do not have configured LoggerConfigs and so get their Level from the LoggerConfig assigned to them, X, since it is the LoggerCofnig whose name has the longest match to the start of the Logger's name.

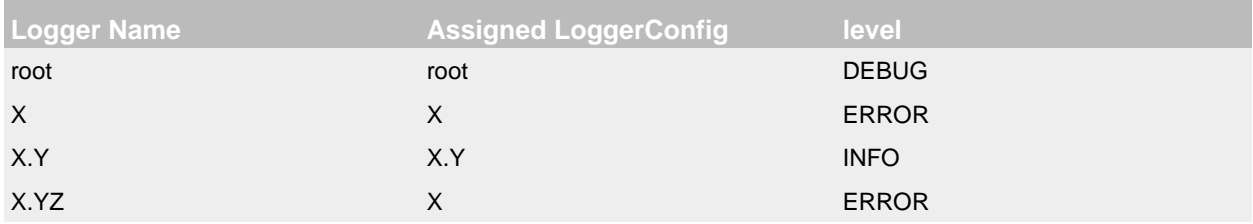

# Example 5

In example 5, the loggers  $\text{root}$ . X, and X.Y each have a Configured LoggerConfig with the same name. The logger X.YZ does not have configured LoggerConfig and so gets its Level from the LoggerConfig assigned to it, X, since it is the LoggerCofnig whose name has the longest match to the start of the Logger's name. It is not associated with LoggerConfig x.  $\bar{y}$  since tokens after periods must match exactly. The table below provides illustrates how Level filtering works. Im the table, the vertical header shows the Level of the LogEvent, while the horizontal header shows the Level associated with the appopriate LoggerConfig. The intersection identifies whether the LogEvent would be allowed to pass for further processing (Yes) or discarded (No).

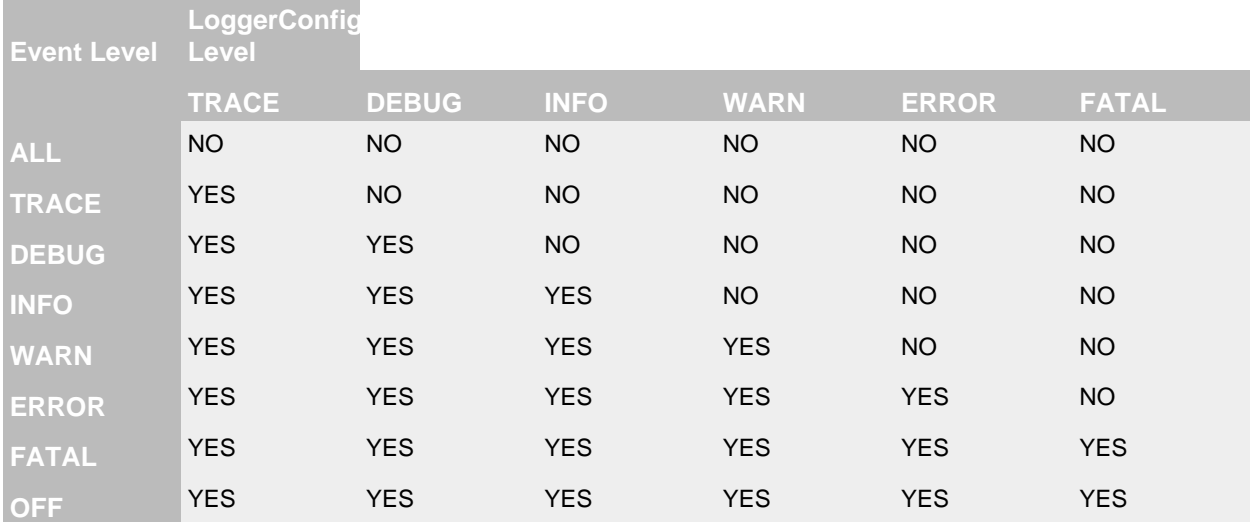

### 2.1.1.6 Filter

In addition to the automatic log Level filtering that takes place as described in the previous section, Log4j provides Filters that can be applied before control is passed to any LoggerConfig, after control is passed to a LoggerConfig but before calling any Appenders, after control is passed to a LoggerConfig but before calling a specific Appender, and on each Appender. In a manner very similar to firewall filters, each Filter can return one of three results, Accept, Deny or Neutral. A response of Accept means that no other Filters should be called and the event should progress. A response of Deny means the event should be immediately ignored and control should be returned to the caller. A response of Neutral indicates the event should be passed to other Filters. If there are no other Fitlers the event will be processed.

Although an event may be accepted by a Filter the event still might not be logged. This can happen when the event is accepted by the pre-LoggerConfig Filter but is then denied by a LoggerConfig filter or is denied by all Appenders.

## 2.1.1.7 Appender

The ability to selectively enable or disable logging requests based on their logger is only part of the picture. Log4j allows logging requests to print to multiple destinations. In log4j speak, an output destination is called an Appender. Currently, appenders exist for the console, files, remote socket servers, Apache Flume, JMS, and remote UNIX Syslog daemons. More than one Appender can be attached to a Logger.

An Appender can be added to a Logger by calling the addLoggerAppender method of the current Configuration. If a LoggerConfig matching the name of the Logger does not exist, one will be created, the Appender will be attached to it and then all Loggers will be notified to update their LoggerConfig references.

**Each enabled logging request for a given logger will be forwarded to all the appenders in that Logger's LoggerConfig as well as the Appenders of the LoggerConfig's parents.** In other words, Appenders are inherited additively from the LoggerConfig hierarchy. For example, if a console appender is added to the root logger, then all enabled logging requests will at least print on the console. If in addition a file appender is added to a LoggerConfig, say *C*, then enabled logging requests for *C* and *C*'s children will print in a file *and* on the console. It is possible to override this default behavior so that Appender accumulation is no longer additive by setting additivity="false" on the Logger declaration in the configuration file.

The rules governing appender additivity are summarized below.

#### **Appender Additivity**

The output of a log statement of Logger *L* will go to all the Appenders in the LoggerConfig associated with *L* and the ancestors of that LoggerConfig. This is the meaning of the term "appender additivity".

However, if an ancestor of the LoggerConfig associated with Logger *L*, say *P*, has the additivity flag set to false, then *L*'s output will be directed to all the appenders in *L*'s LoggerConfig and it's ancestors up to and including *P* but not the Appenders in any of the ancestors of *P*.

Loggers have their additivity flag set to true by default.

The table below shows an example:

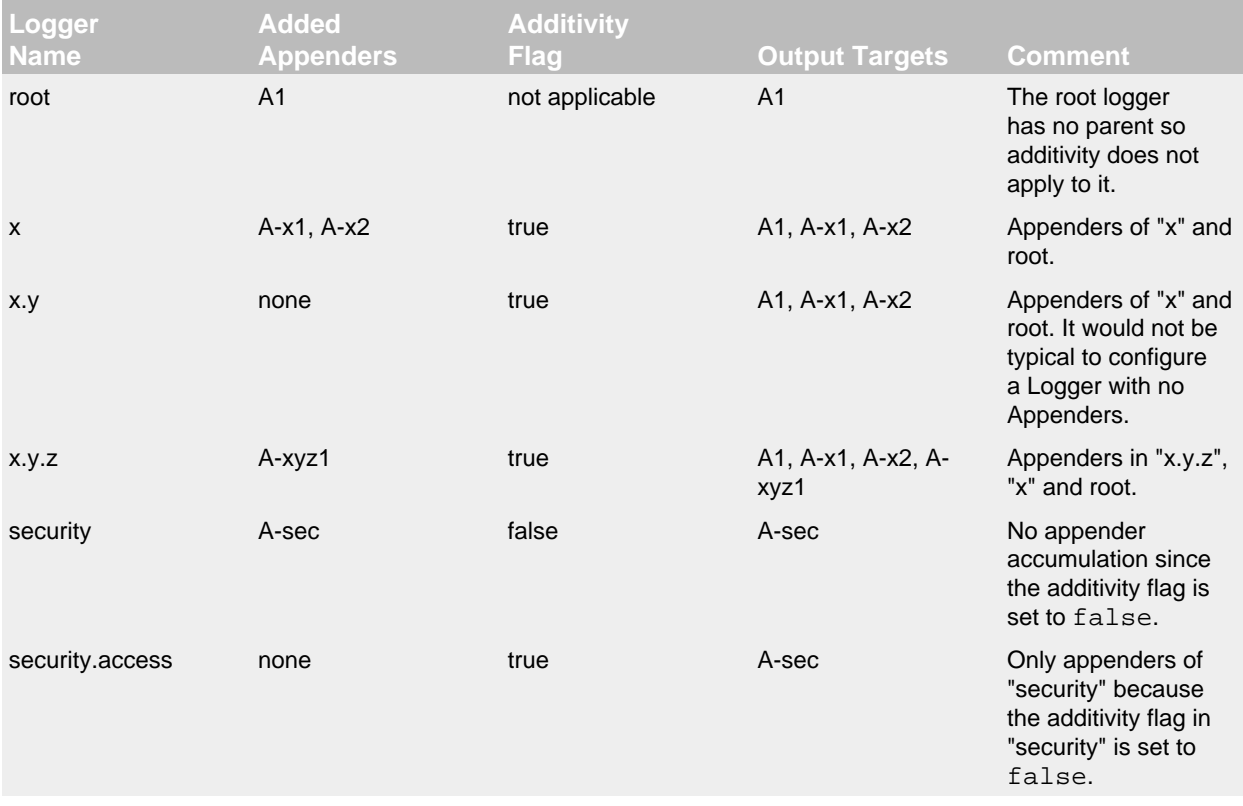

#### 2.1.1.8 Layout

More often than not, users wish to customize not only the output destination but also the output format. This is accomplished by associating a Layout with an Appender. The Layout is responsible for formatting the LogEvent according to the user's wishes, whereas an appender takes care of sending the formatted output to its destination. The PatternLayout, part of the standard log4j distribution, lets the user specify the output format according to conversion patterns similar to the C language printf function.

For example, the PatternLayout with the conversion pattern "%r [%t] %-5p %c - %m%n" will output something akin to:

176 [main] INFO org.foo.Bar - Located nearest gas station.

The first field is the number of milliseconds elapsed since the start of the program. The second field is the thread making the log request. The third field is the level of the log statement. The fourth field is the name of the logger associated with the log request. The text after the '-' is the message of the statement.

Just as importantly, log4j will render the content of the log message according to user specified criteria. For example, if you frequently need to log Oranges, an object type used in your current project, then you can create an OrangeMessage that accepts an Orange instance and pass that to Log4J so that the Orange object can be formatted into an appropriate byte array when required.

#### 2.1.1.9 StrSubstitutor and StrLookup

The StrSubstitutor class and StrLookup interface were borrowed from Apache Commons Lang and then modified to support evaluating LogEvents. In addition the Interpolator class was borrowed from Apache Commons Configuration to allow the StrSubstitutor to evaluate variables that from multiple StrLookups. It too was modified to support evaluating LogEvents. Together these provide a mechanism to allow the configuration to reference variables coming from System Properties, the configuration file, the ThreadContext Map, StructuredData in the LogEvent. The variables can either be resolved when the configuration is processed or as each event is processed, if the component is capable of handling it. See [Lookups](#page-46-0) for more information.

# **Log4j 1.x Migration 3**

<span id="page-13-0"></span>............................................................................................................................................

# **3.1 Migrating from Log4j 1.x**

#### **3.1.1 Using the Log4j 1.x bridge**

Perhaps the simplest way to convert to using Log4j 2 is to replace the log4j 1.x jar file with Log4j 2's log4j-1.2-api.jar. However, to use this successfully applications must meet the following requirements:

- 1. They must not access methods and classes internal to the Log4j 1.x implementation such as Appenders, LoggerRepository or Category's callAppenders method.
- 2. They must not programmatically configure Log4j.
- 3. They must not configure by calling the classes DomConfigurator or PropertiesConfigurator.

### **3.1.2 Converting to the Log4j 2 API**

For the most part, converting from the Log4j 1.x API to Log4j 2.0 should be fairly simple. Many of the log statements will require no modification. However, where necessary the following changes must be made.

- 1. Calls to Logger.getLogger() must be modified to LogManager.getLogger().
- 2. Calls to Logger.getRootLogger() or LogManager.getRootLogger() must be replaced with LogManager.getLogger("").
- 3. Calls to LogManager.getLogger that accept a LoggerFactory must remove the LoggerFactory and use one of Log4j 2's other extension mechanisms.
- 4. Calls to logger.setLevel() or similar methods are not supported in the API. Applications should remove these. Equivalent functionality is provided in the Log4j 2 implementation classes but may leave the application susceptible to changes in Log4j 2 internals.
- 5. Where appropriate, applications should convert to use parameterized messages instead of String concatenation.

## **3.1.3 Configuring Log4J 2**

Although the Log4j 2 configuration syntax is different than that of Log4j 1.x, most, if not all, of the same functionality is available. Below are the example configurations for Log4j 1.x and their counterparts in Log4 $i$  2.

3.1.3.1 Sample 1 - Simple configuration using a Console Appender

Log4j 1.x XML configuration

```
<?xml version="1.0" encoding="UTF-8"?>
<!DOCTYPE log4j:configuration PUBLIC "-//APACHE//DTD LOG4J 1.2//EN" "log4j.dtd">
<log4j:configuration xmlns:log4j='http://jakarta.apache.org/log4j/'>
   <appender name="STDOUT" class="org.apache.log4j.ConsoleAppender">
    <layout class="org.apache.log4j.PatternLayout">
       <param name="ConversionPattern" value="%d %-5p [%t] %C{2} (%F:%L) - %m%n"/>
     </layout>
   </appender>
   <category name="org.apache.log4j.xml">
    <priority value="info" />
   </category>
  <root>
    <priority value ="debug" />
     <appender-ref ref="STDOUT" />
  \langle /root>
</log4j:configuration>
```
#### Log4j 2 XML configuration

```
<?xml version="1.0" encoding="UTF-8"?>
<configuration>
   <appenders>
     <Console name="STDOUT" target="SYSTEM_OUT">
       <PatternLayout pattern="%d %-5p [%t] %C{2} (%F:%L) - %m%n"/>
     </Console>
   </appenders>
   <loggers>
     <logger name="org.apache.log4j.xml" level="info"/>
     <root level="debug">
       <appender-ref ref="STDOUT"/>
    \langleroot>
   </loggers>
</configuration>
```
# 3.1.3.2 Sample 2 - Simple configuration using a File Appender Log4j 1.x XML configuration

```
<?xml version="1.0" encoding="UTF-8"?>
<!DOCTYPE log4j:configuration PUBLIC "-//APACHE//DTD LOG4J 1.2//EN" "log4j.dtd">
<log4j:configuration xmlns:log4j="http://jakarta.apache.org/log4j/">
   <appender name="A1" class="org.apache.log4j.FileAppender">
     <param name="File" value="A1.log" />
     <param name="Append" value="false" />
     <layout class="org.apache.log4j.PatternLayout">
       <param name="ConversionPattern" value="%t %-5p %c{2} - %m%n"/>
     </layout>
   </appender>
   <appender name="STDOUT" class="org.apache.log4j.ConsoleAppender">
     <layout class="org.apache.log4j.PatternLayout">
       <param name="ConversionPattern" value="%d %-5p [%t] %C{2} (%F:%L) - %m%n"/>
     </layout>
   </appender>
   <category name="org.apache.log4j.xml">
     <priority value="debug" />
     <appender-ref ref="A1" />
   </category>
   <root>
     <priority value ="debug" />
     <appender-ref ref="STDOUT" />
  \langleroot>
</log4j:configuration>
Log4j 2 XML configuration
```

```
<?xml version="1.0" encoding="UTF-8"?>
<configuration>
   <appenders>
     <File name="A1" fileName="A1.log" append="false">
       <PatternLayout pattern="%t %-5p %c{2} - %m%n"/>
     </File>
     <Console name="STDOUT" target="SYSTEM_OUT">
       <PatternLayout pattern="%d %-5p [%t] %C{2} (%F:%L) - %m%n"/>
     </Console>
   </appenders>
   <loggers>
     <logger name="org.apache.log4j.xml" level="debug">
       <appender-ref ref="A1"/>
    </logger>
    <root level="debug">
       <appender-ref ref="STDOUT"/>
    \langleroot>
   </loggers>
</configuration>
```
#### 3.1.3.3 Sample 3 - SocketAppender

Log4j 1.x XML configuration. This example from Log4j 1.x is misleading. The SocketAppender does not actually use a Layout. Configuring one will have no effect.

```
<?xml version="1.0" encoding="UTF-8"?>
<!DOCTYPE log4j:configuration PUBLIC "-//APACHE//DTD LOG4J 1.2//EN" "log4j.dtd">
<log4j:configuration xmlns:log4j="http://jakarta.apache.org/log4j/">
   <appender name="A1" class="org.apache.log4j.net.SocketAppender">
     <param name="RemoteHost" value="localhost"/>
     <param name="Port" value="5000"/>
     <param name="LocationInfo" value="true"/>
     <layout class="org.apache.log4j.PatternLayout">
       <param name="ConversionPattern" value="%t %-5p %c{2} - %m%n"/>
     </layout>
   </appender>
   <appender name="STDOUT" class="org.apache.log4j.ConsoleAppender">
     <layout class="org.apache.log4j.PatternLayout">
       <param name="ConversionPattern" value="%d %-5p [%t] %C{2} (%F:%L) - %m%n"/>
     </layout>
   </appender>
   <category name="org.apache.log4j.xml">
     <priority value="debug"/>
     <appender-ref ref="A1"/>
   </category>
   <root>
     <priority value="debug"/>
     <appender-ref ref="STDOUT"/>
  \langleroot>
</log4j:configuration>
```
### Log4j 2 XML configuration

```
<?xml version="1.0" encoding="UTF-8"?>
<configuration>
   <appenders>
     <Socket name="A1" host="localHost" port="5000">
       <SerializedLayout/>
     </Socket>
     <Console name="STDOUT" target="SYSTEM_OUT">
       <PatternLayout pattern="%d %-5p [%t] %C{2} (%F:%L) - %m%n"/>
     </Console>
   </appenders>
   <loggers>
     <logger name="org.apache.log4j.xml" level="debug">
       <appender-ref ref="A1"/>
     </logger>
     <root level="debug">
       <appender-ref ref="STDOUT"/>
    \langle /root>
   </loggers>
</configuration>
```
#### 3.1.3.4 Sample 4 - AsynchAppender

Log4j 1.x XML configuration using the AsynchAppender.

```
<?xml version="1.0" encoding="UTF-8"?>
<!DOCTYPE log4j:configuration PUBLIC "-//APACHE//DTD LOG4J 1.2//EN" "log4j.dtd">
<log4j:configuration xmlns:log4j="http://jakarta.apache.org/log4j/" configDebug="true">
   <appender name="ASYNC" class="org.apache.log4j.AsyncAppender">
     <appender-ref ref="TEMP"/>
   </appender>
   <appender name="TEMP" class="org.apache.log4j.FileAppender">
     <param name="File" value="temp"/>
     <layout class="org.apache.log4j.PatternLayout">
       <param name="ConversionPattern" value="%d %-5p [%t] %C{2} (%F:%L) - %m%n"/>
     </layout>
   </appender>
   <root>
     <priority value="debug"/>
     <appender-ref ref="ASYNC"/>
   </root>
</log4j:configuration>
```
#### Log4j 2 XML configuration.

```
<?xml version="1.0" encoding="UTF-8"?>
<configuration status="debug">
   <appenders>
     <File name="TEMP" fileName="temp">
       <PatternLayout pattern="%d %-5p [%t] %C{2} (%F:%L) - %m%n"/>
     </File>
     <Asynch name="ASYNC">
       <appender-ref ref="TEMP"/>
     </Asynch>
   </appenders>
   <loggers>
     <root level="debug">
       <appender-ref ref="ASYNC"/>
    \langle root>
   </loggers>
</configuration>
```
3.1.3.5 Sample 5 - AsynchAppender with Console and File Log4j 1.x XML configuration using the AsynchAppender.

```
<?xml version="1.0" encoding="UTF-8"?>
<!DOCTYPE log4j:configuration PUBLIC "-//APACHE//DTD LOG4J 1.2//EN" "log4j.dtd">
<log4j:configuration xmlns:log4j="http://jakarta.apache.org/log4j/" configDebug="true">
   <appender name="ASYNC" class="org.apache.log4j.AsyncAppender">
     <appender-ref ref="TEMP"/>
     <appender-ref ref="CONSOLE"/>
   </appender>
   <appender name="CONSOLE" class="org.apache.log4j.ConsoleAppender">
     <layout class="org.apache.log4j.PatternLayout">
       <param name="ConversionPattern" value="%d %-5p [%t] %C{2} (%F:%L) - %m%n"/>
     </layout>
   </appender>
   <appender name="TEMP" class="org.apache.log4j.FileAppender">
     <param name="File" value="temp"/>
     <layout class="org.apache.log4j.PatternLayout">
       <param name="ConversionPattern" value="%d %-5p [%t] %C{2} (%F:%L) - %m%n"/>
    </layout>
   </appender>
   <root>
     <priority value="debug"/>
    <appender-ref ref="ASYNC"/>
  \langle /root>
</log4j:configuration>
```
Log4j 2 XML configuration. Note that the Asynch Appender should be configured after the appenders it references. This will allow it to shutdown properly.

```
<?xml version="1.0" encoding="UTF-8"?>
<configuration status="debug">
   <appenders>
     <Console name="CONSOLE" target="SYSTEM_OUT">
       <PatternLayout pattern="%d %-5p [%t] %C{2} (%F:%L) - %m%n"/>
     </Console>
     <File name="TEMP" fileName="temp">
       <PatternLayout pattern="%d %-5p [%t] %C{2} (%F:%L) - %m%n"/>
     </File>
     <Asynch name="ASYNC">
       <appender-ref ref="TEMP"/>
       <appender-ref ref="CONSOLE"/>
     </Asynch>
   </appenders>
   <loggers>
     <root level="debug">
       <appender-ref ref="ASYNC"/>
    \langle root>
   </loggers>
</configuration>
```
# **API 4**

<span id="page-19-0"></span>............................................................................................................................................

# **4.1 Log4j 2 API**

#### **4.1.1 Overview**

The Log4Jj 2 API provides the interface that applications should code to and provides the adapter components required for implementers to create a logging implementation. Although Log4j 2 is broken up between an API and an implementation, the primary purpose of doing so was not to allow multiple implementations, although that is certainly possible, but to clearly define what classes and methods are safe to use in "normal" application code.

## 4.1.1.1 Hello World!

No introduction would be complete without the customary Hello, World example. Here is ours. First, a Logger with the name "HelloWorld" is obtained from the LogManager. Next, the logger is used to write the "Hello, World!" message, however the message will be written only if the Logger is configured to allow informational messages.

```
import org.apache.logging.log4j.LogManager;
import org.apache.logging.log4j.Logger;
public class HelloWorld {
     private static Logger logger = LogManager.getLogger("HelloWorld");
    public static void main(String[] args) {
         logger.info("Hello, World!");
     }
}
```
The output from the call to logger.info() will vary significantly depending on the configuration used. See the Configuration section for more details.

### 4.1.1.2 Substituting Parameters

Frequently the purpose of logging is to provide information about what is happening in the system, which requires including information about the objects being manipulated. In Log4j 1.x this could be accomplished by doing:

```
if (logger.isDebugEnabled()) {
    logger.debug("Logging in user " + user.getName() + " with birthday " + user.getBirthdayCalendar());
}
```
Doing this repeatedly has the effect of making the code feel like it is more about logging than the actual task at hand. In addition, it results in the logging level being checked twice; once on the call to isDebugEnabled and once on the debug method. A better alternative would be:

logger.debug("Logging in user {} with birthday {}", user.getName(), user.getBirthdayCalendar());

With the code above the logging level will only be checked once and the String construction will only occur when debug logging is enabled.

#### 4.1.1.3 Formatting Parameters

Substituting parameters leaves formatting up to you if toString() is not what you want. To facilitate formatting, you can use the same format strings as Java's [Formatter.](http://docs.oracle.com/javase/1.5.0/docs/api/java/util/Formatter.html#syntax) For example:

```
public static Logger logger = LogManager.getFormatterLogger("Foo");
```
logger.debug("Logging in user %s with birthday %s", user.getName(), user.getBirthdayCalendar()); logger.debug("Logging in user %1\$s with birthday %2\$tm %2\$te,%2\$tY", user.getName(), user.getBirthdayCalendar()); logger.debug("Integer.MAX\_VALUE = %,d", Integer.MAX\_VALUE); logger.debug("Long.MAX\_VALUE = %,d", Long.MAX\_VALUE);

### To use a formatter Logger, you must call one of the LogManager getFormatterLogger method. The output for this example shows that Calendar toString() is verbose compared to custom formatting:

```
2012-12-12 11:56:19,633 [main] DEBUG: User John Smith with birthday java.util.GregorianCalendar[time=?,areFields
2012-12-12 11:56:19,643 [main] DEBUG: User John Smith with birthday 05 23, 1995
2012-12-12 11:56:19,643 [main] DEBUG: Integer.MAX_VALUE = 2,147,483,647
2012-12-12 11:56:19,643 [main] DEBUG: Long.MAX_VALUE = 9,223,372,036,854,775,807
```
# **Configuration 5**

............................................................................................................................................

# **5.1 Configuration**

Inserting log requests into the application code requires a fair amount of planning and effort. Observation shows that approximately 4 percent of code is dedicated to logging. Consequently, even moderately sized applications will have thousands of logging statements embedded within their code. Given their number, it becomes imperative to manage these log statements without the need to modify them manually.

Configuration of Log4j 2 can be accomplished in 1 of 4 ways:

- 1. Through a configuration file written in XML or JSON.
- 2. Programmatically, by creating a ConfigurationFactory and Configuration implementation.
- 3. Programmatically, by calling the APIs exposed in the Configuration interface to add components to the default configuration.
- 4. Programmatically, by calling methods on the internal Logger class.

This page focuses primarily on configuring Log4j through a configuration file. Information on programmatically configuring Log4j can be found at [Extending Log4j 2.](#page-136-0)

Note that unlike Log4j 1.x, the public Log4j 2 API does not expose methods to add, modify or remove appenders and filters or manipulate the configuration in any way.

#### **5.1.1 Automatic Configuration**

Log4j has the ability to automatically configure itself during initialization. When Log4j starts it will locate all the ConfigurationFactory plugins and arrange then in weighted order from highest to lowest. As delivered, Log4j contains two ConfigurationFactory implementations, one for JSON and one for XML.

- 1. Log4j will inspect the "log4j.configurationFile" system property and, if set, will attempt to load the configuration using the ConfigurationFactory that matches the file extension.
- 2. If no system property is set the JSON ConfigurationFactory will look for log4j2-test.json or log4j2 test.jsn in the classpath.
- 3. If no such file is found the XML ConfigurationFactory will look for log4j2-test.xml in the classpath.
- 4. If a test file cannot be located the JSON ConfigurationFactory will look for log4j2.json or log4j2.jsn on the classpath.
- 5. If a JSON file cannot be located the XML ConfigurationFactory will try to locate log4j2.xml on the classpath.
- 6. If no configuration file could be located the DefaultConfiguration will be used. This will cause logging output to go to the console.

An example application named MyApp that uses log4j can be used to illustrate how this is done.

```
import com.foo.Bar;
// Import log4j classes.
import org.apache.logging.log4j.Logger;
public class MyApp {
// Define a static logger variable so that it references the
// Logger instance named "MyApp".
Logger logger = LogManager.getLogger(MyApp.class.getName());
public static void main(String[] args) {
// Set up a simple configuration that logs on the console.
logger.trace("Entering application.");
Bar bar = new Bar();
if (!bar.doIt() {
  logger.error("Didn't do it.");
}
logger.trace("Exiting application."); }
}
```
MyApp begins by importing log4j related classes. It then defines a static logger variable with the name MyApp which happens to be the fully qualified name of the class.

MyApp uses the Bar class defined in the package com.foo.

```
package com.foo;
import org.apache.logging.log4j.Logger;
public class Bar {
   static Logger logger = LogManager.getLogger(Bar.class.getName());
  public boolean doIt() {
     logger.entry();
    logger.error("Did it again!");
    return logger.exit(false);
  }
}
```
If no configuration files are present logback will default to the DefaultConfiguration which will set up a minimal logging environment consisting of a ConsoleAppender attached to the root logger. The output will be formatted using a PatternLayout set to the pattern "%d{HH:mm:ss.SSS} [%t] %-5level %logger{36} - %msg%n".

Note that by default, the root logger is assigned to Level.ERROR.

The output of MyApp would be similar to:

```
17:13:01.540 [main] ERROR com.foo.Bar - Did it again!
17:13:01.540 [main] ERROR MyApp - Didn't do it.
```
As was described previously, Log4j will first attempt to configure itself from configuration files. A configuration equivalent to the default would look like:

```
<?xml version="1.0" encoding="UTF-8"?>
<configuration status="OFF">
   <appenders>
     <Console name="Console" target="SYSTEM_OUT">
       <PatternLayout pattern="%d{HH:mm:ss.SSS} [%t] %-5level %logger{36} - %msg%n"/>
     </Console>
   </appenders>
   <loggers>
     <root level="error">
       <appender-ref ref="Console"/>
    \langleroot>
   </loggers>
</configuration>
```
Once the file above is placed into the classpath as log4j2.xml you will get results identical to those listed above. Changing the root level to trace will result in results similar to:

```
17:13:01.540 [main] TRACE MyApp - Entering application.
17:13:01.540 [main] TRACE com.foo.Bar - entry
17:13:01.540 [main] ERROR com.foo.Bar - Did it again!
17:13:01.540 [main] TRACE com.foo.Bar - exit with (false)
17:13:01.540 [main] ERROR MyApp - Didn't do it.
17:13:01.540 [main] TRACE MyApp - Exiting application.
```
Note that status logging is disabled when the default configuration is used.

Perhaps it is desired to eliminate all the TRACE output from everything except com. foo. Bar. Simply changing the log level would not accomplish the task. Instead, the solution is to add a new logger definition to the configuration:

```
<logger name="com.foo.Bar" level="TRACE"/>
<root level="ERROR">
   <appender-ref ref="STDOUT">
</root>
```
With this configuration all log events from com. foo. Bar will be recorded while only error events will be recorded from all other components.

#### **5.1.2 Additivity**

In the previous example all the events from com. foo. Bar were still written to the Console. This is because the logger for com.foo.Bar did not have any appenders configured while its parent did. In fact, the following configuration

```
<?xml version="1.0" encoding="UTF-8"?>
<configuration status="OFF">
   <appenders>
     <Console name="Console" target="SYSTEM_OUT">
       <PatternLayout pattern="%d{HH:mm:ss.SSS} [%t] %-5level %logger{36} - %msg%n"/>
     </Console>
   </appenders>
   <loggers>
     <logger name="com.foo.Bar" level="trace">
       <appender-ref ref="Console"/>
     </logger>
     <root level="error">
       <appender-ref ref="Console"/>
    \langle root>
   </loggers>
</configuration>
would result in
```

```
17:13:01.540 [main] TRACE com.foo.Bar - entry
17:13:01.540 [main] TRACE com.foo.Bar - entry
17:13:01.540 [main] ERROR com.foo.Bar - Did it again!
17:13:01.540 [main] TRACE com.foo.Bar - exit (false)
17:13:01.540 [main] TRACE com.foo.Bar - exit (false)
17:13:01.540 [main] ERROR MyApp - Didn't do it.
```
Notice that the trace messages from com.foo.Bar appear twice. This is because the appender associated with logger com. foo. Bar is first used, which writes the first instance to the Console. Next, the parent of com.foo.Bar, which in this case is the root logger, is referenced. The event is then passed to its appender, which is also writes to the Console, resulting in the second instance. This is known as additivity. While additivity can be quite a convenient feature (as in the first previous example where no appender reference needed to be configured), in many cases this behavior is considered undesirable and so it is possible to disable it by setting the additivity attribute on the logger to false:

```
<?xml version="1.0" encoding="UTF-8"?>
<configuration status="OFF">
   <appenders>
     <Console name="Console" target="SYSTEM_OUT">
       <PatternLayout pattern="%d{HH:mm:ss.SSS} [%t] %-5level %logger{36} - %msg%n"/>
     </Console>
   </appenders>
   <loggers>
     <logger name="com.foo.Bar" level="trace" additivity="false">
       <appender-ref ref="Console"/>
     </logger>
     <root level="error">
       <appender-ref ref="Console"/>
    \langle /root>
   </loggers>
</configuration>
```
Once an event reaches a logger with its additivity set to false the event will not be passed to any of its parent loggers, regardless of their additivity setting.

#### **5.1.3 Automatic Reconfiguration**

When configured from a File, Log4j has the ability to automatically detect changes to the configuration file and reconfigure itself. If the monitorInterval attribute is specified on the configuration element and is set to a non-zero value then the file will be checked the next time a log event is evaluated and/or logged and the monitorInterval has elapsed since the last check. The example below shows how to configure the attribute so that the configuration file will be checked for changes only after at least 30 seconds have elapsed. The minimum interval is 5 seconds.

```
<?xml version="1.0" encoding="UTF-8"?>
<configuration monitorInterval="30">
...
</configuration>
```
#### **5.1.4 Advertising Appender Configurations**

Log4j provides the ability to expose appender configurations to external systems when the 'advertiser' attribute of the configuration element has been specified. Advertisement is enabled for individual appenders by setting the 'advertise' attribute of the appender to 'true'.

Log4j currently provides one Advertiser implementation: a Multicast DNS advertiser, which can be used to retrieve and parse a log file or process events from a socket-based appender. Additional Advetiser implementations could be written which leverage other mechanisms for exposing the appender configuration - for example, by exposing the configuration via JMX or storing it in a database.

Chainsaw supports discovery of the Multicast DNS-exposed appender configurations for file-based and socket-based appenders. When Chainsaw discovers an advertised appender, Chainsaw will display an entry for the appender in the 'ZeroConf' screen, and the user can double-click on the entry in order to begin receiving events generated by that appender, with no further user configuration required.

Note that individual appenders may require that additional information provided in the appender configuration. For example, a FileAppender must specify an advertiseURI which can be used to retrieve the file contents. file://, http:// and Apache Commons VFS-supported URIs are all supported by Chainsaw.

```
<?xml version="1.0" encoding="UTF-8"?>
<configuration advertiser="org.apache.logging.log4j.core.net.MulticastDNSAdvertiser">
...
</configuration>
<appenders>
  <File name="File1" fileName="target/test.log" bufferedIO="false" advertiseURI="http://path/to/output.log" adver
   ...
  </File>
</appenders>
```
#### **5.1.5 Configuration Syntax**

As the previous examples have shown as well as those to follow, Log4j allows you to easily redefine logging behavior without needing to modify your application. It is possible to disable logging for certain parts of the application, log only when specific criteria are met such as the action being performed for a specific user, route output to Flume or a log reporting system, etc. Being able to do this requires understanding the syntax of the configuration files.

5.1.5.1 Configuration with XML

The configuration element in the XML file accepts several attributes:

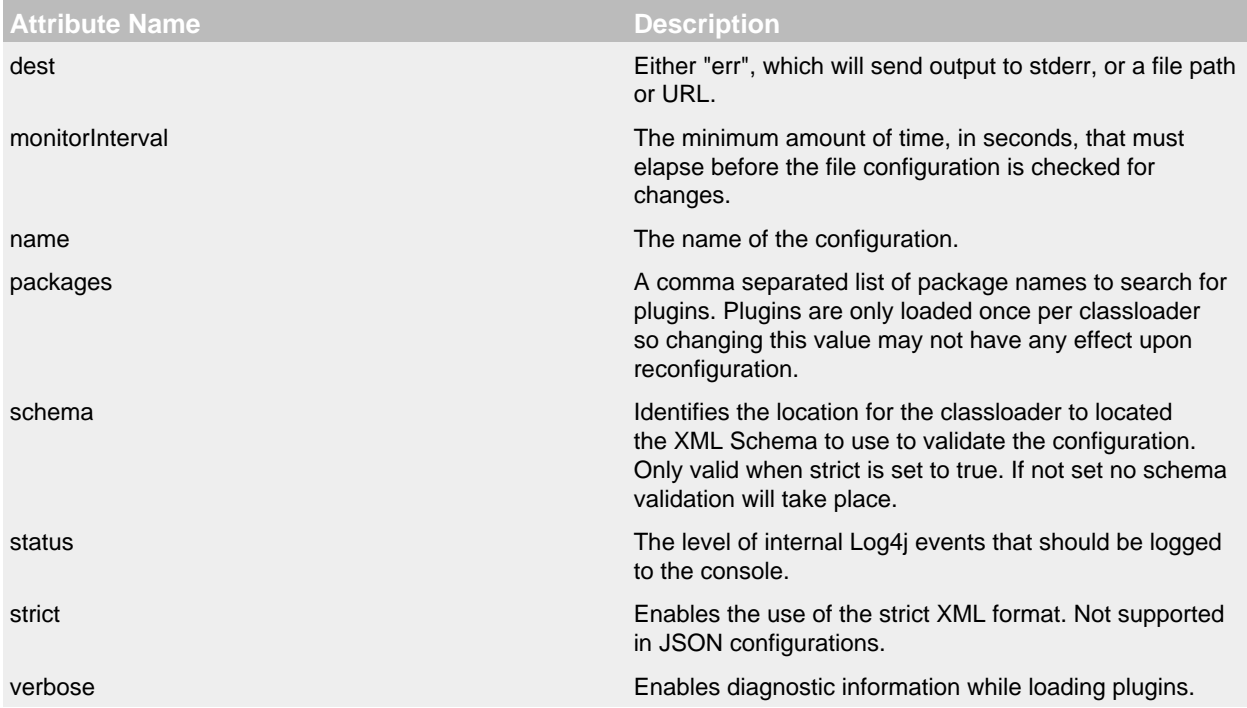

Log4j can be configured using two XML flavors; concise and strict. The concise format makes configuration very easy as the element names match the components they represent however it cannot be validated with an XML schema. For example, the ConsoleAppender is configured by declaring an XML element named Console under its parent appenders element. However, element and attribute names are are not case sensitive. In addition, attributes can either be specified as an XML attribute or as an XML element that has no attributes and has a text value. So

<patternLayout pattern="%m%n"/>

and

```
<PatternLayout>
   <pattern>%m%n</pattern>
</PatternLayout>
are equivalent.
```
The file below represents the structure of an XML configuration, but note that the elements in italics below represent the concise element names that would appear in their place.

```
<?xml version="1.0" encoding="UTF-8"?>;
<configuration>
   <properties>
     <property name="name1">value</property>
     <property name="name2" value="value2"/>
   </properties>
\simfilter ... />
   <appenders>
    \,<appender ... >
    \precfilter ... />
    \lt /
appender>
     ...
   </appenders>
   <loggers>
     <logger name="name1">
      \precfilter ... />
     </logger>
     ...
     <root level="level">
       <appender-ref ref="name"/>
     </root>
   </loggers>
</configuration>
```
See the many examples on this page for sample appender, filter and logger declarations.

## 5.Strict XML

In addition to the concise XML format above, Log4j allows configurations to be specified in a more "normal" XML manner that can be validated using an XML Schema. This is accomplished by replacing the friendly element names above with their object type as shown below. For example, instead of the ConsoleAppender being configuerd using an element named Console it is instead configured as an appender element with a type attribute containing "Console".

```
<?xml version="1.0" encoding="UTF-8"?>;
<configuration>
   <properties>
     <property name="name1">value</property>
     <property name="name2" value="value2"/>
   </properties>
   <filter type="type" ... />
   <appenders>
     <appender type="type" name="name">
       <filter type="type" ... />
    </appender>
     ...
   </appenders>
   <loggers>
     <logger name="name1">
      <filter type="type" ... />
    </logger>
     ...
     <root level="level">
       <appender-ref ref="name"/>
    \langleroot\rangle </loggers>
</configuration>
```
Below is a sample configuration using the strict format.

```
<?xml version="1.0" encoding="UTF-8"?>
<configuration status="debug" strict="true" name="XMLConfigTest"
                packages="org.apache.logging.log4j.test">
   <properties>
     <property name="filename">target/test.log</property>
   </properties>
   <filter type="ThresholdFilter" level="trace"/>
   <appenders>
     <appender type="Console" name="STDOUT">
       <layout type="PatternLayout" pattern="%m MDC%X%n"/>
       <filters>
         <filter type="MarkerFilter" marker="FLOW" onMatch="DENY" onMismatch="NEUTRAL"/>
         <filter type="MarkerFilter" marker="EXCEPTION" onMatch="DENY" onMismatch="ACCEPT"/>
       </filters>
     </appender>
     <appender type="Console" name="FLOW">
       <layout type="PatternLayout" pattern="%C{1}.%M %m %ex%n"/>
       <filters>
         <filter type="MarkerFilter" marker="FLOW" onMatch="ACCEPT" onMismatch="NEUTRAL"/>
         <filter type="MarkerFilter" marker="EXCEPTION" onMatch="ACCEPT" onMismatch="DENY"/>
       </filters>
     </appender>
     <appender type="File" name="File" fileName="${filename}">
       <layout type="PatternLayout">
         <pattern>%d %p %C{1.} [%t] %m%n</pattern>
       </layout>
     </appender>
     <appender type="List" name="List">
     </appender>
   </appenders>
   <loggers>
     <logger name="org.apache.logging.log4j.test1" level="debug" additivity="false">
       <filter type="ThreadContextMapFilter">
         <KeyValuePair key="test" value="123"/>
       </filter>
       <appender-ref ref="STDOUT"/>
     </logger>>
     <logger name="org.apache.logging.log4j.test2" level="debug" additivity="false">
       <appender-ref ref="File"/>
     </logger>>
     <root level="trace">
       <appender-ref ref="List"/>
    \langle root>
   </loggers>
</configuration>
```
#### 5.1.5.2 Configuration with JSON

In addition to XML, Log4j can be configured using JSON. The JSON format is very similar to the concise XML format. Each key represents the name of a plugin and the key/value pairs associated with it are its attributes. Where a key contains more than a simple value it itself will be a subordinate plugin. In the example below, ThresholdFilter, Console, and PatternLayout are all plugins while the Console plugin will be assigned a value of STDOUT for its name attribute and the ThresholdFilter will be assigned a level of debug.

```
{ "configuration": { "status": "error", "name": "RoutingTest",
                      "packages": "org.apache.logging.log4j.test",
       "properties": {
         "property": { "name": "filename",
                       "value" : "target/rolling1/rollingtest-$${sd:type}.log" }
      },
     "ThresholdFilter": { "level": "debug" },
     "appenders": {
       "Console": { "name": "STDOUT",
         "PatternLayout": { "pattern": "%m%n" }
       },
       "List": { "name": "List",
         "ThresholdFilter": { "level": "debug" }
       },
       "Routing": { "name": "Routing",
         "Routes": { "pattern": "$${sd:type}",
           "Route": [
             {
               "RollingFile": {
                 "name": "Rolling-${sd:type}", "fileName": "${filename}",
                 "filePattern": "target/rolling1/test1-${sd:type}.%i.log.gz",
                 "PatternLayout": {"pattern": "%d %p %C{1.} [%t] %m%n"},
                 "SizeBasedTriggeringPolicy": { "size": "500" }
               }
             },
             { "appender-ref": "STDOUT", "key": "Audit"},
             { "appender-ref": "List", "key": "Service"}
 ]
         }
       }
    },
     "loggers": {
       "logger": { "name": "EventLogger", "level": "info", "additivity": "false",
                   "appender-ref": { "ref": "Routing" }},
       "root": { "level": "error", "appender-ref": { "ref": "STDOUT" }}
    }
  }
}
```
Note that in the RoutingAppender the Route element has been declared as an array. This is valid because each array element will be a Route component. This won't work for elements such as appenders and

filters, where each element has a different name in the concise format. Appenders and filters can be defined as array elements if each appender or filter declares an attribute named "type" that contains the type of the appender. The following example illustrates this as well as how to declare multiple loggers as an array.

```
{ "configuration": { "status": "debug", "name": "RoutingTest",
                       "packages": "org.apache.logging.log4j.test",
       "properties": {
         "property": { "name": "filename",
                       "value" : "target/rolling1/rollingtest-$${sd:type}.log" }
      },
     "ThresholdFilter": { "level": "debug" },
    "appenders": {
       "appender": [
         { "type": "Console", "name": "STDOUT", "PatternLayout": { "pattern": "%m%n" }},
          { "type": "List", "name": "List", "ThresholdFilter": { "level": "debug" }},
          { "type": "Routing", "name": "Routing",
           "Routes": { "pattern": "$${sd:type}",
             "Route": [
              {
                 "RollingFile": {
                   "name": "Rolling-${sd:type}", "fileName": "${filename}",
                   "filePattern": "target/rolling1/test1-${sd:type}.%i.log.gz",
                   "PatternLayout": {"pattern": "%d %p %C{1.} [%t] %m%n"},
                   "SizeBasedTriggeringPolicy": { "size": "500" }
 }
               },
               { "appender-ref": "STDOUT", "key": "Audit"},
               { "appender-ref": "List", "key": "Service"}
 ]
 }
        }
      ]
    },
    "loggers": {
      "logger": [
         { "name": "EventLogger", "level": "info", "additivity": "false",
           "appender-ref": { "ref": "Routing" }},
         { "name": "com.foo.bar", "level": "error", "additivity": "false",
           "appender-ref": { "ref": "Console" }}
      ],
       "root": { "level": "error", "appender-ref": { "ref": "STDOUT" }}
    }
  }
}
```
The JSON support uses Jackson to parse the JSON files. These dependencies must be added to a project that wants to use JSON for configuration:

#### <dependency>

```
 <groupId>org.codehaus.jackson</groupId>
   <artifactId>jackson-core-asl</artifactId>
   <version>1.9.2</version>
</dependency>
```
#### <dependency>

```
 <groupId>org.codehaus.jackson</groupId>
   <artifactId>jackson-mapper-asl</artifactId>
   <version>1.9.2</version>
</dependency>
```
#### 5.1.5.3 Configuring loggers

An understanding of how loggers work in Log4j is critical before trying to configure them. Please reference the Log4j [architecture](#page-6-0) if more information is required. Trying to configure Log4j without understanding those concepts will lead to frustration.

A LoggerConfig is configured using the logger element. The logger element must have a name attribute specified, will usually have a level attribute specified and may also have an additivity attribute specified. The level may be configured with one of TRACE, DEBUG, INFO, WARN, ERROR, ALL or OFF. If no level is specified it will default to ERROR. The additivity attribute may be assigned a value of true or false. If the attribute is omitted the default value of false will be used.

A LoggerConfig (including the root LoggerConfig) can be configured with properties that will be added to the properties copied from the ThreadContextMap. These properties can be referenced from Appenders, Filters, Layouts, etc just as if they were part of the ThreadContext Map. The properties can contain variables that will be resolved either when the configuration is parsed or dynamically when each event is logged. See [Property Substitution](#page-35-0) for more information on using variables.

The LoggerConfig may also be configured with one or more appender-ref elements. Each appender referenced will become associated with the specified LoggerConfig. If multiple appenders are configured on the LoggerConfig each of them be called when processing logging events.

Every configuration must have a root logger. If one is not configured the default root LoggerConfig, which has a level of ERROR but with no appenders attached, will be used. The main differences between the root logger and other loggers are

- 1. The root logger does not have a name attribute.
- 2. The root logger does not support the additivity attribute since it has no parent.

#### 5.1.5.4 Configuring Appenders

An appender is configured either using the specific appender plugin's name or with an appender element and the type attibute containing the appender plugin's name. In addition each appender must have a name attribute specified with a value that is unique within the set of appenders. The name will be used by loggers to reference the appender as described in the previous section.

Most appenders also support a layout to be configured (which again may be specified either using the specific Layout plugin's name as the element or with "layout" as the element name along with a type attribute that contains the layout plugin's name. The various appenders will contain other attributes or elements that are required for them to function properly.

#### 5.1.5.5 Configuring Filters

Log4j allows a filter to be specified in any of 4 places:

- 1. At the same level as the appenders, loggers and properties elements. These filters can accept or reject events before they have been passed to a LoggerConfig.
- 2. In a logger element. These filters can accept or reject events for specific loggers.
- 3. In an appender element. These filters can prevent or cause events to be processed by the appender.
- 4. In an appender reference element. These filters are used to determine if a Logger should route the event to an appender.

Although only a single filter element can be configured, that element may be the filters element which represents the CompositeFilter. The filters element allows any number of filter elements to be configured within it. The following example shows how multiple filters can be configured on the ConsoleAppender.

```
<?xml version="1.0" encoding="UTF-8"?>
<configuration status="debug" name="XMLConfigTest" packages="org.apache.logging.log4j.test">
   <properties>
     <property name="filename">target/test.log</property>
   </properties>
   <ThresholdFilter level="trace"/>
   <appenders>
     <Console name="STDOUT">
       <PatternLayout pattern="%m MDC%X%n"/>
     </Console>
     <Console name="FLOW">
       <PatternLayout pattern="%C{1}.%M %m %ex%n"/>
       <filters>
         <MarkerFilter marker="FLOW" onMatch="ACCEPT" onMismatch="NEUTRAL"/>
         <MarkerFilter marker="EXCEPTION" onMatch="ACCEPT" onMismatch="DENY"/>
       </filters>
     </Console>
     <File name="File" fileName="${filename}">
       <PatternLayout>
         <pattern>%d %p %C{1.} [%t] %m%n</pattern>
       </PatternLayout>
     </File>
     <List name="List">
     </List>
   </appenders>
   <loggers>
     <logger name="org.apache.logging.log4j.test1" level="debug" additivity="false">
       <ThreadContextMapFilter>
         <KeyValuePair key="test" value="123"/>
       </ThreadContextMapFilter>
       <appender-ref ref="STDOUT"/>
     </logger>>
     <logger name="org.apache.logging.log4j.test2" level="debug" additivity="false">
       <property name="user">${sys:user.name}</property>
       <appender-ref ref="File">
         <ThreadContextMapFilter>
           <KeyValuePair key="test" value="123"/>
         </ThreadContextMapFilter>
       </appender-ref>
       <appender-ref ref="STDOUT" level="error"/>
     </logger>>
     <root level="trace">
       <appender-ref ref="List"/>
    \langle root>
   </loggers>
</configuration>
```
#### <span id="page-35-0"></span>**5.1.6 Property Substitution**

Log4j 2 supports the ability to specify tokens in the configuration as references to properties defined elsewhere. Some of these properties will be resolved when the configuration file is interpreted while others may be passed to components where they will be evaluated at runtime. To accomplish this, Log4j uses variations of Apache Commons Lang's StrSubstitutor and StrLookup classes. In a manner similar to Ant or Maven, this allows variables declared as  $\frac{1}{2}$  frame to be resolved using properties declared in the configuration itself. For example, the following example shows the filename for the rolling file appender being declared as a property.
```
<?xml version="1.0" encoding="UTF-8"?>
<configuration status="debug" name="RoutingTest" packages="org.apache.logging.log4j.test">
   <properties>
     <property name="filename">target/rolling1/rollingtest-$${sd:type}.log</property>
   </properties>
   <ThresholdFilter level="debug"/>
   <appenders>
     <Console name="STDOUT">
       <PatternLayout pattern="%m%n"/>
     </Console>
     <List name="List">
       <ThresholdFilter level="debug"/>
    </List>
     <Routing name="Routing">
       <Routes pattern="$${sd:type}">
         <Route>
           <RollingFile name="Rolling-${sd:type}" fileName="${filename}"
                         filePattern="target/rolling1/test1-${sd:type}.%i.log.gz">
             <PatternLayout>
               <pattern>%d %p %C{1.} [%t] %m%n</pattern>
             </PatternLayout>
             <SizeBasedTriggeringPolicy size="500" />
           </RollingFile>
         </Route>
         <Route appender-ref="STDOUT" key="Audit"/>
         <Route appender-ref="List" key="Service"/>
       </Routes>
     </Routing>
   </appenders>
   <loggers>
     <logger name="EventLogger" level="info" additivity="false">
       <appender-ref ref="Routing"/>
     </logger>
     <root level="error">
       <appender-ref ref="STDOUT"/>
    \langleroot>
   </loggers>
```
</configuration>

While this is useful, there are many more places properties can originate from. To accommodate this, Log4j also supports the syntax  $\frac{1}{2}$  [prefix:name] where the prefix identifies tells Log4j that variable name should be evaluated in a specific context. The contexts that are built in to Logj4 are:

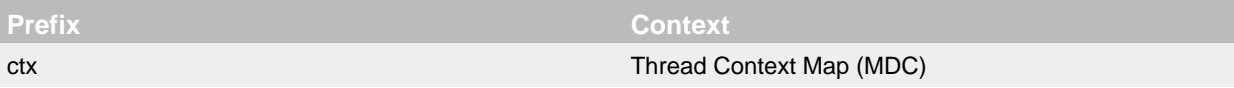

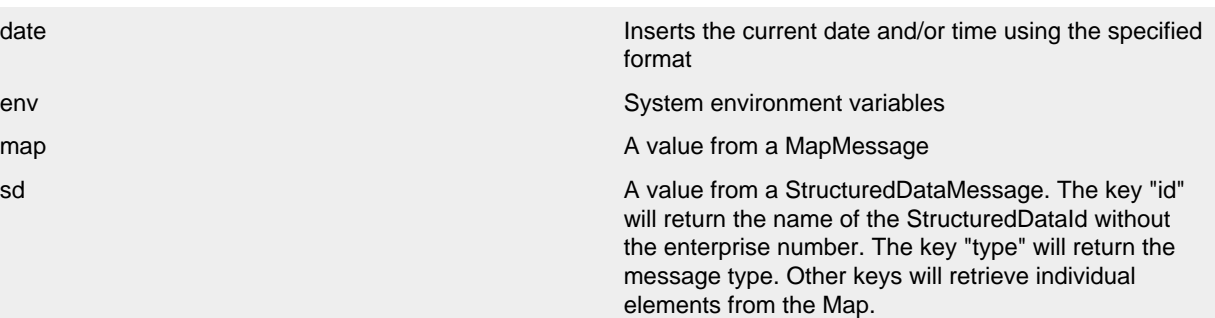

sys System properties and the system properties of the system properties of the system properties

A default property map can be declared in the configuration file. If the value cannot be located in the specified lookup the value in the default property map will be used. The default map is pre-populated with a value for "hostName" that is the current system's host name or ip address and the "contextName" with is the value of the current logging context.

An interesting feature of StrLookup processing is that when a variable reference is declared with multiple leading '\$' characters each time the variable is resolved the leading '\$' is simply removed. In the previous example the "Routes" element is capable of resolving the variable at runtime. To allow this the prefix value is specified as a variable with two leading '\$' characters. When the configuration file is first processed the first variable is simply removed. Thus, when the Routes element is evaluated at runtime it is the variable declaration "\${sd:type}" which causes the event to be inspected for a StructuredDataMessage and if one is present the value of its type attribute to be used as the routing key. Not all elements support resolving variables at runtime. Components that do will specifically call that out in their documentation.

If no value is found for the key in the Lookup associated with the prefix then the value associated with the key in the properties declaration in the configuration file will be used. If no value is found the variable declaration will be returned as the value. Default values may be declared in the configuration by doing:

```
<?xml version="1.0" encoding="UTF-8"?>
<configuration>
   <properties>
     <property name="type">Audit</property>
   </properties>
   ...
</configuration>
```
*As a footnote, it is worth pointing out that the variables in the RollingFile appender declaration will also not be evaluated when the configuration is processed. This is simply because the resolution of the whole RollingFile element is deferred until a match occurs. See RoutingAppender for more information.*

#### **5.1.7 Status Messages**

Just as it is desirable to be able to diagnose problems in applications, it is frequently necessary to be able to diagnose problems in the logging configuration or in the configured components. Since logging has not been configured, "normal" logging cannot be used during initialization. In addition, normal logging within appenders could create infinite recursion which Log4j will detect and cause the recursive events to be ignored. To accomodate this need, the Log4j 2 API includes a StatusLogger. Components declare an instance of the StatusLogger similar to:

protected final static Logger logger = StatusLogger.getLogger();

Since StatusLogger implements the Log4j 2 API's Logger interface, all the normal Logger methods may be used.

When configuring Log4j it is sometimes necessary to view the generated status events. This can be accomplished by adding the status attribute to the configuration element. The following configuration has the status attribute set to debug.

```
<?xml version="1.0" encoding="UTF-8"?>;
<configuration status="debug" name="RoutingTest"
                packages="org.apache.logging.log4j.test">
   <properties>
     <property name="filename">target/rolling1/rollingtest-$${sd:type}.log</property>
   </properties>
   <ThresholdFilter level="debug"/>
   <appenders>
    <Console name="STDOUT">
       <PatternLayout pattern="%m%n"/>
     </Console>
     <List name="List">
       <ThresholdFilter level="debug"/>
    $\cal<br/> <Routing name="Routing">
       <Routes pattern="$${sd:type}">
         <Route>
           <RollingFile name="Rolling-${sd:type}" fileName="${filename}"
                         filePattern="target/rolling1/test1-${sd:type}.%i.log.gz">
             <PatternLayout>
               <pattern>%d %p %C{1.} [%t] %m%n</pattern>
             </PatternLayout>
             <SizeBasedTriggeringPolicy size="500" />
           </RollingFile>
         </Route>
         <Route appender-ref="STDOUT" key="Audit"/>
         <Route appender-ref="List" key="Service"/>
       </Routes>
     </Routing>
   </appenders>
   <loggers>
     <logger name="EventLogger" level="info" additivity="false">
       <appender-ref ref="Routing"/>
     </logger>
     <root level="error">
       <appender-ref ref="STDOUT"/>
    \langle root>
   </loggers>
```
</configuration> During startup this configuration produces: 2011-11-23 17:08:00,769 DEBUG Generated plugins in 0.003374000 seconds

2011-11-23 17:08:00,789 DEBUG Calling createProperty on class org.apache.logging.log4j.core. config.Property for element property with params(name="filename", value="target/rolling1/rollingtest-\${sd:type}.log")

2011-11-23 17:08:00,792 DEBUG Calling configureSubstitutor on class org.apache.logging.log4j. core.config.plugins.PropertiesPlugin for element properties with

params(properties={filename=target/rolling1/rollingtest-\${sd:type}.log})

2011-11-23 17:08:00,794 DEBUG Generated plugins in 0.001362000 seconds

2011-11-23 17:08:00,797 DEBUG Calling createFilter on class org.apache.logging.log4j.core. filter.ThresholdFilter for element ThresholdFilter with params(level="debug", onMatch="null", onMismatch="null")

2011-11-23 17:08:00,800 DEBUG Calling createLayout on class org.apache.logging.log4j.core. layout.PatternLayout for element PatternLayout with params(pattern="%m%n", Configuration(RoutingTest), null, charset="null")

2011-11-23 17:08:00,802 DEBUG Generated plugins in 0.001349000 seconds

2011-11-23 17:08:00,804 DEBUG Calling createAppender on class org.apache.logging.log4j.core. appender.ConsoleAppender for element Console with params(PatternLayout(%m%n), null, target="null", name="STDOUT", suppressExceptions="null")

2011-11-23 17:08:00,804 DEBUG Calling createFilter on class org.apache.logging.log4j.core. filter.ThresholdFilter for element ThresholdFilter with params(level="debug", onMatch="null", onMismatch="null")

2011-11-23 17:08:00,806 DEBUG Calling createAppender on class org.apache.logging.log4j.test. appender.ListAppender for element List with params(name="List", entryPerNewLine="null", raw="null", null, ThresholdFilter(DEBUG))

2011-11-23 17:08:00,813 DEBUG Calling createRoute on class org.apache.logging.log4j.core.appender. routing.Route for element Route with params(appender-ref="null", key="null", Node=Route)

2011-11-23 17:08:00,823 DEBUG Calling createRoute on class org.apache.logging.log4j.core.appender. routing.Route for element Route with params(appender-ref="STDOUT", key="Audit", Node=Route)

2011-11-23 17:08:00,824 DEBUG Calling createRoute on class org.apache.logging.log4j.core.appender. routing.Route for element Route with params(appender-ref="List", key="Service", Node=Route)

2011-11-23 17:08:00,825 DEBUG Calling createRoutes on class org.apache.logging.log4j.core.appender. routing.Routes for element Routes with params(pattern="\${sd:type}", routes={Route(type=dynamic default), Route(type=static Reference=STDOUT key='Audit'), Route(type=static Reference=List key='Service')})

2011-11-23 17:08:00,827 DEBUG Calling createAppender on class org.apache.logging.log4j.core.appender. routing.RoutingAppender for element Routing with params(name="Routing", suppressExceptions="null", Routes({Route(type=dynamic default),Route(type=static Reference=STDOUT key='Audit'),

Route(type=static Reference=List key='Service')}), Configuration(RoutingTest), null, null)

2011-11-23 17:08:00,827 DEBUG Calling createAppenders on class org.apache.logging.log4j.core.config.

plugins.AppendersPlugin for element appenders with params(appenders={STDOUT, List, Routing})

- 2011-11-23 17:08:00,828 DEBUG Calling createAppenderRef on class org.apache.logging.log4j.core. config.plugins.AppenderRefPlugin for element appender-ref with params(ref="Routing")
- 2011-11-23 17:08:00,829 DEBUG Calling createLogger on class org.apache.logging.log4j.core.config. LoggerConfig for element logger with params(additivity="false", level="info", name="EventLogger", appender-ref={Routing}, null)
- 2011-11-23 17:08:00,830 DEBUG Calling createAppenderRef on class org.apache.logging.log4j.core. config.plugins.AppenderRefPlugin for element appender-ref with params(ref="STDOUT")
- 2011-11-23 17:08:00,831 DEBUG Calling createLogger on class org.apache.logging.log4j.core.config. LoggerConfig\$RootLogger for element root with params(additivity="null", level="error", appender-ref={STDOUT}, null)
- 2011-11-23 17:08:00,833 DEBUG Calling createLoggers on class org.apache.logging.log4j.core. config.plugins.LoggersPlugin for element loggers with params(loggers={EventLogger, root})
- 2011-11-23 17:08:00,834 DEBUG Reconfiguration completed
- 2011-11-23 17:08:00,846 DEBUG Calling createLayout on class org.apache.logging.log4j.core. layout.PatternLayout for element PatternLayout with params(pattern="%d %p %C{1.} [%t] %m%n", Configuration(RoutingTest), null, charset="null")
- 2011-11-23 17:08:00,849 DEBUG Calling createPolicy on class org.apache.logging.log4j.core. appender.rolling.SizeBasedTriggeringPolicy for element SizeBasedTriggeringPolicy with params(size="500")
- 2011-11-23 17:08:00,851 DEBUG Calling createAppender on class org.apache.logging.log4j.core. appender.RollingFileAppender for element RollingFile with params(fileName="target/rolling1/rollingtest-Unknown.log", filePattern="target/rolling1/test1-Unknown.%i.log.gz", append="null", name="Rolling-Unknown", bufferedIO="null", immediateFlush="null", SizeBasedTriggeringPolicy(SizeBasedTriggeringPolicy(size=500)), null, PatternLayout(%d %p %C{1.} [%t] %m%n), null, suppressExceptions="null") 2011-11-23 17:08:00,858 DEBUG Generated plugins in 0.002014000 seconds 2011-11-23 17:08:00,889 DEBUG Reconfiguration started for context sun.misc. Launcher\$AppClassLoader@37b90b39 2011-11-23 17:08:00,890 DEBUG Generated plugins in 0.001355000 seconds 2011-11-23 17:08:00,959 DEBUG Generated plugins in 0.001239000 seconds 2011-11-23 17:08:00,961 DEBUG Generated plugins in 0.001197000 seconds 2011-11-23 17:08:00,965 WARN No Loggers were configured, using default

If the status attribute is set to error than only error messages will be written to the console. This makes troubleshooting configuration errors possible. As an example, if the configuration above is changed to have the status set to error and the logger declaration is:

```
<logger name="EventLogger" level="info" additivity="false">
   <appender-ref ref="Routng"/>
</logger>
```
2011-11-23 17:08:00,976 DEBUG Reconfiguration completed

the following error message will be produced.

2011-11-24 23:21:25,517 ERROR Unable to locate appender Routng for logger EventLogger

Applications may wish to direct the status output to some other destination. This can be accomplished by setting the dest attribute to either "err" to send the output to stderr or to a file location or URL. This can also be done by insuring the configured status is set to OFF and then configuring the application programmatically such as:

```
StatusConsoleListener listener = new StatusConsoleListener(Level.ERROR);
((StatusLogger) logger).registerListener(listener);
```
## **5.1.8 Testing in Maven**

Maven can run unit and functional tests during the build cycle. By default, any files placed in  $src/$ test/resources are automatically copied to target/test-classes and are included in the classpath during execution of any tests. As such, placing a log4j2-test.xml into this directory will cause it to be used instead of a log4j2.xml or log4j2.json that might be present. Thus a different log configuration can be used during testing than what is used in production.

A second approach, which is extensively used by Log4j 2, is to set the log4j.configurationFile property in the method annotated with @BeforeClass in the junit test class. This will allow an arbitrarily named file to be used during the test.

# **Plugins 6**

............................................................................................................................................

# **6.1 Plugins**

## **6.1.1 Introduction**

Log4j 1.x allowed for extension by requiring class attributes on most of the configuration declarations. In the case of some elements, notably the PatternLayout, the only way to add new pattern converters was to extend the PatternLayout class and add them via code. One of goals of Log4j 2 is to make extending it extremely easy through the use of plugins.

In Log4j 2 a plugin is declared by adding a Plugin annotation to the class declaration. During initialization the Configuration will invoke the PluginManager to locate all the Log4j plugins that are located in the declared packages. As the configuration is processed the appropriate plugins will be automatically configured and initialized. Log4j 2 utilizes a few different types of plugins which are described in the follownig sections.

## **6.1.2 Core**

Core plugins are those that are directly represented by an element in a configuration file, such as an Appender, Logger or Filter. Custom plugins that conform to the rules laid out in the next paragraph may simply be referenced in the configuration, provided they are appropriate configured to be loaded by the PluginManager.

Every Core plugin must declare a static method that is marked with a PluginFactory annotation. To allow the Configuration to pass the correct parameters to the method, every parameter to the method must be annotated as one of the following attribute types. Each attribute or element annotation must include the name that must be present in the configuration in order to match the configuration item to its respective parameter.

## 6.1.2.1 Attribute Types

## **PluginAttr**

The parameter must resolve to a String, although it can be the String representation of a boolean. numeric value, or any other Object that can be created from a String value.

## **PluginElement**

The parameter may represent a complex object that itself has parameters that can be configured.

## **PluginConfiguration**

The current Configuration object will be passed to the plugin as a parameter.

## **6.1.3 Converters**

Converters are used by PatternLayout to render the elements identified by the conversion pattern. Every converter must specify its type as "Converter" on the Plugin attribute, have a static newInstance method that accepts an array of Strings as its only parameter and returns an instance of the Converter, and must have a ConverterKeys annotation present that contains the array of converter patterns that will cause the Converter to be selected. Converters that are meant to handle LogEvents must extend the LogEventPatternConverter class and must implement a format method that accepts a LogEvent and a StringBuilder as arguments. The Converter should append the result of its operation to the StringBuilder.

A second type of Converter is the FileConverter - which must have "FileConverter" specified in the type attribute of the Plugin annotation. While similar to a LogEventPatternConverter, instead of a single format method these Converters will have two variations; one that takes an Object and one that takes an array of Objects instead of the LogEvent. Both append to the provided StringBuilder in the same fashion as a LogEventPatternConverter. These Converters are typically used by the RollingFileAppender to construct the name of the file to log to.

## **6.1.4 KeyProviders**

Some components within Log4j may provide the ability to perform data encryption. These components require a secret key to perform the encryption. Applications may provide the key by creating a class that implements the SecretKeyProvider interface.

## **6.1.5 Lookups**

Lookups are perhaps the simplest plugins of all. They must declare their type as "Lookup" on the plugin annotation and must implement the StrLookup interface. They will have two methods; a lookup method that accepts a String key and returns a String value and a second lookup method that accepts both a LogEvent and a String key and returns a String. Lookups may be referenced by specifying \${ *name*:key} where *name* is the name specified in the Plugin annotation and key is the name of the item to locate.

## **6.1.6 Plugin Preloading**

Scanning for annotated classes dynamically takes a bit of time during application initialization. Log4j avoids this by scanning its classes during the build. In the Maven build, the PluginManager is invoked as shown below and then the resulting Map is stored in a file in the jar being constructed. Log4j will locate all the files created this way and and preload them, which shortens startup time considerably. Adding the following plugin definition to your project's pom.xml will cause the plugin manager to be called during the build. It will store the resulting file in the correct location under the directory specified in the first argument after scanning all the components located under the package specified in the second argument.

```
<plugin>
   <groupId>org.codehaus.mojo</groupId>
   <artifactId>exec-maven-plugin</artifactId>
   <version>1.2.1</version>
   <executions>
     <execution>
       <phase>process-classes</phase>
       <goals>
         <goal>java</goal>
       </goals>
     </execution>
   </executions>
   <configuration>
     <mainClass>org.apache.logging.log4j.core.config.plugins.PluginManager</mainClass>
     <arguments>
       <argument>${project.build.outputDirectory}</argument>
       <argument>org.myorg.myproject.log4j</argument>
     </arguments>
   </configuration>
</plugin>
```
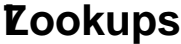

............................................................................................................................................

# **7.1 Lookups**

Lookups provide a way to add values to the Log4j configuration at arbitrary places. They are a particular type of Plugin that implements the StrLookup interface. Information on how to use Lookups in configuration files can be found in the Property Substitution section of the Configuration page.

#### **7.1.1 ContextMapLookup**

The ContextMapLookup allows applications to store data in the Log4j ThreadContext Map and then retrieve the values in the Log4j configuration. In the example below, the application would store the current user's login id in the ThreadContext Map with the key "loginId". During initial configuration processing the first '\$' will be removed. The PatternLayout supports interpolation with Lookups and will then resolve the variable for each event. Note that the pattern  $\frac{1}{2}$   $\frac{1}{2}$   $\frac{1}{2}$  would achieve the same result.

```
<File name="Application" fileName="application.log">
   <PatternLayout>
     <pattern>%d %p %C{1.} [%t] $${ctx:loginId} %m%n</pattern>
   </PatternLayout>
\langleFile>
```
### <span id="page-46-0"></span>**7.1.2 DateLookup**

The DateLookup is somewhat unusual from the other lookups as it doesn't use the key to locate an item. Instead, the key can be used to specify a date format string that is valid for [SimpleDateFormat.](http://docs.oracle.com/javase/6/docs/api/java/text/SimpleDateFormat.html) The current date, or the date associated with the current log event will be formatted as specified.

```
<RollingFile name="Rolling-${map:type}" fileName="${filename}" filePattern="target/rolling1/test1-$${date:MM-dd-y
   <PatternLayout>
     <pattern>%d %p %C{1.} [%t] %m%n</pattern>
   </PatternLayout>
   <SizeBasedTriggeringPolicy size="500" />
</RollingFile>
```
#### **7.1.3 EnvironmentLookup**

The EnvironmentLookup allows systems to configure environment variables, either in global files such as /etc/profile or in the startup scripts for applications, and then retrieve those variables from within the logging configuration. The example below includes the name of the currently logged in user in the application log.

```
<File name="Application" fileName="application.log">
   <PatternLayout>
     <pattern>%d %p %C{1.} [%t] $${env:USER} %m%n</pattern>
  </PatternLayout>
</File>
```
#### **7.1.4 MapLookup**

The MapLookup serves two purposes.

- 1. Provide the base for Properties declared in the configuration file.
- 2. Retrieve values from MapMessages in LogEvents.

The first item simply means that the MapLookup is used to substitute properties that are defined in the configuration file. These variables are specified without a prefix - e.g.  $\frac{1}{2}$  f name}. The second usage allows a value from the current MapMessage, if one is part of the current log event, to be substituted. In the example below the RoutingAppender will use a different RollingFileAppender for each unique value of the key named "type" in the MapMessage. Note that when used this way a value for "type" should be declared in the properties declaration to provide a default value in case the message is not a MapMessage or the MapMessage does not contain the key. See the Property Substitution section of the Configuration page for information on how to set the default values.

```
<Routing name="Routing">
   <Routes pattern="$${map:type}">
     <Route>
       <RollingFile name="Rolling-${map:type}" fileName="${filename}"
                    filePattern="target/rolling1/test1-${map:type}.%i.log.gz">
         <PatternLayout>
           <pattern>%d %p %C{1.} [%t] %m%n</pattern>
         </PatternLayout>
         <SizeBasedTriggeringPolicy size="500" />
       </RollingFile>
     </Route>
   </Routes>
</Routing>
```
## **7.1.5 StructuredDataLookup**

The StructuredDataLookup is very similar to the MapLookup in that it will retrieve values from StructuredDataMessages. In addition to the Map values it will also return the name portion of the id (not including the enterprise number) and the type field. The main difference between the example below and the example for MapMessage is that the "type" is an attribute of the StructuredDataMessage while "type" would have to be an item in the Map in a MapMessage.

© 2013, The Apache Software Foundation • ALL RIGHTS RESERVED.

```
<Routing name="Routing">
  <Routes pattern="$${sd:type}">
     <Route>
       <RollingFile name="Rolling-${sd:type}" fileName="${filename}"
                   filePattern="target/rolling1/test1-${sd:type}.%i.log.gz">
         <PatternLayout>
           <pattern>%d %p %C{1.} [%t] %m%n</pattern>
         </PatternLayout>
         <SizeBasedTriggeringPolicy size="500" />
       </RollingFile>
     </Route>
   </Routes>
</Routing>
```
## **7.1.6 SystemPropertiesLookup**

As it is quite common to define values inside and outside the application by using System Properties, it is only natural that they should be accessible via a Lookup. As system properties are often defined outside the application it would be quite common to see something like:

```
<appenders>
  <File name="ApplicationLog" fileName="${sys:logPath}/app.log"/>
</appenders>
```
# **Appenders 8**

............................................................................................................................................

# **8.1 Appenders**

Appenders are responsible for delivering LogEvents to their destination. Every Appender must implement the Appender interface. Most Appenders will extend AbstractAppender which adds Lifecycle and Filterable support. Lifecycle allows components to finish initialization after configuration has completed and to perform cleanup during shutdown. Filterable allows the component to have Filters attached to it which are evaluated during event processing.

Appenders usually are only responsible for writing the event data to the target destination. In most cases they delegate responsibility for formatting the event to a layout. Some appenders wrap other appenders so that they can modify the LogEvent, handle a failure in an Appender, route the event to a subordinate Appender based on advanced Filter criteria or provide similar functionality that does not directly format the event for viewing.

Appenders always have a name so that they can be referenced from Loggers.

## **8.1.1 AsynchAppender**

The AsynchAppender accepts references to other Appenders and causes LogEvents to be written to them on a separate Thread. Note that exceptions while writing to those Appenders will be hidden from the application. The AsynchAppender should be configured after the appenders it references to allow it to shut down properly.

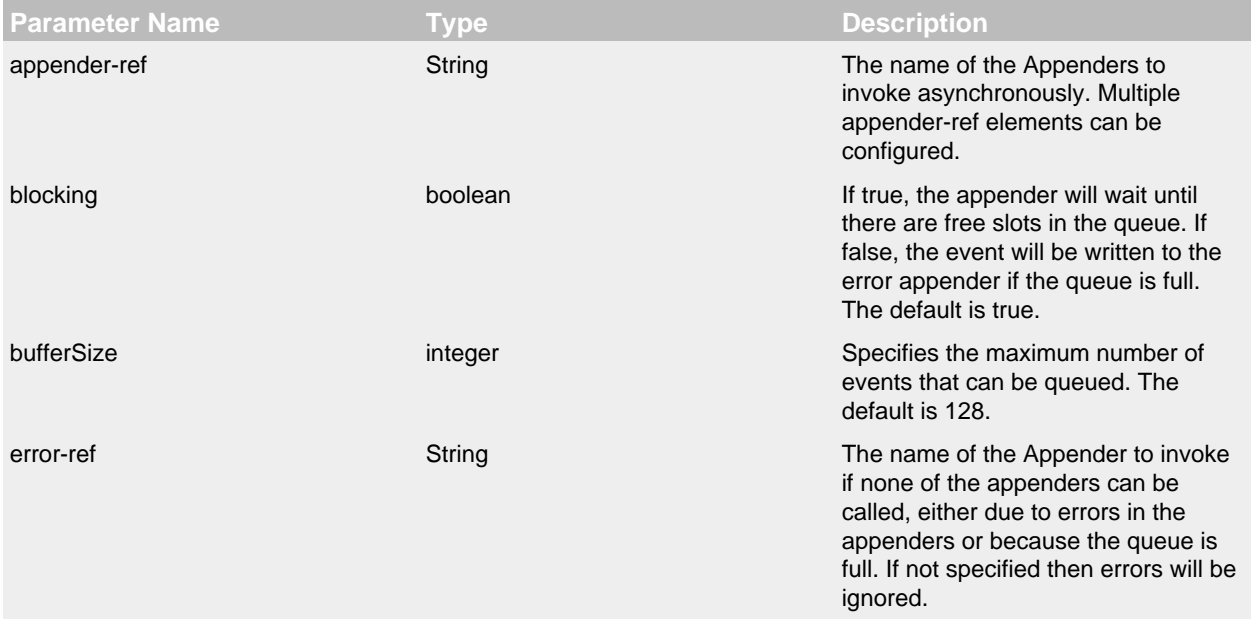

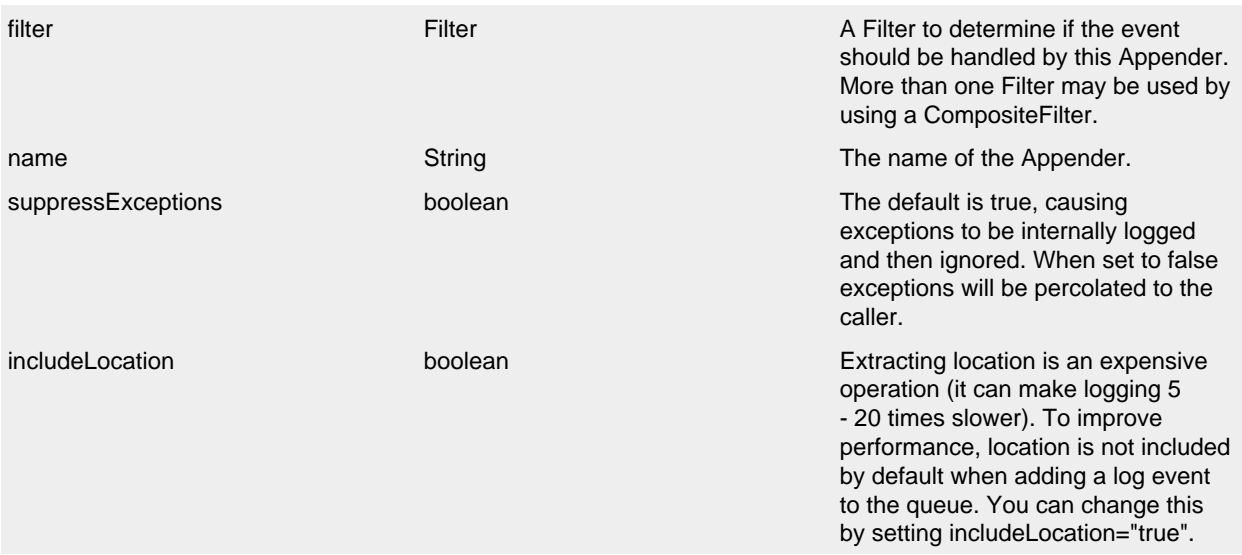

## AsynchAppender Parameters

## A typical AsynchAppender configuration might look like:

```
<?xml version="1.0" encoding="UTF-8"?>
<configuration status="warn" name="MyApp" packages="">
   <appenders>
     <File name="MyFile" fileName="logs/app.log">
       <PatternLayout>
         <pattern>%d %p %C{1.} [%t] %m%n</pattern>
       </PatternLayout>
    \langleFile>
     <Asynch name="Asynch">
       <appender-ref ref="MyFile"/>
     </Asynch>
   </appenders>
   <loggers>
     <root level="error">
       <appender-ref ref="Asynch"/>
     </root>
   </loggers>
</configuration>
```
## **8.1.2 ConsoleAppender**

As one might expect, the ConsoleAppender writes its output to either System.err or System.out with System.err being the default target. A Layout must be provided to format the LogEvent.

**Parameter Name Type Description**

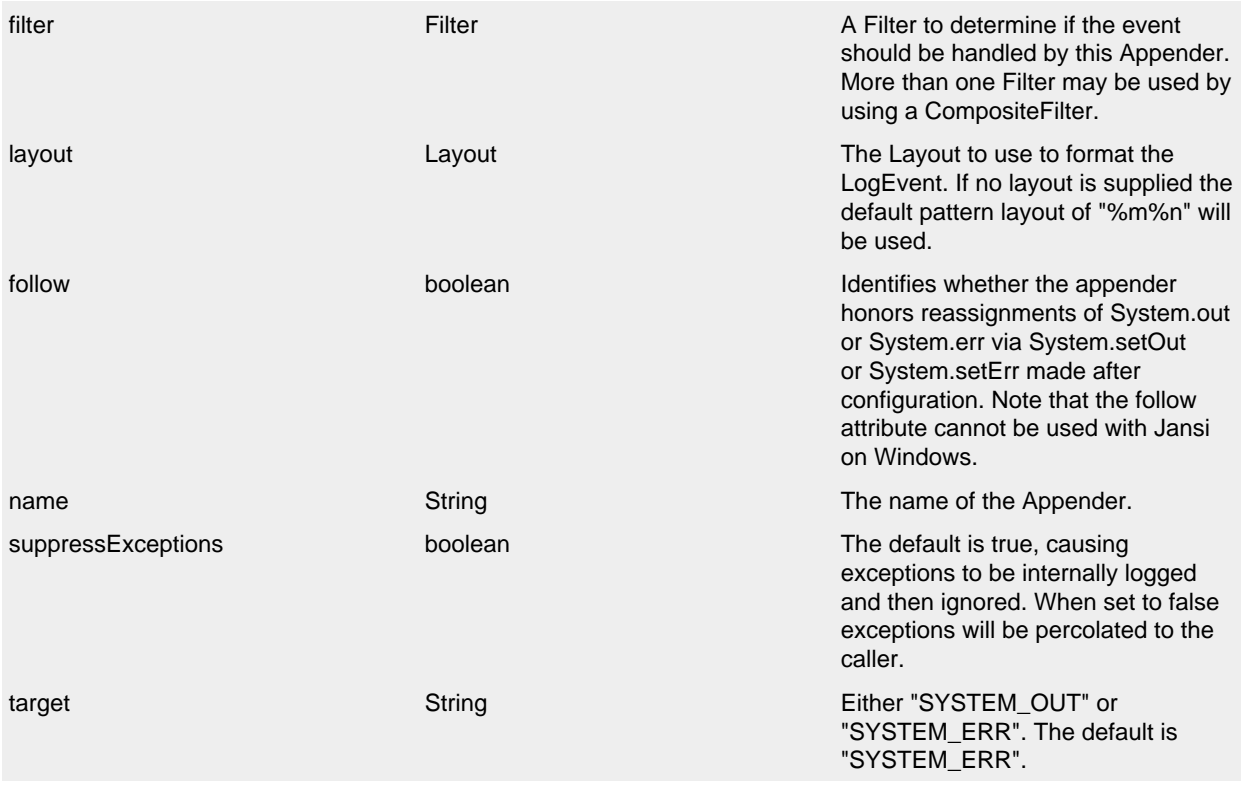

## ConsoleAppender Parameters

```
A typical Console configuration might look like:
```

```
<?xml version="1.0" encoding="UTF-8"?>
<configuration status="warn" name="MyApp" packages="">
   <appenders>
     <Console name="STDOUT" target="SYSTEM_OUT">
       <PatternLayout pattern="%m%n"/>
     </Console>
   </appenders>
   <loggers>
     <root level="error">
       <appender-ref ref="STDOUT"/>
     </root>
   </loggers>
</configuration>
```
## **8.1.3 FailoverAppender**

The FailoverAppender wraps a set of appenders. If the primary Appender fails the secondary appenders will be tried in order until one succeeds or there are no more secondaries to try.

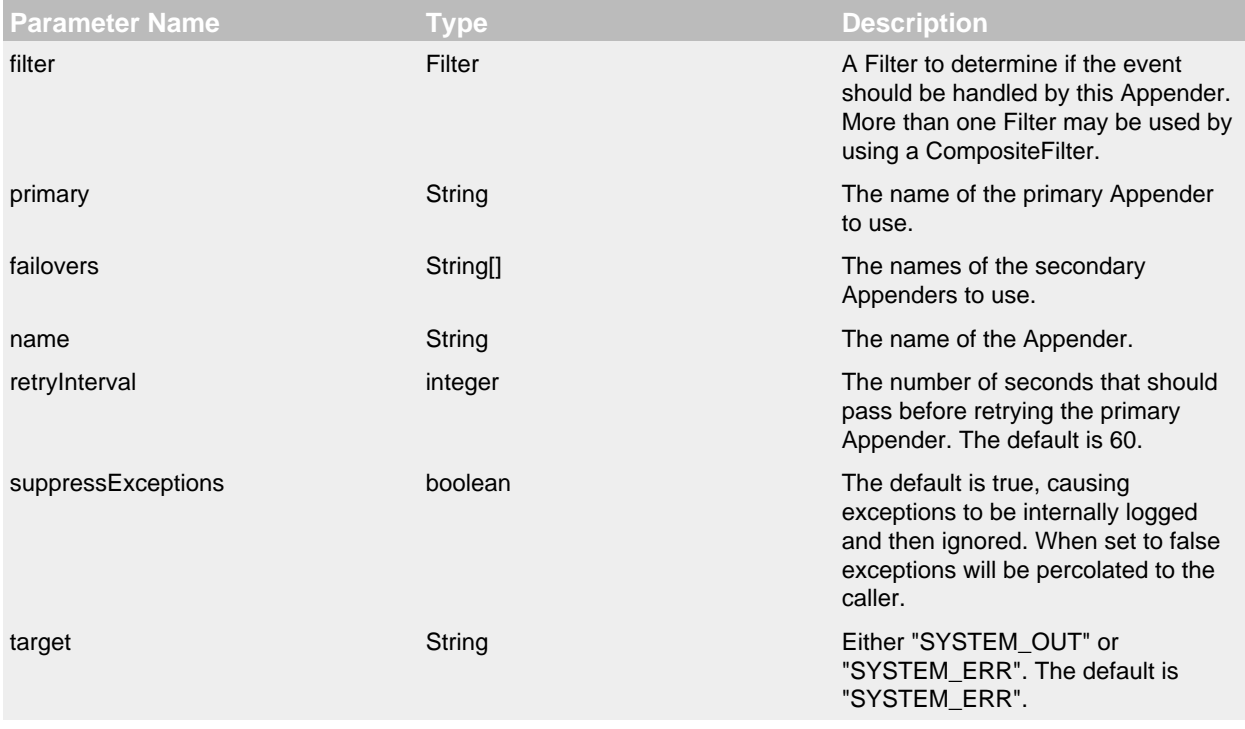

FailoverAppender Parameters

A Failover configuration might look like:

```
<?xml version="1.0" encoding="UTF-8"?>
<configuration status="warn" name="MyApp" packages="">
   <appenders>
     <RollingFile name="RollingFile" fileName="logs/app.log"
                  filePattern="logs/app-%d{MM-dd-yyyy}.log.gz">
       <PatternLayout>
         <pattern>%d %p %C{1.} [%t] %m%n</pattern>
       </PatternLayout>
       <TimeBasedTriggeringPolicy />
     </RollingFile>
     <Console name="STDOUT" target="SYSTEM_OUT">
       <PatternLayout pattern="%m%n"/>
    </Console>
     <Failover name="Failover" primary="RollingFile" suppressExceptions="false">
       <Failovers>
         <appender-ref ref="Console"/>
       </Failovers>
     </Failover>
   </appenders>
   <loggers>
     <root level="error">
       <appender-ref ref="Failover"/>
     </root>
   </loggers>
</configuration>
```
#### **8.1.4 FileAppender**

The FileAppender is an OutputStreamAppender that writes to the File named in the fileName parameter. The FileAppender uses a FileManager (which extends OutputStreamManager) to actually perform the file I/O. While FileAppenders from different Configurations cannot be shared, the FileManagers can be if the Manager is accessible. For example, two webapps in a servlet container can have their own configuration and safely write to the same file if Log4J is in a ClassLoader that is common to both of them.

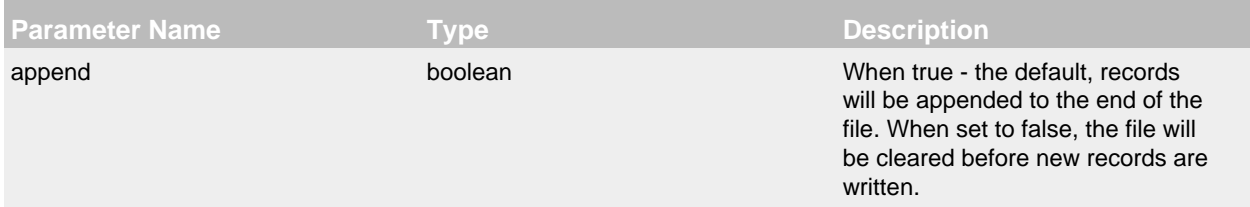

bufferedIO

immediateFlush

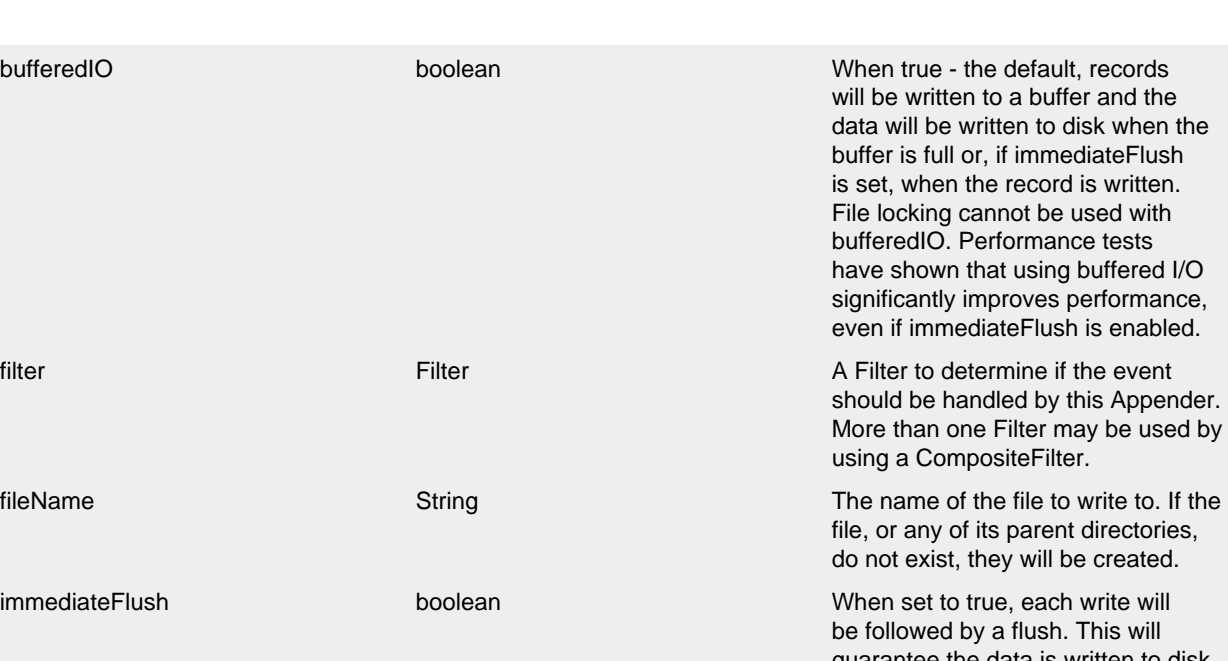

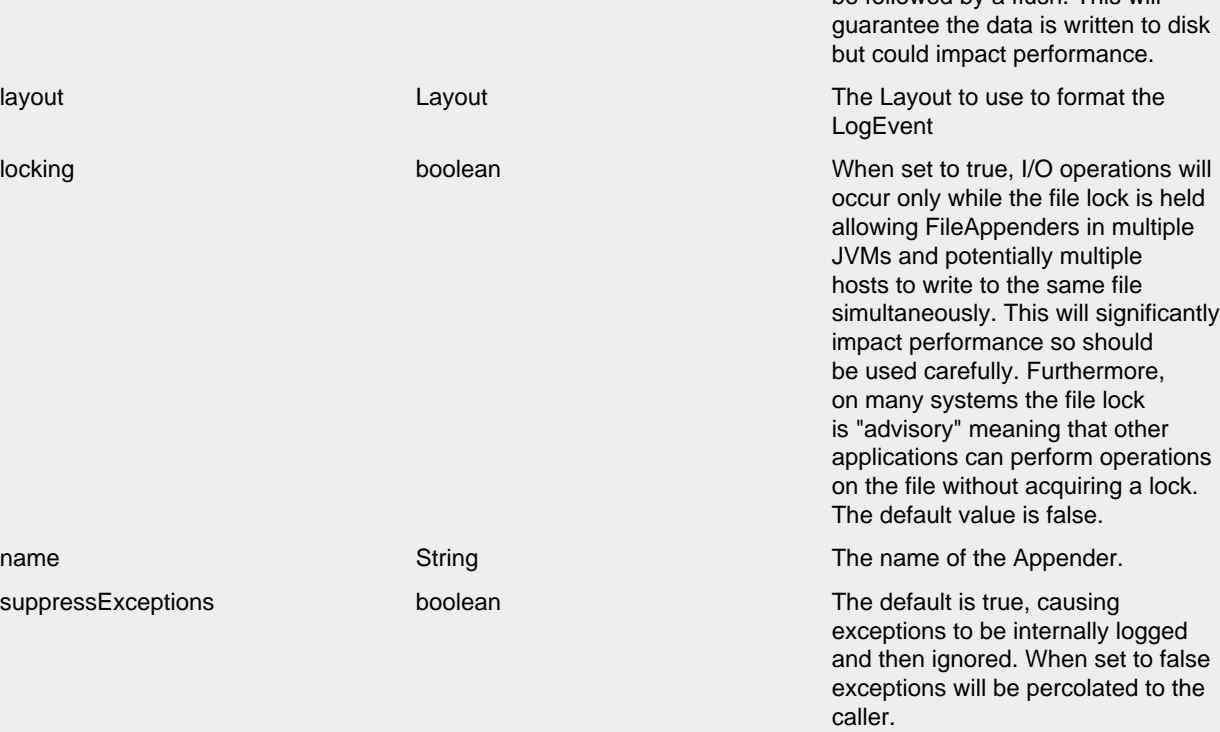

FileAppender Parameters

Here is a sample File configuration:

```
<?xml version="1.0" encoding="UTF-8"?>
<configuration status="warn" name="MyApp" packages="">
   <appenders>
     <File name="MyFile" fileName="logs/app.log">
       <PatternLayout>
         <pattern>%d %p %C{1.} [%t] %m%n</pattern>
       </PatternLayout>
     </File>
   </appenders>
   <loggers>
     <root level="error">
       <appender-ref ref="MyFile"/>
    \langle root>
   </loggers>
</configuration>
```
## **8.1.5 FlumeAppender**

*This is an optional component supplied in a separate jar.*

[Apache Flume](http://flume.apache.org/index.html) is a distributed, reliable, and available system for efficiently collecting, aggregating, and moving large amounts of log data from many different sources to a centralized data store. The FlumeAppender takes LogEvents and sends them to a Flume agent as serialized Avro events for consumption.

The Flume Appender supports three modes of operation.

- 1. It can act as a remote Flume client which sends Flume events via Avro to a Flume Agent configured with an Avro Source.
- 2. It can act as an embedded Flume Agent where Flume events pass directly into Flume for processing.
- 3. It can persist events to a local BerkeleyDB datastore and then asynchronously send the events to Flume, similar to the embedded Flume Agent but without most of the Flume dependencies.

Usage as an embedded agent will cause the messages to be directly passed to the Flume Channel and then control will be immediately returned to the application. All interaction with remote agents will occur asynchronously. Setting the "type" attribute to "Embedded" will force the use of the embedded agent. In addition, configuring agent properties in the appender configuration will also cause the embedded agent to be used.

**Parameter Name Type Description** 

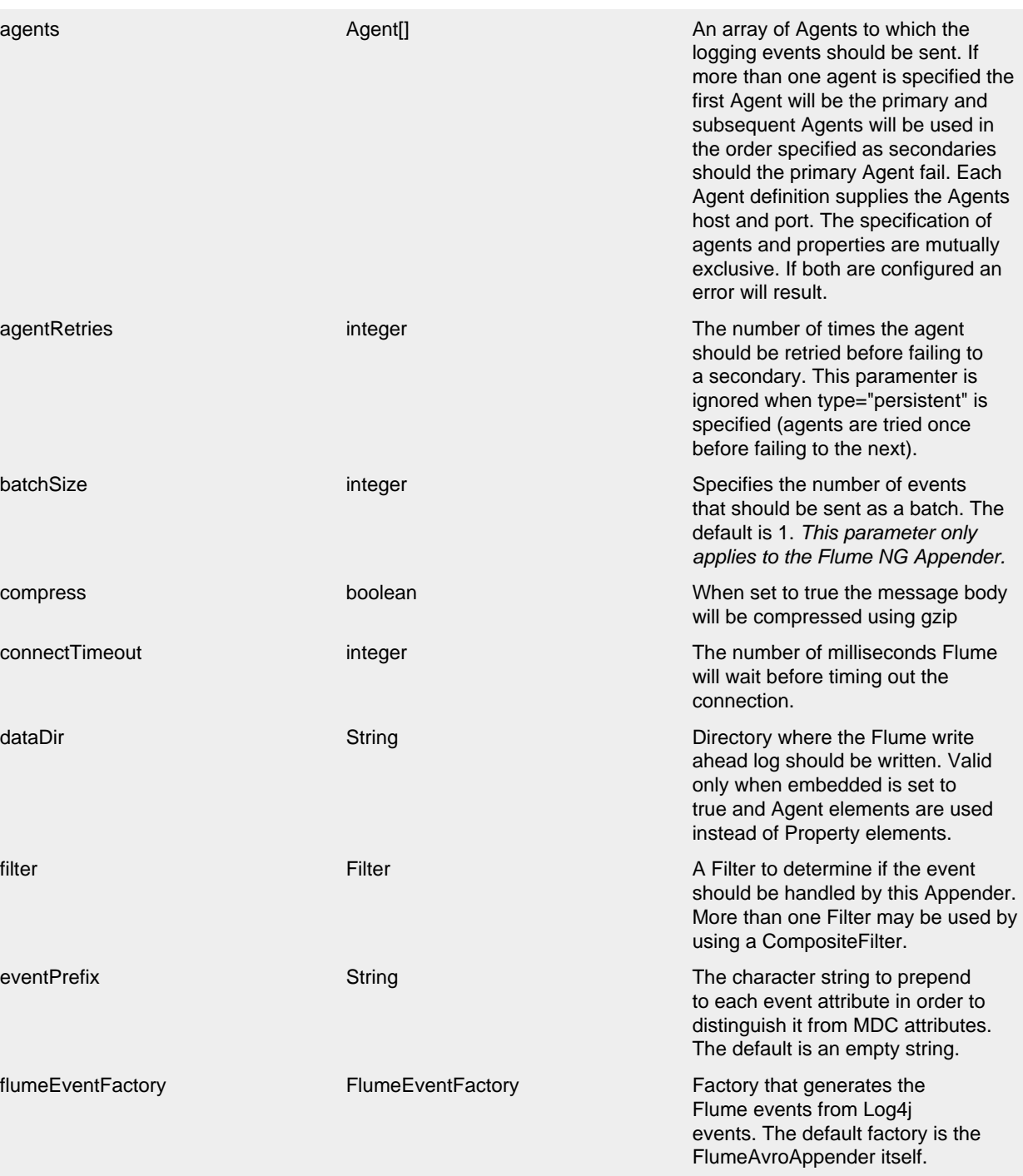

layout **Layout** Layout **Layout** Communications of the Layout to use to format the LogEvent. If no layout is specified RFC5424Layout will be used.

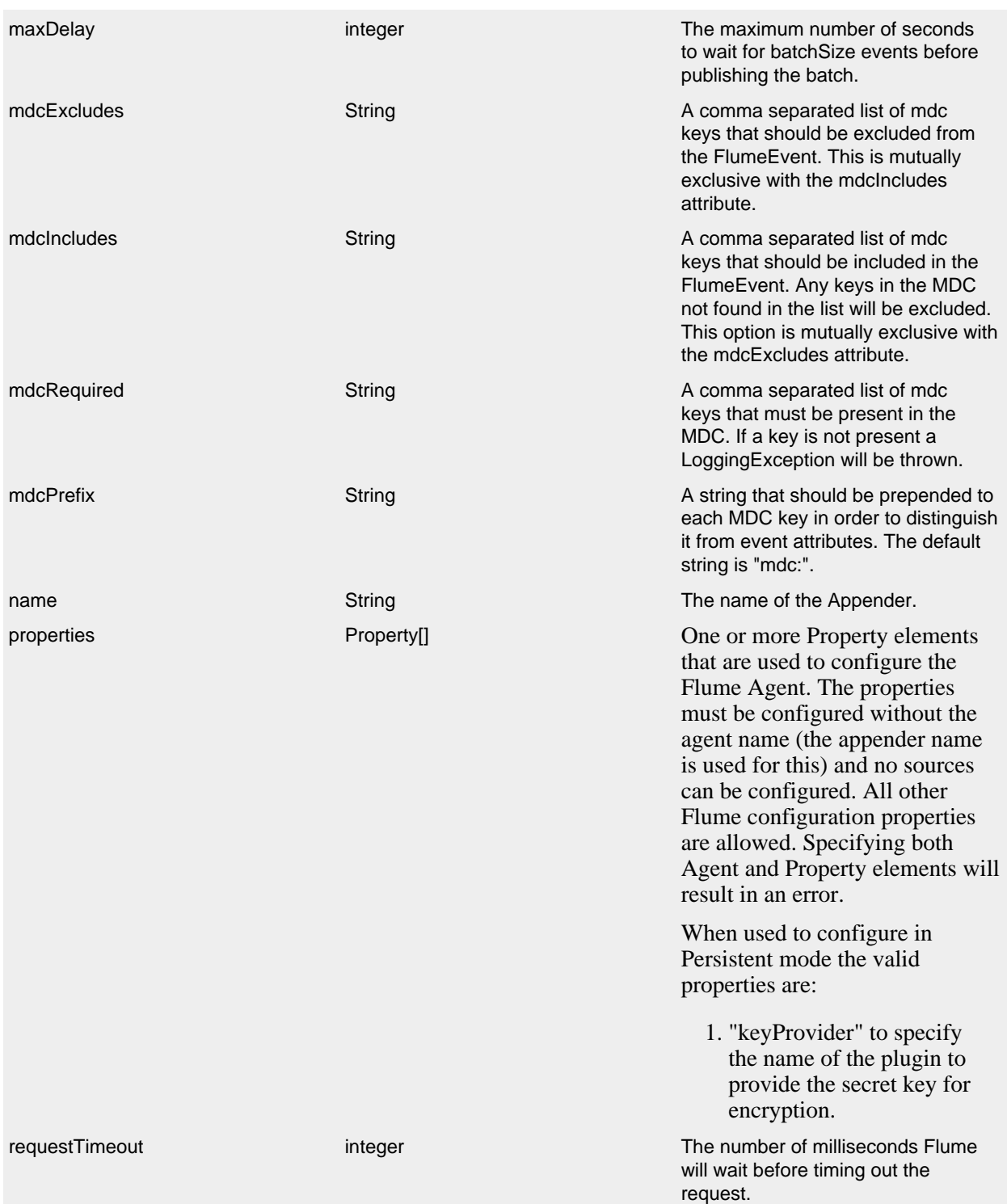

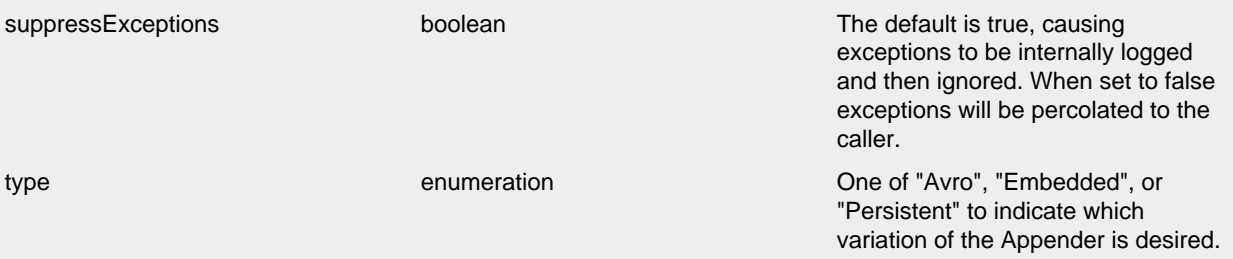

#### FlumeAppender Parameters

A sample FlumeAppender configuration that is configured with a primary and a secondary agent, compresses the body, and formats the body using the RFC5424Layout:

```
<?xml version="1.0" encoding="UTF-8"?>
<configuration status="warn" name="MyApp" packages="">
   <appenders>
     <Flume name="eventLogger" suppressExceptions="false" compress="true">
       <Agent host="192.168.10.101" port="8800"/>
       <Agent host="192.168.10.102" port="8800"/>
       <RFC5424Layout enterpriseNumber="18060" includeMDC="true" appName="MyApp"/>
     </Flume>
   </appenders>
   <loggers>
     <root level="error">
       <appender-ref ref="eventLogger"/>
     </root>
   </loggers>
</configuration>
```
A sample FlumeAppender configuration that is configured with a primary and a secondary agent, compresses the body, formats the body using the RFC5424Layout, and persists encrypted events to disk:

```
<?xml version="1.0" encoding="UTF-8"?>
<configuration status="warn" name="MyApp" packages="">
   <appenders>
     <Flume name="eventLogger" suppressExceptions="false" compress="true" type="persistent" dataDir="./logData">
       <Agent host="192.168.10.101" port="8800"/>
       <Agent host="192.168.10.102" port="8800"/>
       <RFC5424Layout enterpriseNumber="18060" includeMDC="true" appName="MyApp"/>
       <Property name="keyProvider">MySecretProvider</Property>
     </Flume>
   </appenders>
   <loggers>
     <root level="error">
       <appender-ref ref="eventLogger"/>
     </root>
   </loggers>
</configuration>
```
A sample FlumeAppender configuration that is configured with a primary and a secondary agent, compresses the body, formats the body using RFC5424Layout and passes the events to an embedded Flume Agent.

```
<?xml version="1.0" encoding="UTF-8"?>
<configuration status="warn" name="MyApp" packages="">
   <appenders>
     <Flume name="eventLogger" suppressExceptions="false" compress="true" type="Embedded">
       <Agent host="192.168.10.101" port="8800"/>
       <Agent host="192.168.10.102" port="8800"/>
       <RFC5424Layout enterpriseNumber="18060" includeMDC="true" appName="MyApp"/>
     </Flume>
     <Console name="STDOUT">
       <PatternLayout pattern="%d [%p] %c %m%n"/>
     </Console>
   </appenders>
   <loggers>
     <logger name="EventLogger" level="info">
       <appender-ref ref="eventLogger"/>
    </logger>
     <root level="warn">
       <appender-ref ref="STDOUT"/>
    \langle root>
   </loggers>
</configuration>
```
A sample FlumeAppender configuration that is configured with a primary and a secondary agent using Flume configuration properties, compresses the body, formats the body using RFC5424Layout and passes the events to an embedded Flume Agent.

```
<?xml version="1.0" encoding="UTF-8"?>
<configuration status="error" name="MyApp" packages="">
   <appenders>
     <Flume name="eventLogger" suppressExceptions="false" compress="true" type="Embedded">
       <Property name="channels">file</Property>
       <Property name="channels.file.type">file</Property>
       <Property name="channels.file.checkpointDir">target/file-channel/checkpoint</Property>
       <Property name="channels.file.dataDirs">target/file-channel/data</Property>
       <Property name="sinks">agent1 agent2</Property>
       <Property name="sinks.agent1.channel">file</Property>
       <Property name="sinks.agent1.type">avro</Property>
       <Property name="sinks.agent1.hostname">192.168.10.101</Property>
       <Property name="sinks.agent1.port">8800</Property>
       <Property name="sinks.agent1.batch-size">100</Property>
       <Property name="sinks.agent2.channel">file</Property>
       <Property name="sinks.agent2.type">avro</Property>
       <Property name="sinks.agent2.hostname">192.168.10.102</Property>
       <Property name="sinks.agent2.port">8800</Property>
       <Property name="sinks.agent2.batch-size">100</Property>
       <Property name="sinkgroups">group1</Property>
       <Property name="sinkgroups.group1.sinks">agent1 agent2</Property>
       <Property name="sinkgroups.group1.processor.type">failover</Property>
       <Property name="sinkgroups.group1.processor.priority.agent1">10</Property>
       <Property name="sinkgroups.group1.processor.priority.agent2">5</Property>
       <RFC5424Layout enterpriseNumber="18060" includeMDC="true" appName="MyApp"/>
     </Flume>
     <Console name="STDOUT">
       <PatternLayout pattern="%d [%p] %c %m%n"/>
     </Console>
   </appenders>
   <loggers>
     <logger name="EventLogger" level="info">
       <appender-ref ref="eventLogger"/>
     </logger>
     <root level="warn">
       <appender-ref ref="STDOUT"/>
     </root>
   </loggers>
</configuration>
```
#### **8.1.6 JMSQueueAppender**

The JMSQueueAppender sends the formatted log event to a JMS Queue.

**Parameter Name Type Description**

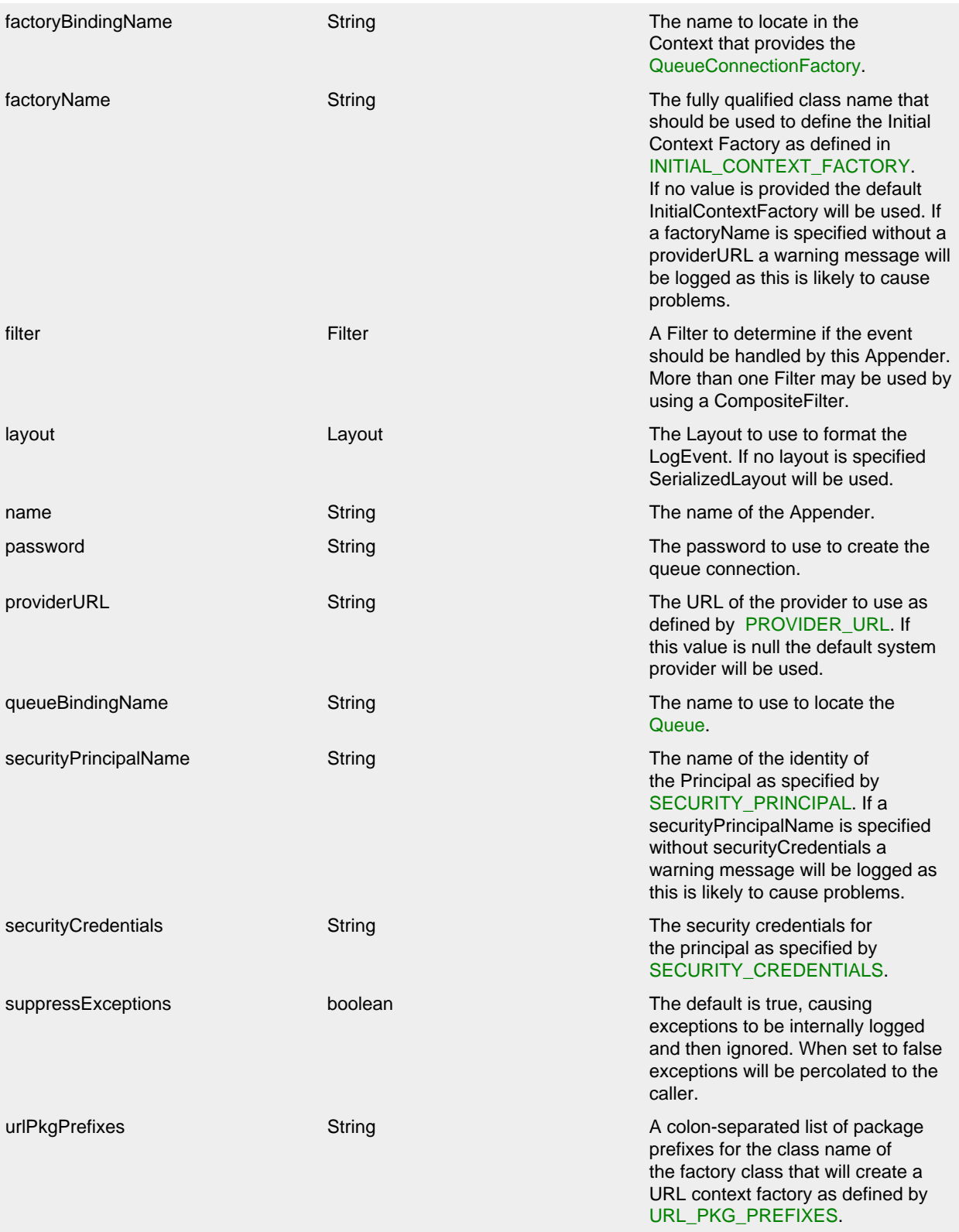

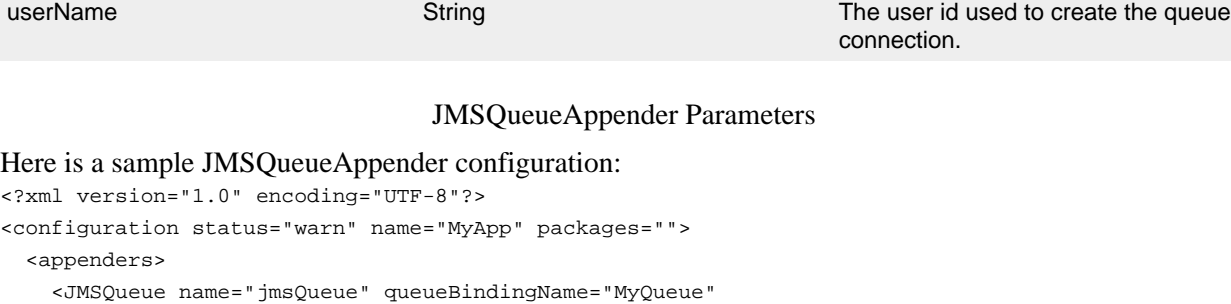

```
 <root level="error">
       <appender-ref ref="jmsQueue"/>
    \langle /root>
   </loggers>
</configuration>
```
## **8.1.7 JMSTopicAppender**

 </appenders> <loggers>

The JMSTopicAppender sends the formatted log event to a JMS Topic.

factoryBindingName="MyQueueConnectionFactory"/>

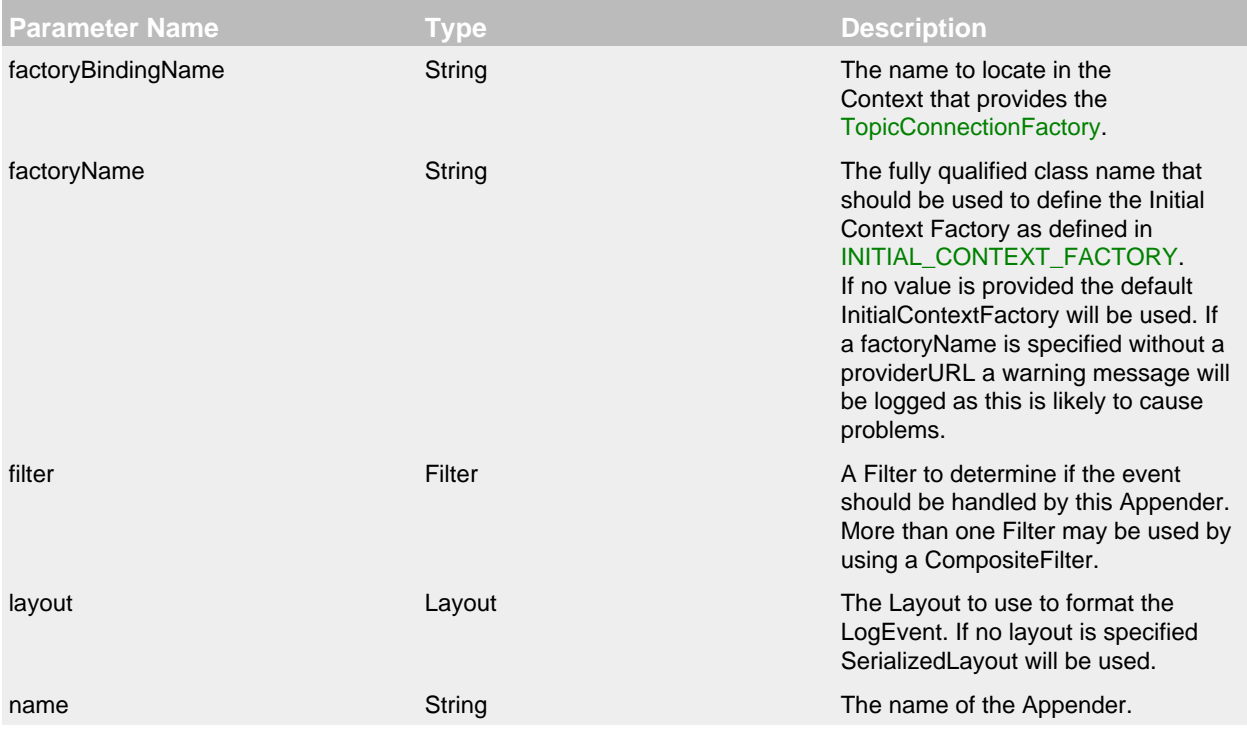

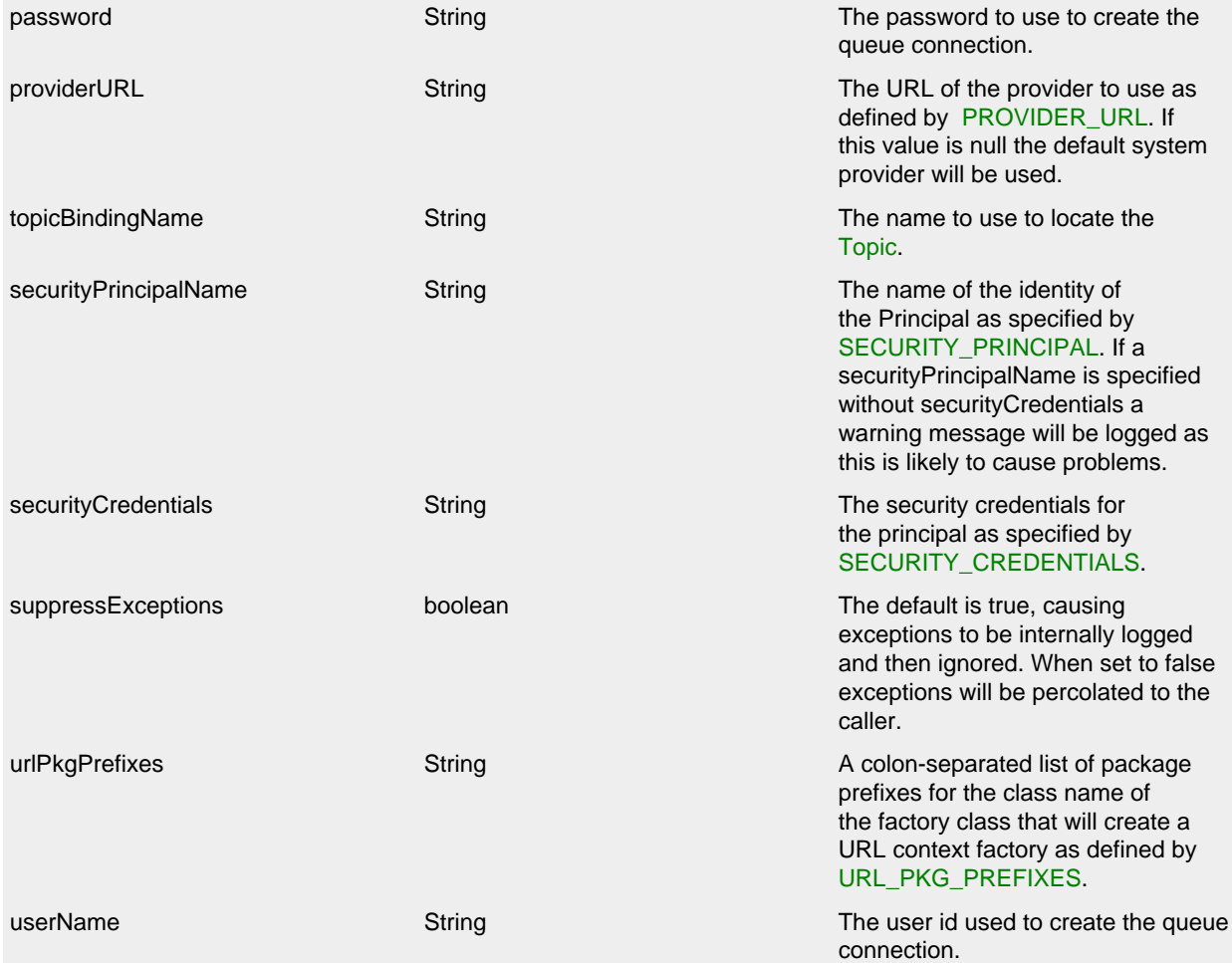

# JMSTopicAppender Parameters

# Here is a sample JMSTopicAppender configuration:

```
<?xml version="1.0" encoding="UTF-8"?>
<configuration status="warn" name="MyApp" packages="">
   <appenders>
     <JMSTopic name="jmsTopic" topicBindingName="MyTopic"
               factoryBindingName="MyTopicConnectionFactory"/>
   </appenders>
   <loggers>
     <root level="error">
       <appender-ref ref="jmsQueue"/>
     </root>
   </loggers>
</configuration>
```
## **8.1.8 OutputStreamAppender**

The OutputStreamAppender provides the base for many of the other Appenders such as the File and Socket appenders that write the event to an Output Stream. It cannot be directly configured. Support for immediateFlush and buffering is provided by the OutputStreamAppender. The OutputStreamAppender uses an OutputStreamManager to handle the actual I/O, allowing the stream to be shared by Appenders in multiple configurations.

#### **8.1.9 RewriteAppender**

The RewriteAppender allows the LogEvent to manipulated before it is processed by another Appender. This can be used to mask sensitive information such as passwords or to inject information into each event. The RewriteAppender must be configured with a RewritePolicy. The RewriteAppender should be configured after any Appenders it references to allow it to shut down properly.

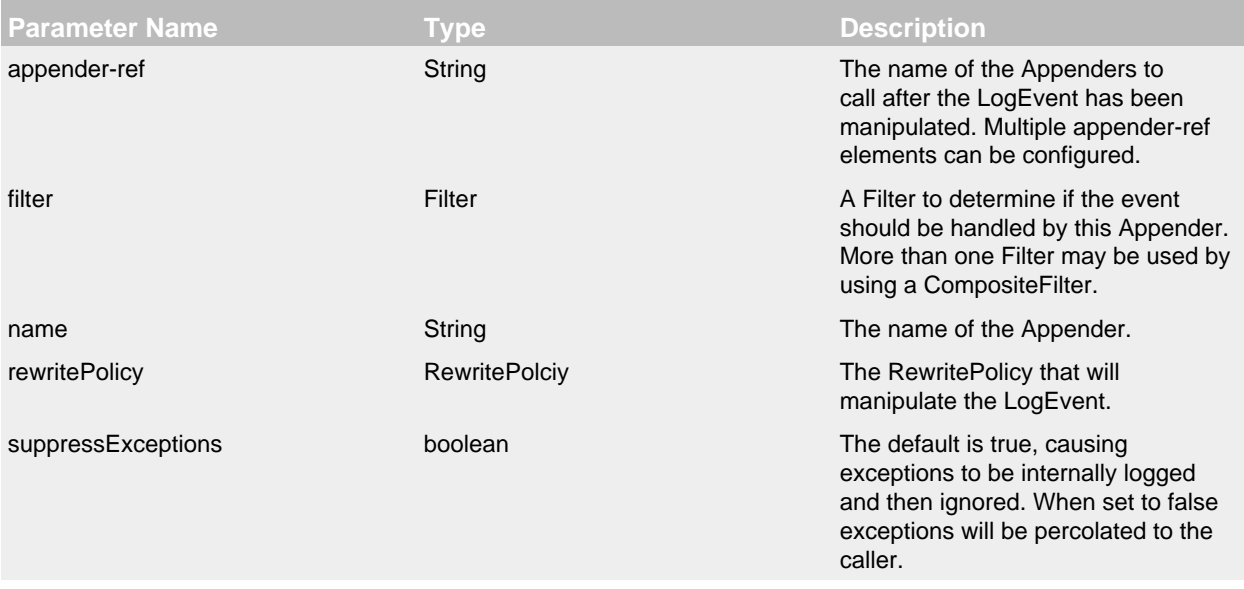

RewriteAppender Parameters

#### 8.1.9.1 RewritePolicy

RewritePolicy is an interface that allows implementations to inspect and possibly modify LogEvents before they are passed to Appender. RewritePolicy declares a single method named rewrite that must be implemented. The method is passed the LogEvent and can return the same event or create a new one.

#### 8.MapRewritePolicy

MapRewritePolicy will evaluate LogEvents that contain a MapMessage and will add or update elements of the Map.

**Parameter Name <b>Type Type Description** 

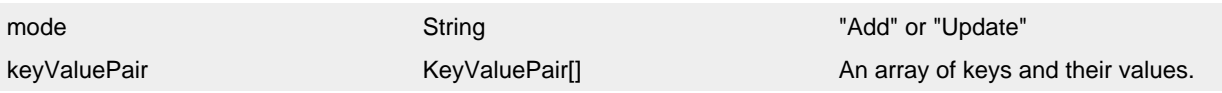

The following configuration shows a RewriteAppender configured to add a product key and its value to the MapMessage.:

```
<?xml version="1.0" encoding="UTF-8"?>
<configuration status="warn" name="MyApp" packages="">
   <appenders>
     <Console name="STDOUT" target="SYSTEM_OUT">
       <PatternLayout pattern="%m%n"/>
     </Console>
     <Rewrite name="rewrite">
       <appender-ref ref="STDOUT"/>
       <MapRewritePolicy mode="Add">
         <KeyValuePair key="product" value="TestProduct"/>
       </MapRewritePolicy>
     </Rewrite>
   </appenders>
   <loggers>
     <root level="error">
       <appender-ref ref="Rewrite"/>
     </root>
   </loggers>
</configuration>
```
## 8.PropertiesRewritePolicy

PropertiesRewritePolicy will add properties configured on the policy to the ThreadContext Map being logged. The properties will not be added to the actual ThreadContext Map. The property values may contain variables that will be evaluated when the configuration is processed as well as when the event is logged.

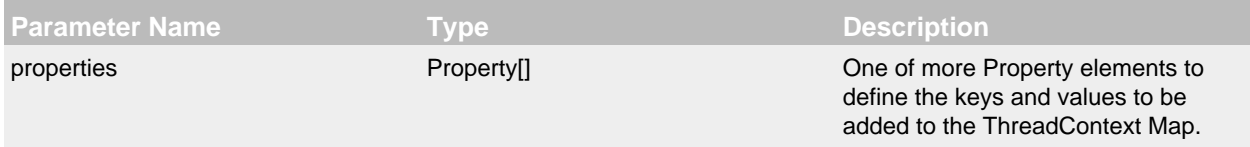

The following configuration shows a RewriteAppender configured to add a product key and its value to the MapMessage.:

```
<?xml version="1.0" encoding="UTF-8"?>
<configuration status="warn" name="MyApp" packages="">
   <appenders>
     <Console name="STDOUT" target="SYSTEM_OUT">
       <PatternLayout pattern="%m%n"/>
     </Console>
     <Rewrite name="rewrite">
       <appender-ref ref="STDOUT"/>
       <PropertiesRewritePolicy>
         <Property key="user">${sys:user.name}</Property>
         <Property key="env">${sys:environment}</Property>
       </PropertiesRewritePolicy>
     </Rewrite>
   </appenders>
   <loggers>
     <root level="error">
       <appender-ref ref="Rewrite"/>
    \langle /root>
   </loggers>
</configuration>
```
#### **8.1.10 RollingFileAppender**

The RollingFileAppender is an OutputStreamAppender that writes to the File named in the fileName parameter and rolls the file over according the TriggeringPolicy and the RolloverPolicy. The RollingFileAppender uses a RollingFileManager (which extends OutputStreamManager) to actually perform the file I/O and perform the rollover. While RolloverFileAppenders from different Configurations cannot be shared, the RollingFileManagers can be if the Manager is accessible. For example, two webapps in a servlet container can have their own configuration and safely write to the same file if Log4J is in a ClassLoader that is common to both of them.

A RollingFileAppender requires a [TriggeringPolicy](#page-67-0) and a [RolloverStrategy.](#page-68-0) The triggering policy determines if a rollover should be performed while the RolloverStrategy defines how the rollover should be done. If no RolloverStrategy is configured, RollingFileAppender will use the DefaultRolloverStrategy.

File locking is not supported by the RollingFileAppender.

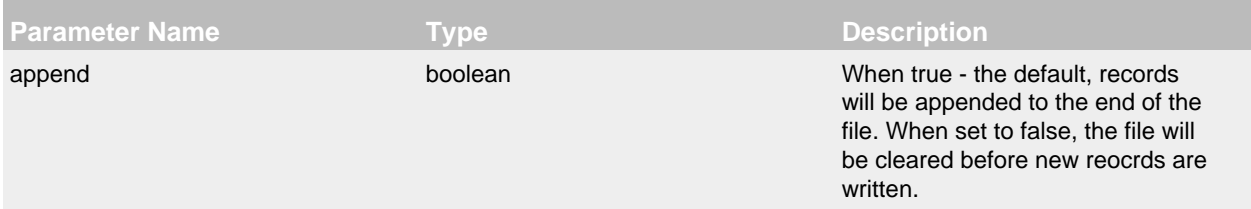

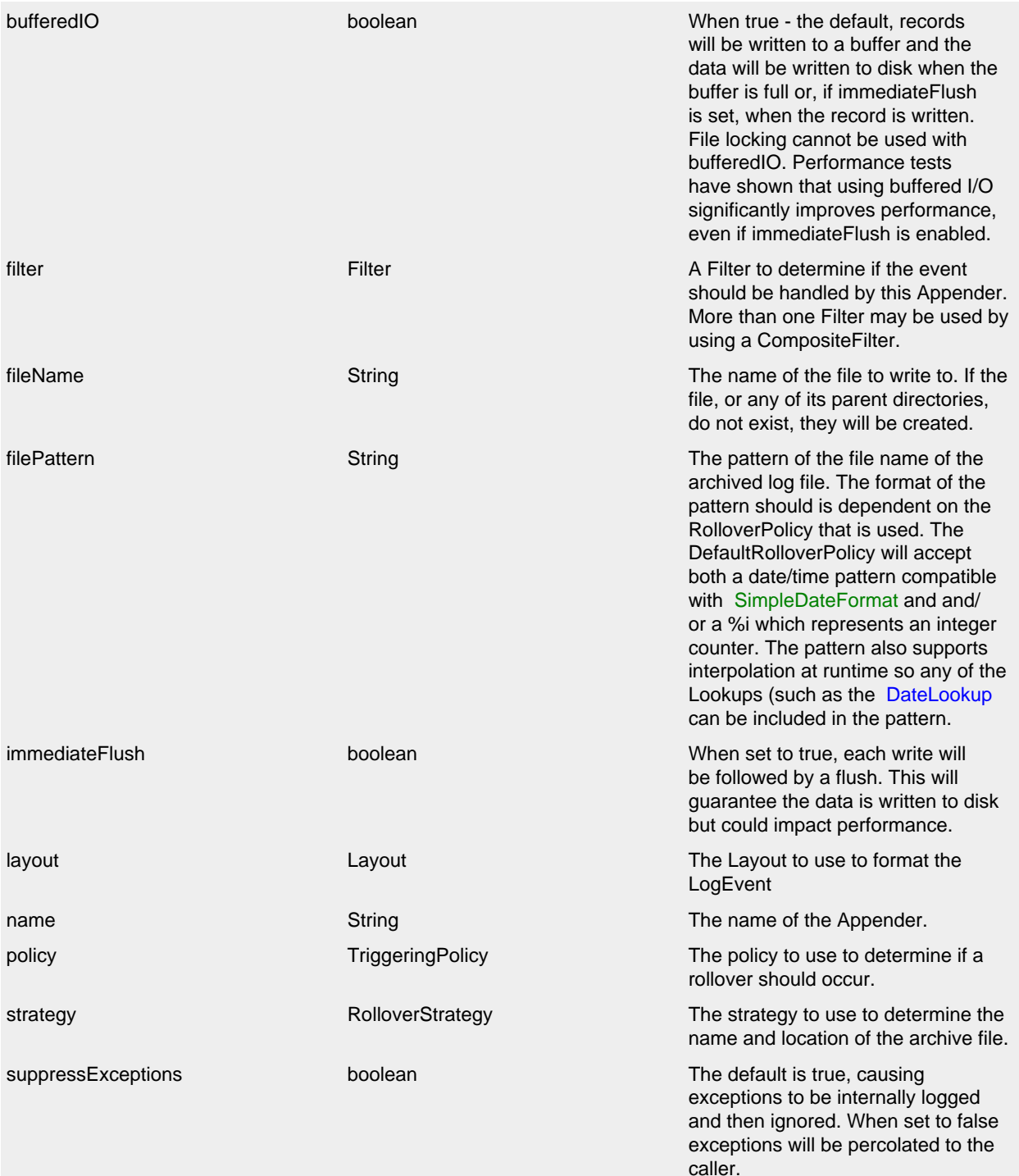

<span id="page-67-0"></span>RollingFileAppender Parameters

## 8.1.10.1 Triggering Policies

## 8.Composite Triggering Policy

The CompositeTriggeringPolicy combines multiple triggering policies and returns true if any of the configured policies return true. The CompositeTriggeringPolicy is configured simply by wrapping other policies in a "Policies" element.

## 8.OnStartup Triggering Policy

The OnStartup policy takes no parameters and causes a rollover if the log file is older than the current JVM's start time.

## 8.SizeBased Triggering Policy

Causes a rollover once the file has reached the specified size. The size can be specified in bytes, KB, MB or GB.

## 8.TimeBased Triggering Policy

Causes a rollover once the date/time pattern no longer applies to the active file. This policy accepts an "increment" attribute which indicates how frequently the rollover should occur based on the time pattern and a "modulate" boolean attribute.

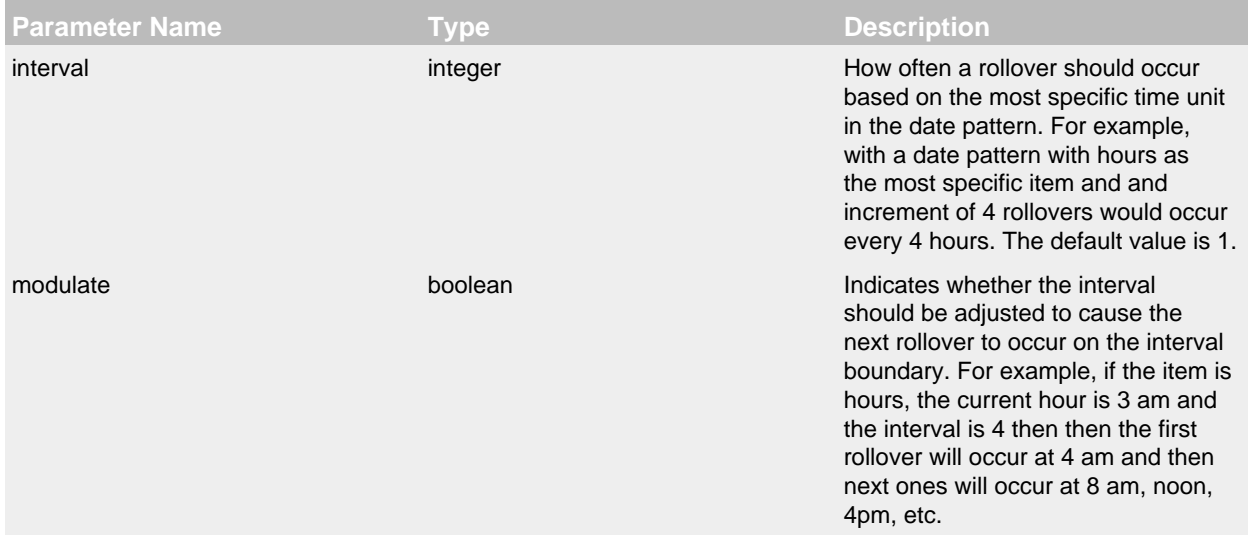

## TimeBasedTriggeringPolicy Parameters

#### <span id="page-68-0"></span>8.1.10.2 Rollover Strategies

## 8.Default Rollover Strategy

The default rollover strategy accepts both a date/time pattern and an integer from the filePattern attribute specified on the RollingFileAppender itself. If the date/time pattern is present it will be replaced with the current date and time values. If the pattern contains an integer it will be incremented on each rollover. If

the pattern contains both a date/time and integer in the pattern the integer will be incremented until the result of the date/time pattern changes. If the file pattern ends with ".gz" or ".zip" the resulting archive will be compressed using the compression scheme that matches the suffix. The pattern may also contain lookup references that can be resolved at runtime such as is shown in the example below.

The default rollover strategy supports two variations for incrementing the counter. The first is the "fixed window" strategy. To illustrate how it works, suppose that the min attribute is set to 1, the max attribute is set to 3, the file name is "foo.log", and the file name pattern is "foo-%i.log".

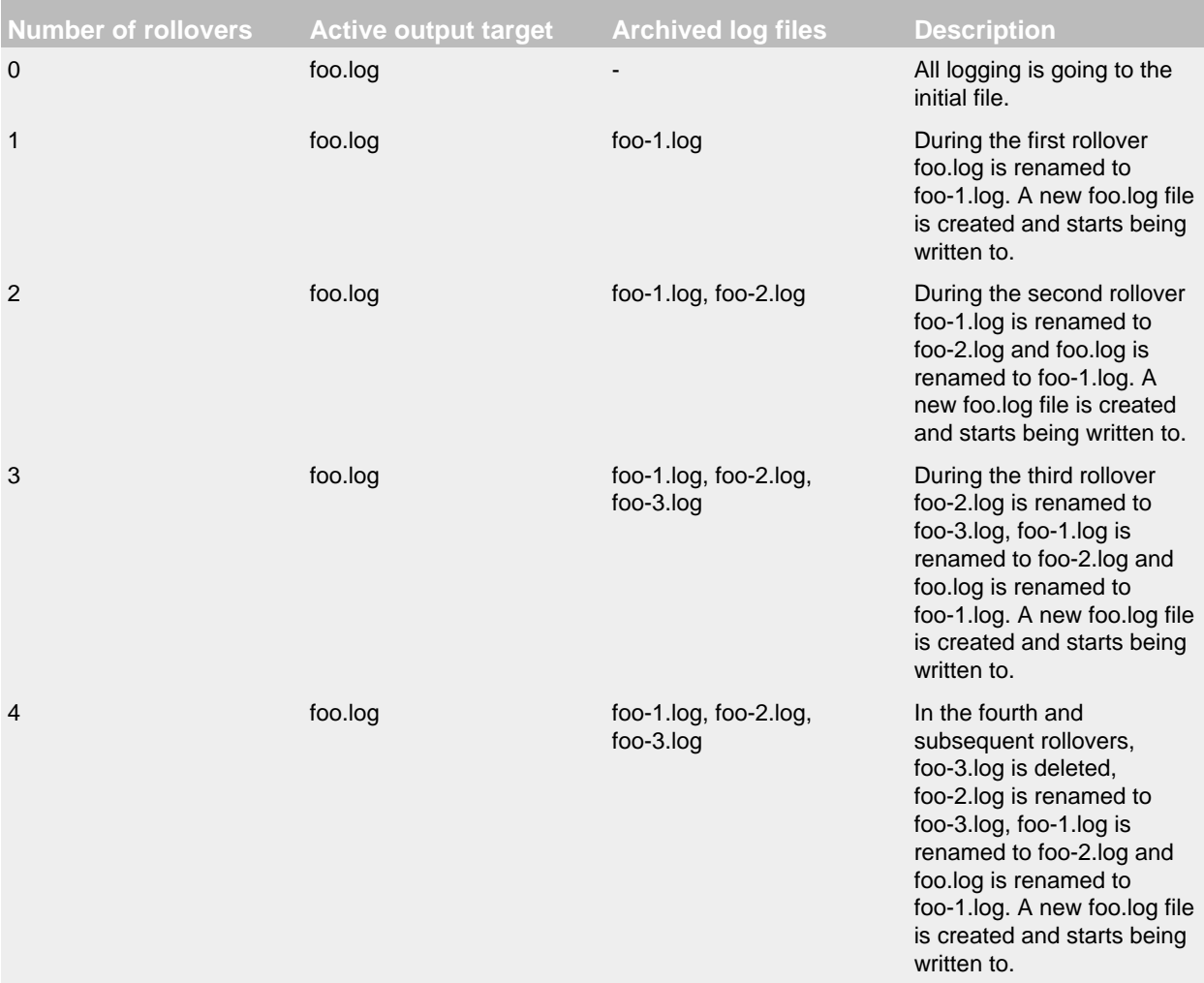

By way of contrast, when the the fileIndex attribute is set to "max" but all the other settings are the same the following actions will be performed.

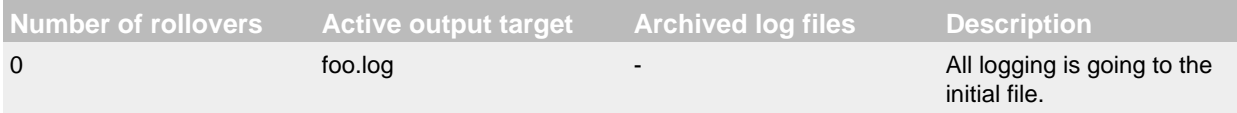

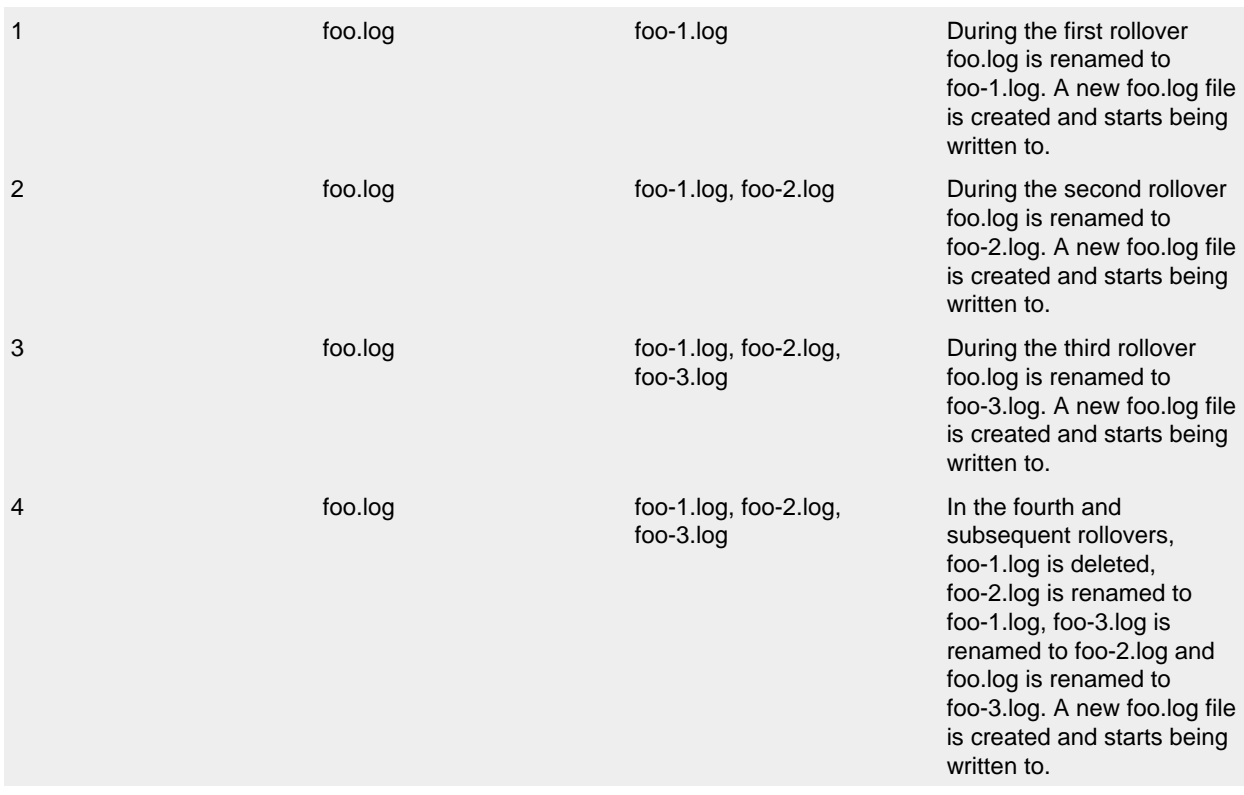

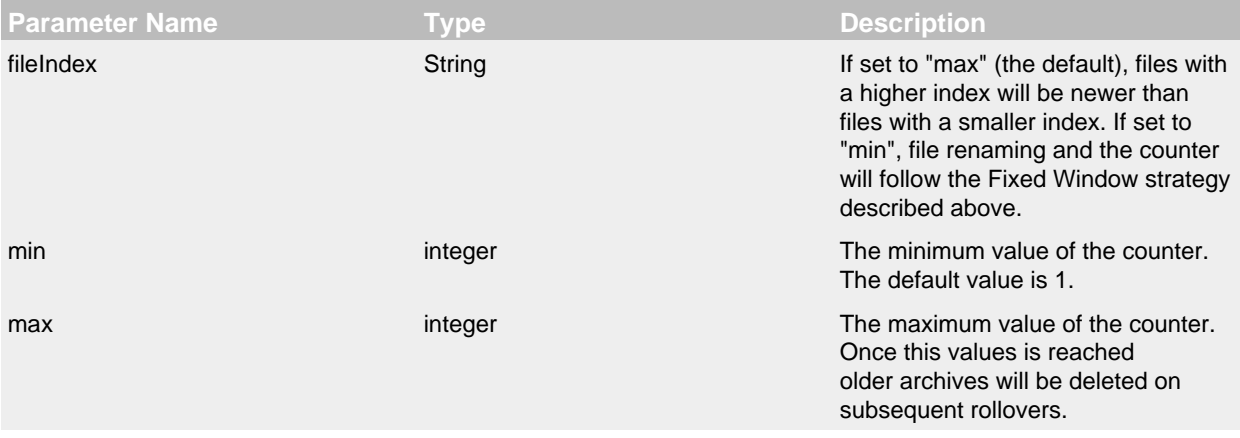

# DefaultRolloverStrategy Parameters

Below is a sample configuration that uses a RollingFileAppender with both the time and size based triggering policies, will create up to 7 archives on the same day (1-7) that are stored in a directory based on the current year and month, and will compress each archive using gzip:

```
<?xml version="1.0" encoding="UTF-8"?>
<configuration status="warn" name="MyApp" packages="">
   <appenders>
     <RollingFile name="RollingFile" fileName="logs/app.log"
                  filePattern="logs/$${date:yyyy-MM}/app-%d{MM-dd-yyyy}-%i.log.gz">
       <PatternLayout>
         <pattern>%d %p %C{1.} [%t] %m%n</pattern>
       </PatternLayout>
       <Policies>
         <TimeBasedTriggeringPolicy />
         <SizeBasedTriggeringPolicy size="250 MB"/>
       </Policies>
     </RollingFile>
   </appenders>
   <loggers>
     <root level="error">
       <appender-ref ref="RollingFile"/>
     </root>
   </loggers>
</configuration>
```
This second example shows a rollover strategy that will keep up to 20 files before removing them.

```
<?xml version="1.0" encoding="UTF-8"?>
<configuration status="warn" name="MyApp" packages="">
   <appenders>
     <RollingFile name="RollingFile" fileName="logs/app.log"
                  filePattern="logs/$${date:yyyy-MM}/app-%d{MM-dd-yyyy}-%i.log.gz">
       <PatternLayout>
         <pattern>%d %p %C{1.} [%t] %m%n</pattern>
       </PatternLayout>
       <Policies>
         <TimeBasedTriggeringPolicy />
         <SizeBasedTriggeringPolicy size="250 MB"/>
       </Policies>
       <DefaultRolloverStrategy max="20"/>
     </RollingFile>
   </appenders>
   <loggers>
     <root level="error">
       <appender-ref ref="RollingFile"/>
    \langleroot>
   </loggers>
</configuration>
```
Below is a sample configuration that uses a RollingFileAppender with both the time and size based triggering policies, will create up to 7 archives on the same day (1-7) that are stored in a directory based on the current year and month, and will compress each archive using gzip and will roll every 6 hours when the hour is divisible by 6:
```
<?xml version="1.0" encoding="UTF-8"?>
<configuration status="warn" name="MyApp" packages="">
   <appenders>
     <RollingFile name="RollingFile" fileName="logs/app.log"
                  filePattern="logs/$${date:yyyy-MM}/app-%d{yyyy-MM-dd-HH}-%i.log.gz">
       <PatternLayout>
         <pattern>%d %p %C{1.} [%t] %m%n</pattern>
       </PatternLayout>
       <Policies>
         <TimeBasedTriggeringPolicy interval="6" modulate="true"/>
         <SizeBasedTriggeringPolicy size="250 MB"/>
       </Policies>
     </RollingFile>
   </appenders>
   <loggers>
     <root level="error">
       <appender-ref ref="RollingFile"/>
     </root>
   </loggers>
</configuration>
```
# **8.1.11 FastFileAppender**

*Experimental, may replace FileAppender in a future release.*

The FastFileAppender is similar to the standard [FileAppender](#page-53-0) except it is always buffered (this cannot be switched off) and internally it uses a ByteBuffer + RandomAccessFile instead of a BufferedOutputStream. We saw a 20-200% performance improvement compared to FileAppender with "bufferedIO=true" in our [measurements.](#page-126-0) Similar to the FileAppender, FastFileAppender uses a FastFileManager to actually perform the file I/O. While FastFileAppender from different Configurations cannot be shared, the FastFileManagers can be if the Manager is accessible. For example, two webapps in a servlet container can have their own configuration and safely write to the same file if Log4j is in a ClassLoader that is common to both of them.

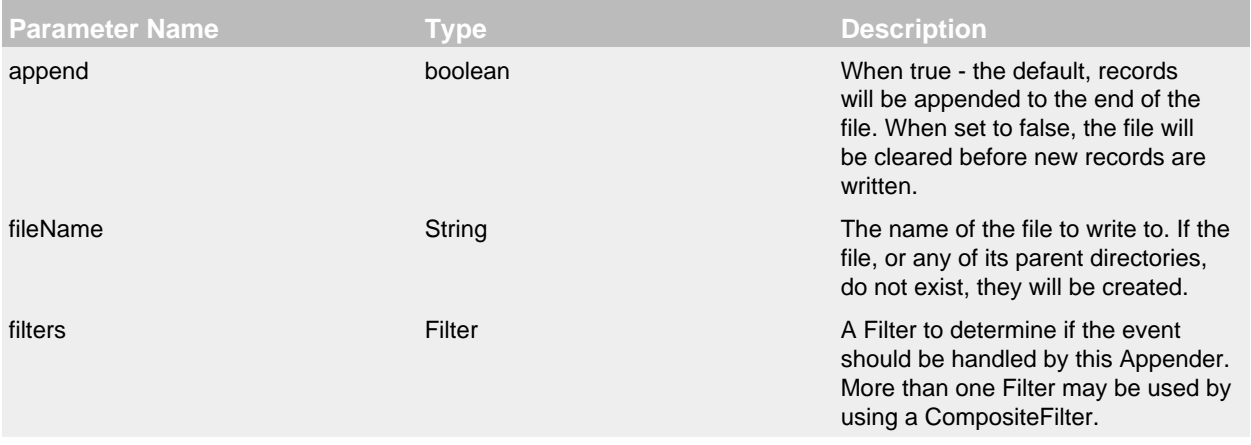

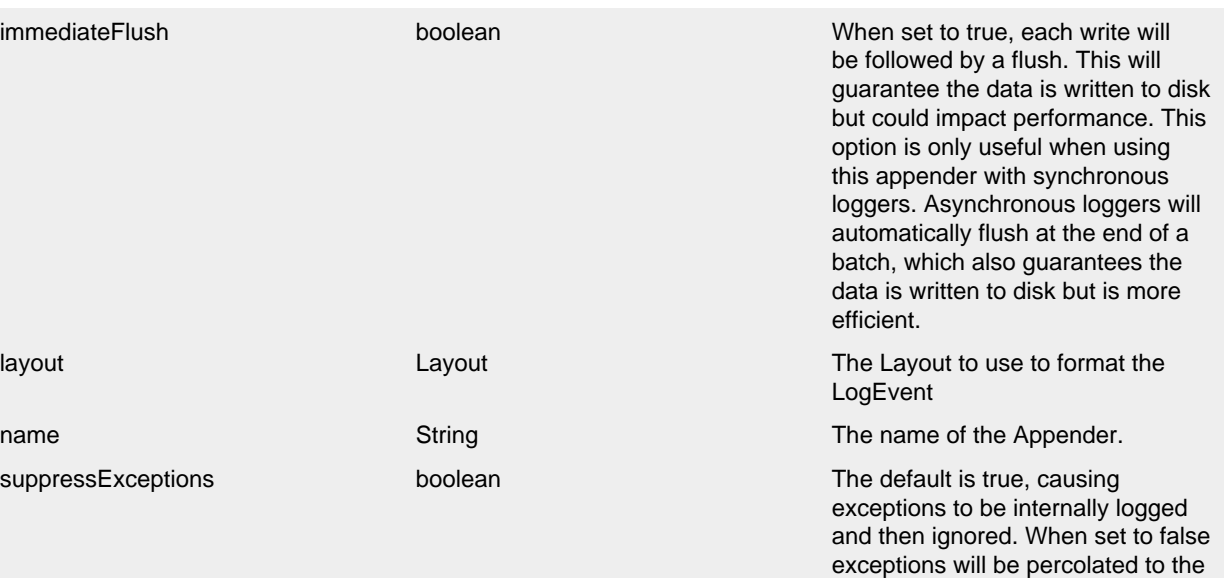

# FastFileAppender Parameters

caller.

#### Here is a sample FastFile configuration:

```
<?xml version="1.0" encoding="UTF-8"?>
<configuration status="warn" name="MyApp" packages="">
   <appenders>
     <FastFile name="MyFile" fileName="logs/app.log">
       <PatternLayout>
         <pattern>%d %p %c{1.} [%t] %m%n</pattern>
       </PatternLayout>
     </FastFile>
   </appenders>
   <loggers>
     <root level="error">
       <appender-ref ref="MyFile"/>
    </root>
   </loggers>
</configuration>
```
# **8.1.12 FastRollingFileAppender**

*Experimental, may replace RollingFileAppender in a future release.*

The FastRollingFileAppender is similar to the standard [RollingFileAppender](#page-66-0) except it is always buffered (this cannot be switched off) and internally it uses a ByteBuffer + RandomAccessFile instead of a BufferedOutputStream. We saw a 20-200% performance improvement compared to RollingFileAppender with "bufferedIO=true" in our [measurements.](#page-126-0) The FastRollingFileAppender writes to the File named in the fileName parameter and rolls the file over according the TriggeringPolicy and the RolloverPolicy. Similar to the RollingFileAppender, FastRollingFileAppender uses

a FastRollingFileManager to actually perform the file I/O and perform the rollover. While FastRollingFileAppender from different Configurations cannot be shared, the FastRollingFileManagers can be if the Manager is accessible. For example, two webapps in a servlet container can have their own configuration and safely write to the same file if Log4j is in a ClassLoader that is common to both of them.

A FastRollingFileAppender requires a [TriggeringPolicy](#page-67-0) and a [RolloverStrategy.](#page-68-0) The triggering policy determines if a rollover should be performed while the RolloverStrategy defines how the rollover should be done. If no RolloverStrategy is configured, FastRollingFileAppender will use the [DefaultRolloverStrategy](#page-68-1).

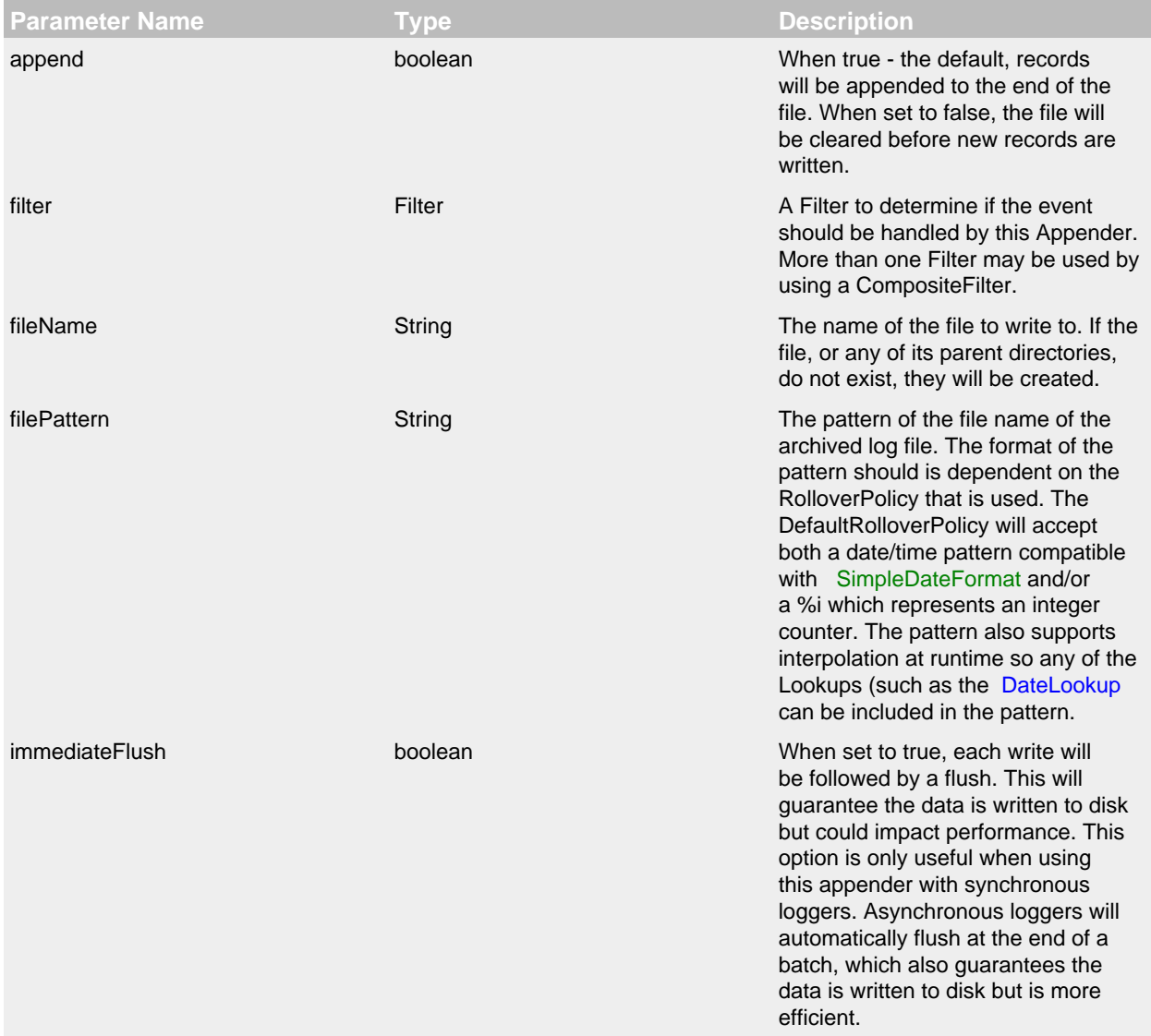

File locking is not supported by the FastRollingFileAppender.

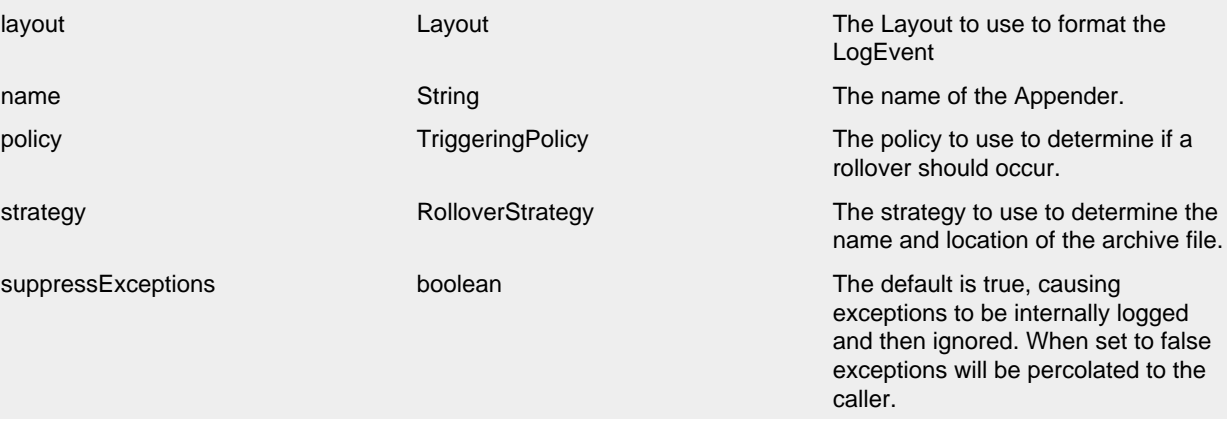

FastRollingFileAppender Parameters

8.1.12.1 Triggering Policies See [RollingFileAppender Triggering Policies](#page-67-0).

### 8.1.12.2 Rollover Strategies

See [RollingFileAppender Rollover Strategies](#page-68-0).

Below is a sample configuration that uses a FastRollingFileAppender with both the time and size based triggering policies, will create up to 7 archives on the same day (1-7) that are stored in a directory based on the current year and month, and will compress each archive using gzip:

```
<?xml version="1.0" encoding="UTF-8"?>
<configuration status="warn" name="MyApp" packages="">
   <appenders>
     <FastRollingFile name="FastRollingFile" fileName="logs/app.log"
                  filePattern="logs/$${date:yyyy-MM}/app-%d{MM-dd-yyyy}-%i.log.gz">
       <PatternLayout>
         <pattern>%d %p %c{1.} [%t] %m%n</pattern>
       </PatternLayout>
       <Policies>
         <TimeBasedTriggeringPolicy />
         <SizeBasedTriggeringPolicy size="250 MB"/>
       </Policies>
     </FastRollingFile>
   </appenders>
   <loggers>
     <root level="error">
       <appender-ref ref="FastRollingFile"/>
    </root>
   </loggers>
</configuration>
```
This second example shows a rollover strategy that will keep up to 20 files before removing them.

```
<?xml version="1.0" encoding="UTF-8"?>
<configuration status="warn" name="MyApp" packages="">
   <appenders>
     <FastRollingFile name="FastRollingFile" fileName="logs/app.log"
                  filePattern="logs/$${date:yyyy-MM}/app-%d{MM-dd-yyyy}-%i.log.gz">
       <PatternLayout>
         <pattern>%d %p %c{1.} [%t] %m%n</pattern>
       </PatternLayout>
       <Policies>
         <TimeBasedTriggeringPolicy />
         <SizeBasedTriggeringPolicy size="250 MB"/>
       </Policies>
       <DefaultRolloverStrategy max="20"/>
     </FastRollingFile>
   </appenders>
   <loggers>
     <root level="error">
       <appender-ref ref="FastRollingFile"/>
     </root>
   </loggers>
</configuration>
```
Below is a sample configuration that uses a FastRollingFileAppender with both the time and size based triggering policies, will create up to 7 archives on the same day (1-7) that are stored in a directory based on the current year and month, and will compress each archive using gzip and will roll every 6 hours when the hour is divisible by 6:

```
<?xml version="1.0" encoding="UTF-8"?>
<configuration status="warn" name="MyApp" packages="">
   <appenders>
     <FastRollingFile name="FastRollingFile" fileName="logs/app.log"
                  filePattern="logs/$${date:yyyy-MM}/app-%d{yyyy-MM-dd-HH}-%i.log.gz">
       <PatternLayout>
         <pattern>%d %p %c{1.} [%t] %m%n</pattern>
       </PatternLayout>
       <Policies>
         <TimeBasedTriggeringPolicy interval="6" modulate="true"/>
         <SizeBasedTriggeringPolicy size="250 MB"/>
       </Policies>
     </FastRollingFile>
   </appenders>
   <loggers>
     <root level="error">
       <appender-ref ref="FastRollingFile"/>
    \langleroot>
   </loggers>
</configuration>
```
# **8.1.13 RoutingAppender**

The RoutingAppender evaluates LogEvents and then routes them to a subordinate Appender. The target Appender may be an appender previously configured and may be referenced by its name or the Appender can be dynamically created as needed. The RoutingAppender should be configured after any Appenders it references to allow it to shut down properly.

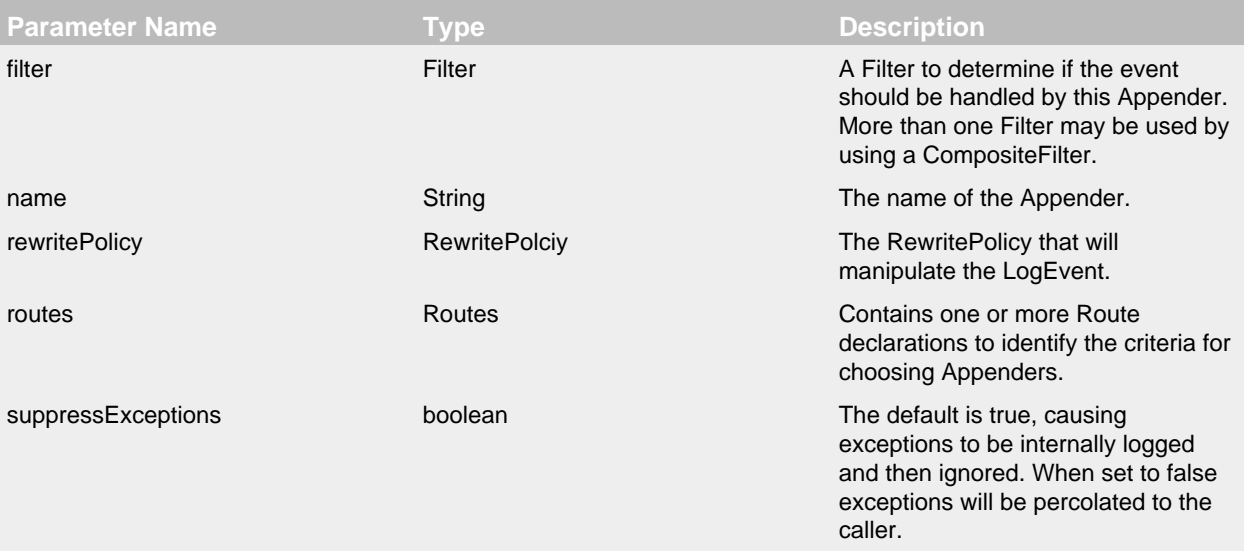

RoutingAppender Parameters

# 8.1.13.1 Routes

The Routes element accepts a single, required attribute named "pattern". The pattern is evaluated against all the registered Lookups and the result is used to select a Route. Each Route may be configured with a key. If the key matches the result of evaluating the pattern then that Route will be selected. If no key is specified on a Route then that Route is the default. Only one Route can be configured as the default.

Each Route must reference an Appender. If the Route contains an appender-ref attribute then the Route will reference an Appender that was defined in the configuration. If the Route contains an Appender definition then an Appender will be created within the context of the RoutingAppender and will be reused each time a matching Appender name is referenced through a Route.

Below is a sample configuration that uses a RoutingAppender to route all Audit events to a FlumeAppender and all other events will be routed to a RollingFileAppender that captures only the specific event type. Note that the AuditAppender was predefined while the RollingFileAppenders are created as needed.

```
<?xml version="1.0" encoding="UTF-8"?>
<configuration status="warn" name="MyApp" packages="">
   <appenders>
     <Flume name="AuditLogger" suppressExceptions="false" compress="true">
       <Agent host="192.168.10.101" port="8800"/>
       <Agent host="192.168.10.102" port="8800"/>
       <RFC5424Layout enterpriseNumber="18060" includeMDC="true" appName="MyApp"/>
     </Flume>
     <Routing name="Routing">
       <Routes pattern="$${sd:type}">
         <Route>
           <RollingFile name="Rolling-${sd:type}" fileName="${sd:type}.log"
                         filePattern="${sd:type}.%i.log.gz">
             <PatternLayout>
               <pattern>%d %p %C{1.} [%t] %m%n</pattern>
             </PatternLayout>
             <SizeBasedTriggeringPolicy size="500" />
           </RollingFile>
         </Route>
         <Route appender-ref="AuditLogger" key="Audit"/>
       </Routes>
     </Routing>
   </appenders>
   <loggers>
     <root level="error">
       <appender-ref ref="Routing"/>
    \langle root>
   </loggers>
</configuration>
```
# **8.1.14 SMTPAppender**

Sends an e-mail when a specific logging event occurs, typically on errors or fatal errors.

The number of logging events delivered in this e-mail depend on the value of **BufferSize** option. The SMTPAppender keeps only the last BufferSize logging events in its cyclic buffer. This keeps memory requirements at a reasonable level while still delivering useful application context.

The default behavior is to trigger sending an email whenever an ERROR or higher severity event is logged and to format it as HTML. The circumstances on when the email is sent can be controlled by setting one or more filters on the Appender. As with other Appenders, the formatting can be controlled by specifying a Layout for the Appender.

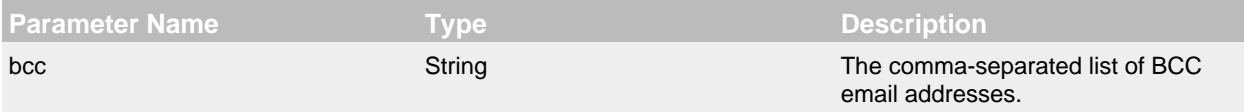

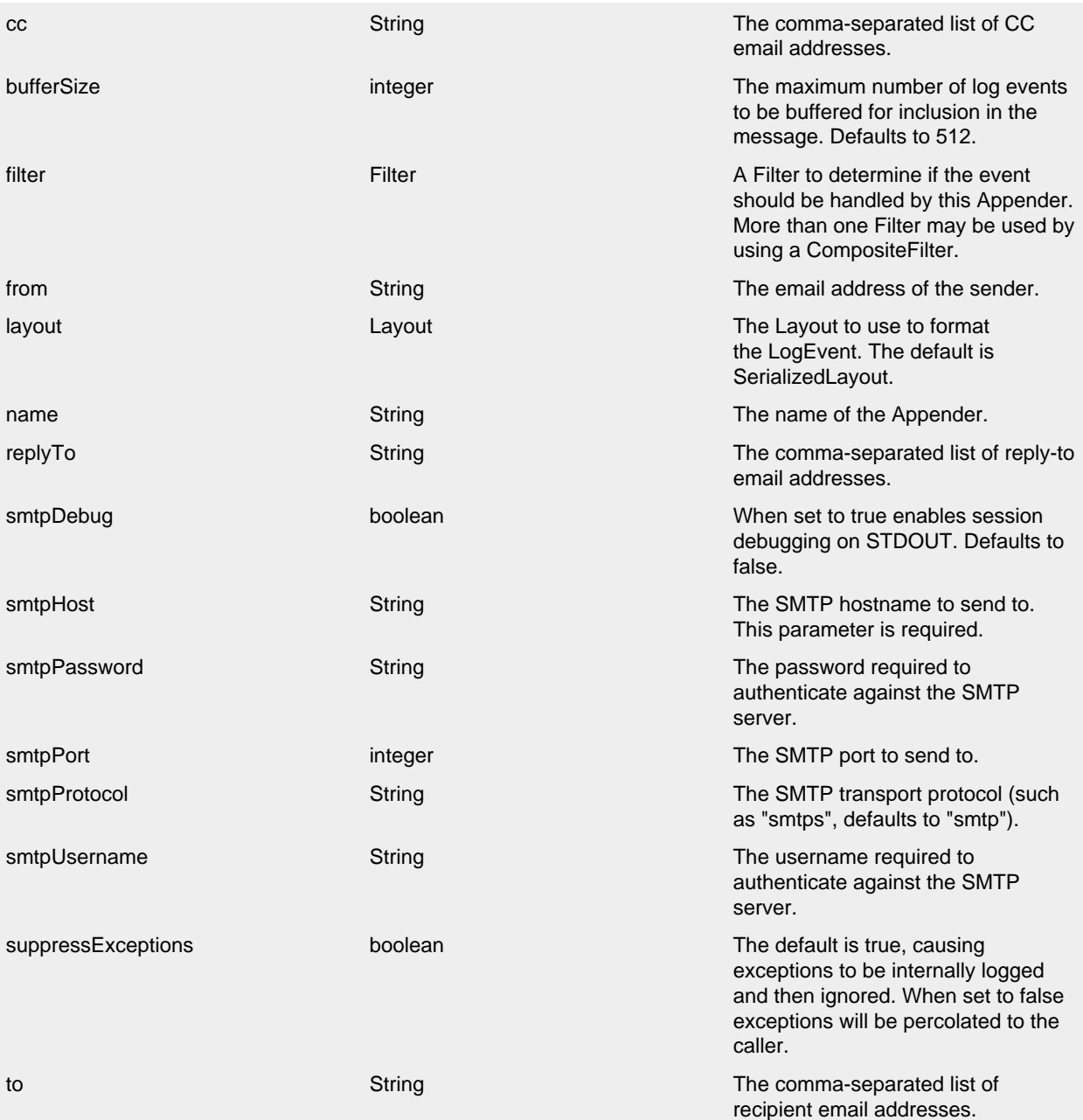

# SMTPAppender Parameters

```
<?xml version="1.0" encoding="UTF-8"?>
<configuration status="warn" name="MyApp" packages="">
   <appenders>
     <SMTP name="Mail" suppressExceptions="false" subject="Error Log" to="errors@logging.apache.org"
       from="test@logging.apache.org" smtpHost="localhost" smtpPort="25" bufferSize="50">
    < / \rm SMTP > </appenders>
   <loggers>
     <root level="error">
       <appender-ref ref="Mail"/>
    \langle root>
   </loggers>
</configuration>
```
# **8.1.15 SocketAppender**

The SocketAppender is an OutputStreamAppender that writes its output to a remote destination specified by a host and port. The data can be sent over either TCP or UDP and can be sent in any format. The default format is to send a Serialized LogEvent. Log4j 2 contains a SocketServer which is capable of receiving serialized LogEvents and routing them through the logging system on the server.

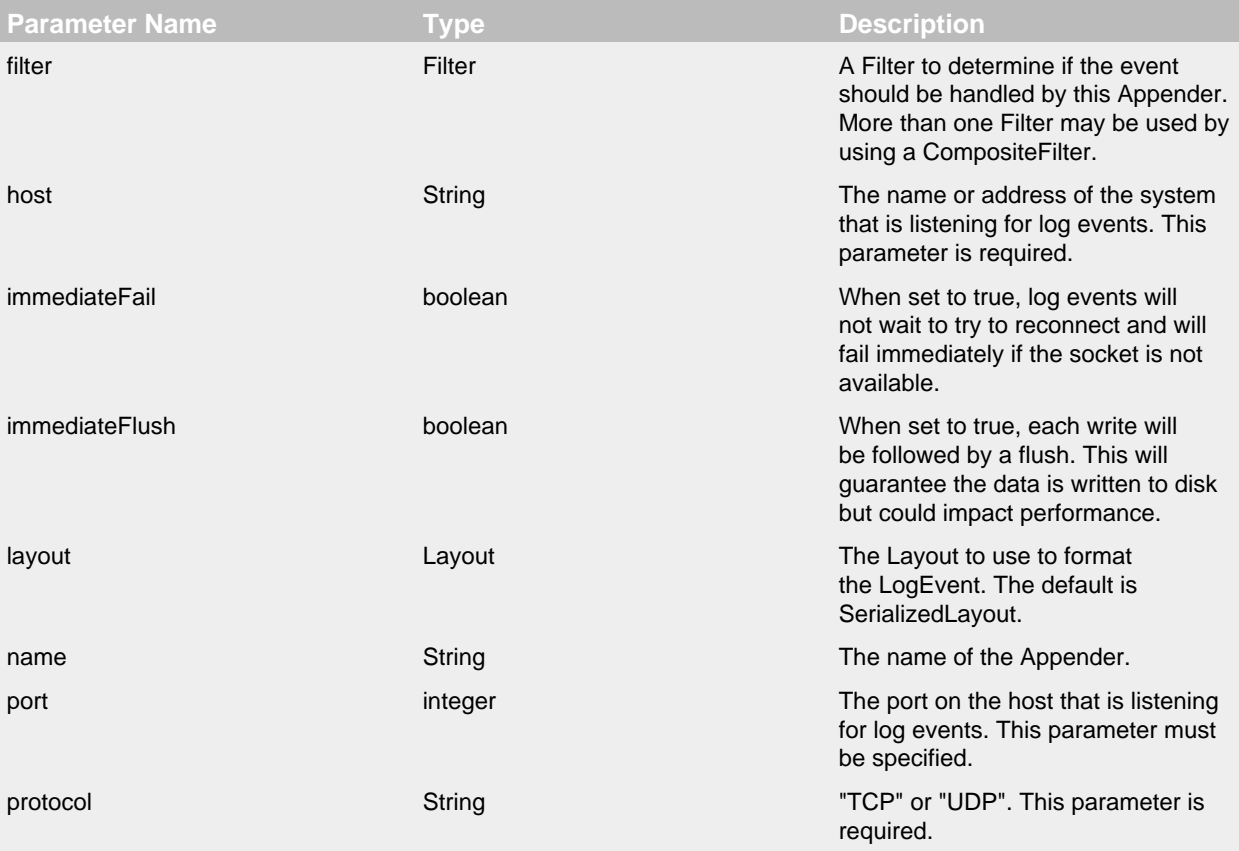

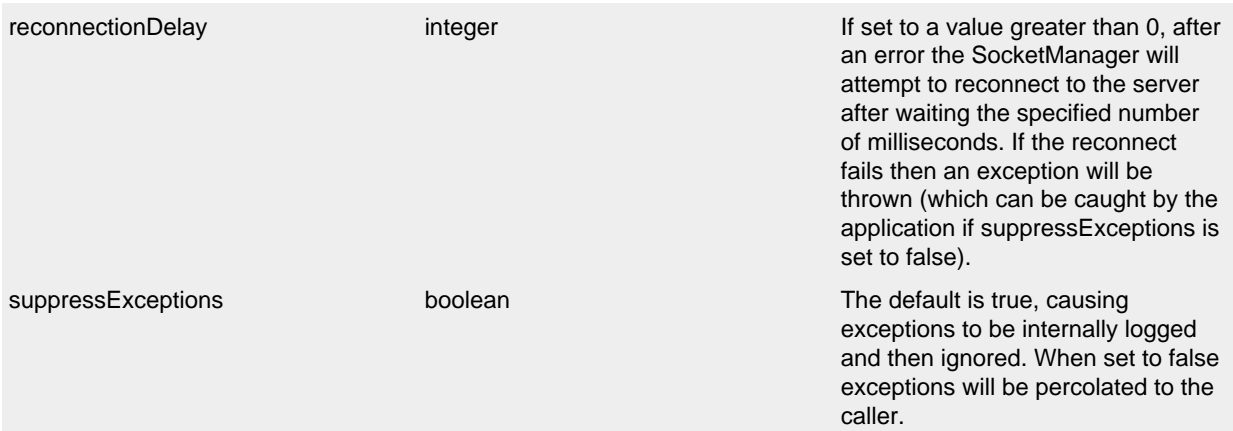

# SocketAppender Parameters

```
<?xml version="1.0" encoding="UTF-8"?>
<configuration status="warn" name="MyApp" packages="">
   <appenders>
     <Socket name="socket" host="localhost" port="9500">
       <SerializedLayout />
     </Socket>
   </appenders>
   <loggers>
     <root level="error">
       <appender-ref ref="socket"/>
    \langle root>
   </loggers>
</configuration>
```
### **8.1.16 SyslogAppender**

The SyslogAppender is a SocketAppender that writes its output to a remote destination specified by a host and port in a format that conforms with either the BSD Syslog format or the RFC 5424 format. The data can be sent over either TCP or UDP.

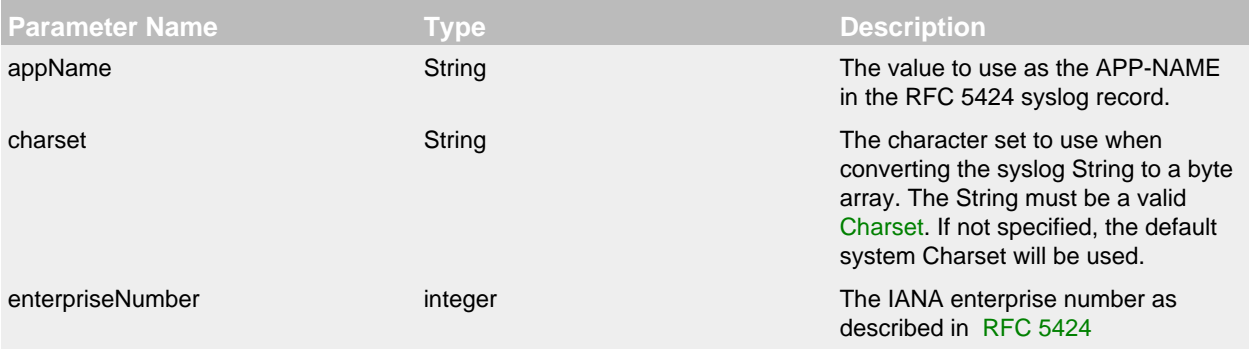

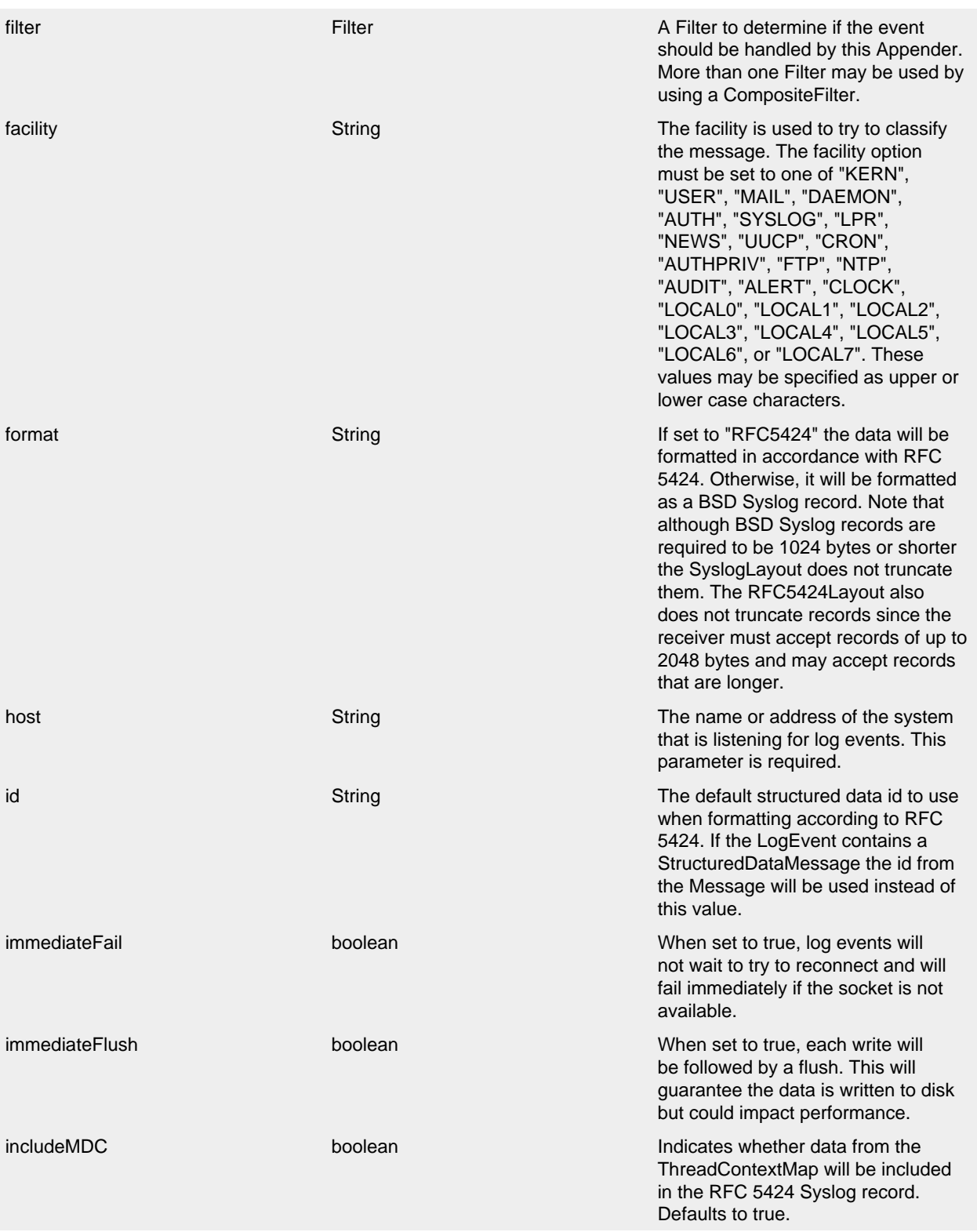

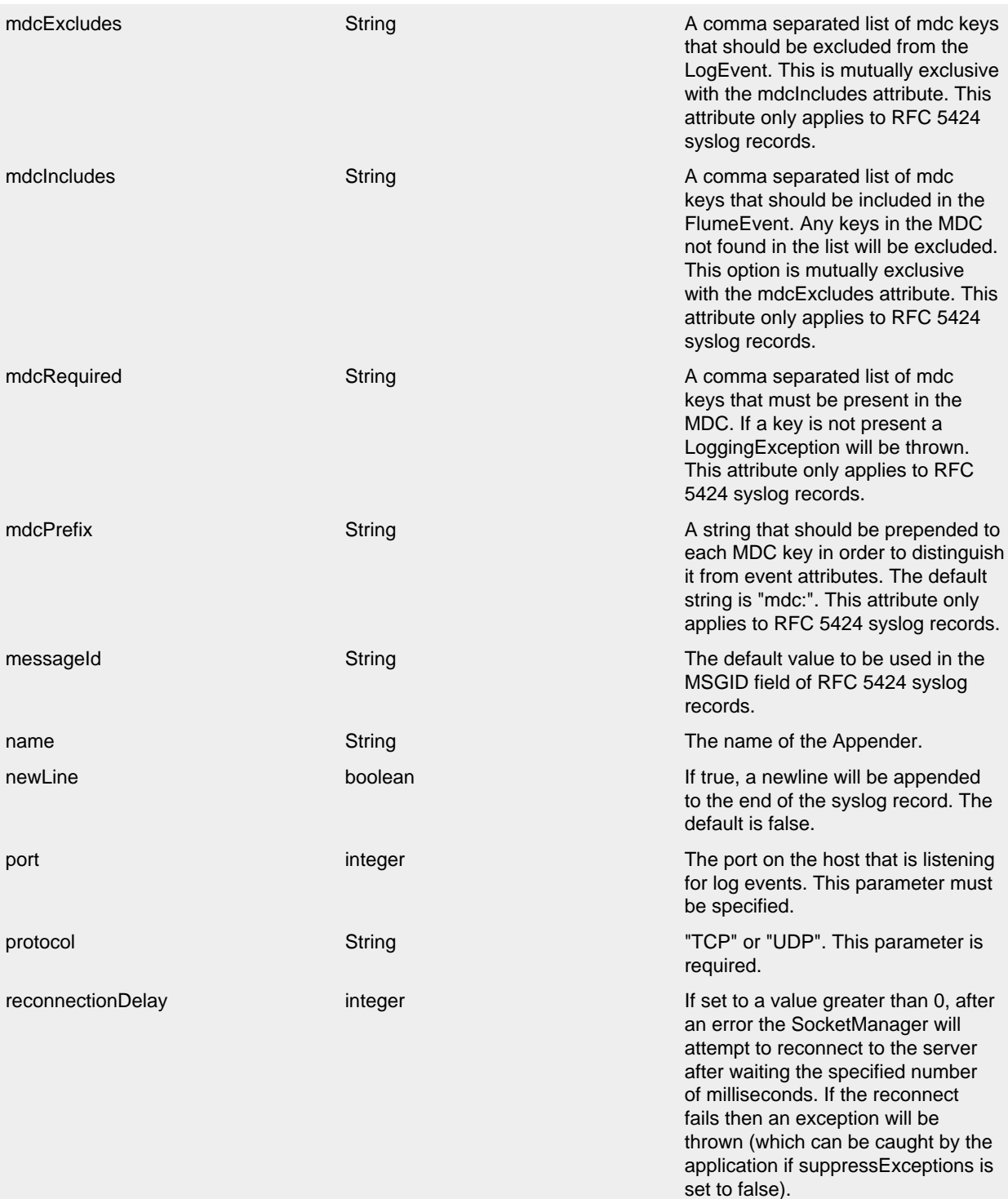

suppressExceptions boolean boolean The default is true, causing exceptions to be internally logged and then ignored. When set to false exceptions will be percolated to the

# SyslogAppender Parameters

caller.

A sample syslogAppender configuration that is configured with two SyslogAppenders, one using the BSD format and one using RFC 5424.

```
<?xml version="1.0" encoding="UTF-8"?>
<configuration status="warn" name="MyApp" packages="">
   <appenders>
     <Syslog name="bsd" host="localhost" port="514" protocol="TCP"/>
     <Syslog name="RFC5424" format="RFC5424" host="localhost" port="8514"
             protocol="TCP" appName="MyApp" includeMDC="true"
             facility="LOCAL0" enterpriseNumber="18060" newLine="true"
             messageId="Audit" id="App"/>
   </appenders>
   <loggers>
     <logger name="com.mycorp" level="error">
       <appender-ref ref="RFC5424"/>
     </logger>
     <root level="error">
       <appender-ref ref="bsd"/>
   \langle root>
   </loggers>
</configuration>
```
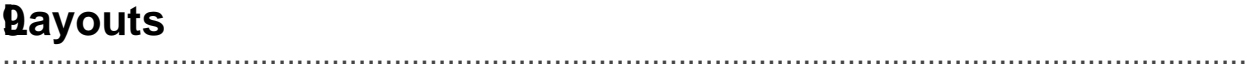

# **9.1 Layouts**

An Appender uses a Layout to format a LogEvent into a form that meets the needs of whatever will be consuming the log event. In Log4j 1.x and Logback Layouts were expected to transform an event into a String. In Log4j 2 Layouts return a byte array. This allows the result of the Layout to be useful in many more types of Appenders. However, this means you need to configure most Layouts with a [Charset](http://download.oracle.com/javase/6/docs/api/java/nio/charset/Charset.html) to insure the byte array contains correct values.

# **9.1.1 HTMLLayout**

The HTMLLayout generates an HTML page and adds each LogEvent to a row in a table.

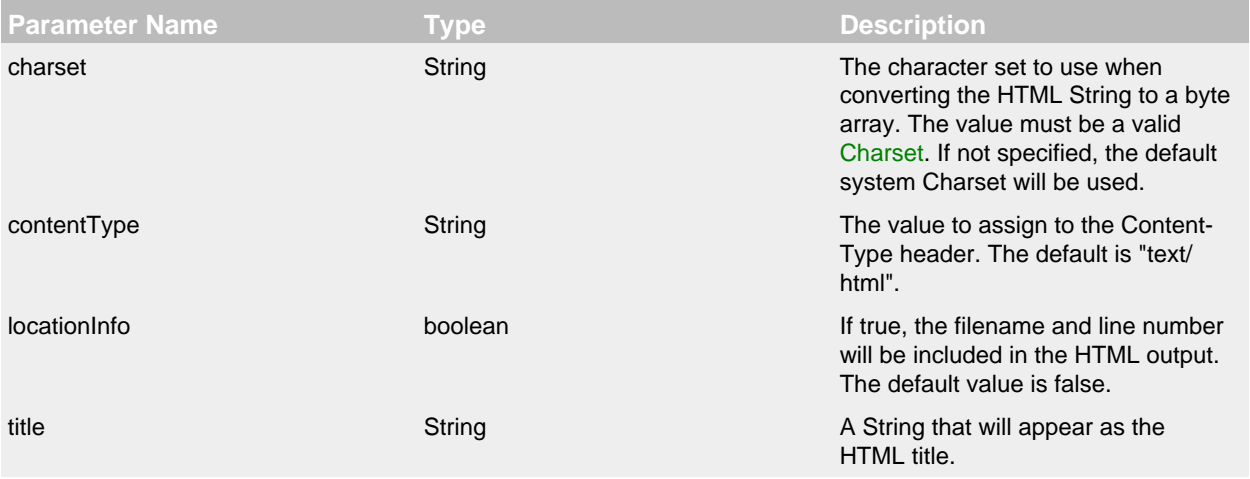

HTML Layout Parameters

# **9.1.2 PatternLayout**

A flexible layout configurable with pattern string. The goal of this class is to format a LogEvent and return the results. The format of the result depends on the *conversion pattern*.

The conversion pattern is closely related to the conversion pattern of the printf function in C. A conversion pattern is composed of literal text and format control expressions called *conversion specifiers*.

*Note that any literal text may be included in the conversion pattern.*

Each conversion specifier starts with a percent sign (%) and is followed by optional *format modifiers* and a *conversion character*. The conversion character specifies the type of data, e.g. category, priority, date, thread name. The format modifiers control such things as field width, padding, left and right justification. The following is a simple example.

Let the conversion pattern be **"%-5p [%t]: %m%n"** and assume that the log4j environment was set to use a PatternLayout. Then the statements

```
Logger logger = LogManager.getLogger("MyLogger");
logger.debug("Message 1");
logger.warn("Message 2");
would yield the output
DEBUG [main]: Message 1
WARN [main]: Message 2
```
Note that there is no explicit separator between text and conversion specifiers. The pattern parser knows when it has reached the end of a conversion specifier when it reads a conversion character. In the example above the conversion specifier **%-5p** means the priority of the logging event should be left justified to a width of five characters.

If the pattern string does not contain a specifier to handle a Throwable being logged, parsing of the pattern will act as if the "%xEx" specifier had be added to the end of the string. To suppress formatting of the Throwable completely simply add "% $ex{0}$ " as a specifier in the pattern string.

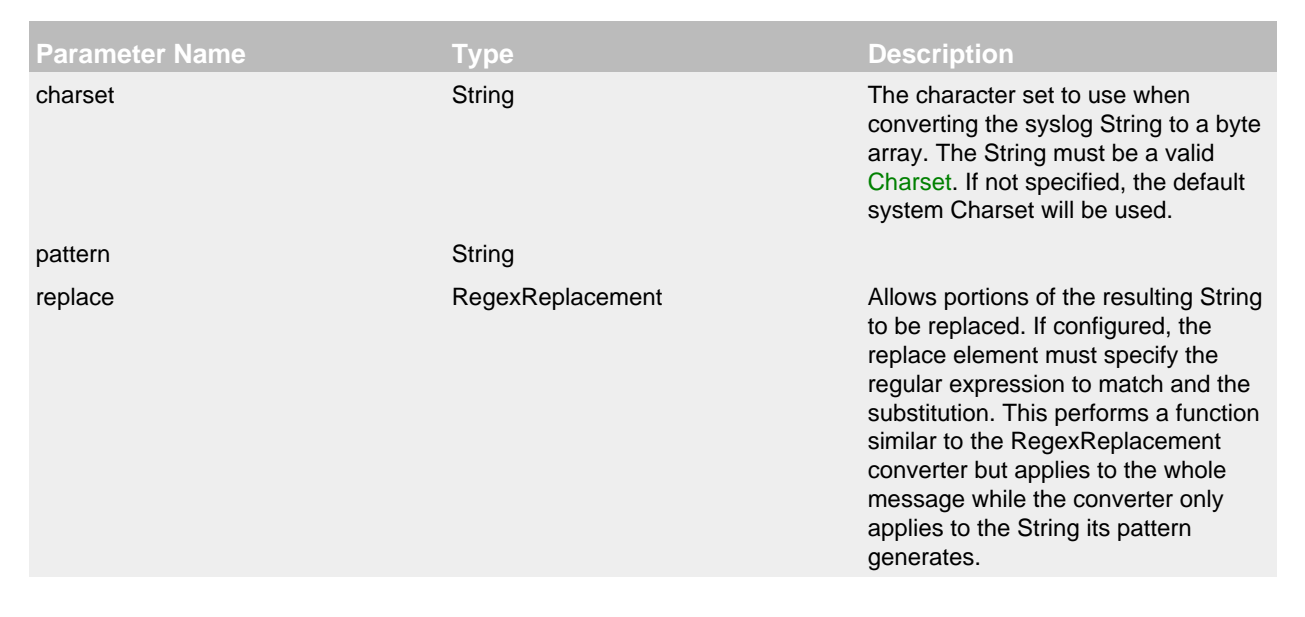

#### Pattern Layout Parameters

### 9.1.2.1 Patterns

The conversions that are provided with Log4j are:

**Conversion Pattern Description**

**c**{precision} **logger**{precision} Outputs the name of the logger that published the logging event. The logger conversion specifier can be optionally followed by *precision specifier*, which consists of a decimal integer, or a pattern starting with a decimal integer.

If a precision specifier is given and it is an integer value, then only the corresponding number of right most components of the logger name will be printed. If the precision contains other non-integer characters then the name will be abbreviated based on the pattern. If the precision integer is less than one the right-most token will still be printed in full. By default the logger name is printed in full.

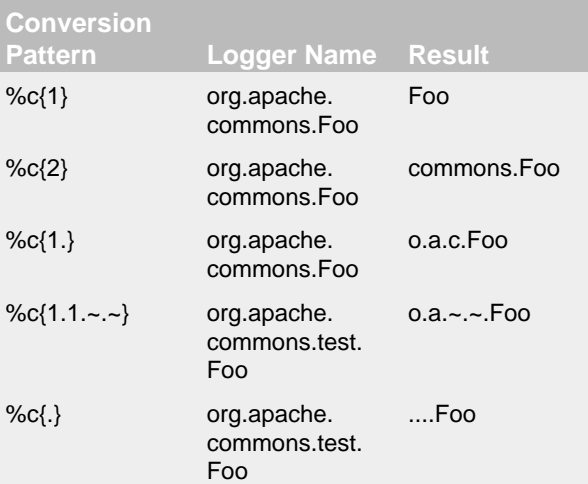

**C**{precision} **class**{precision}

Outputs the fully qualified class name of the caller issuing the logging request. This conversion specifier can be optionally followed by *precision specifier*, that follows the same rules as the logger name converter.

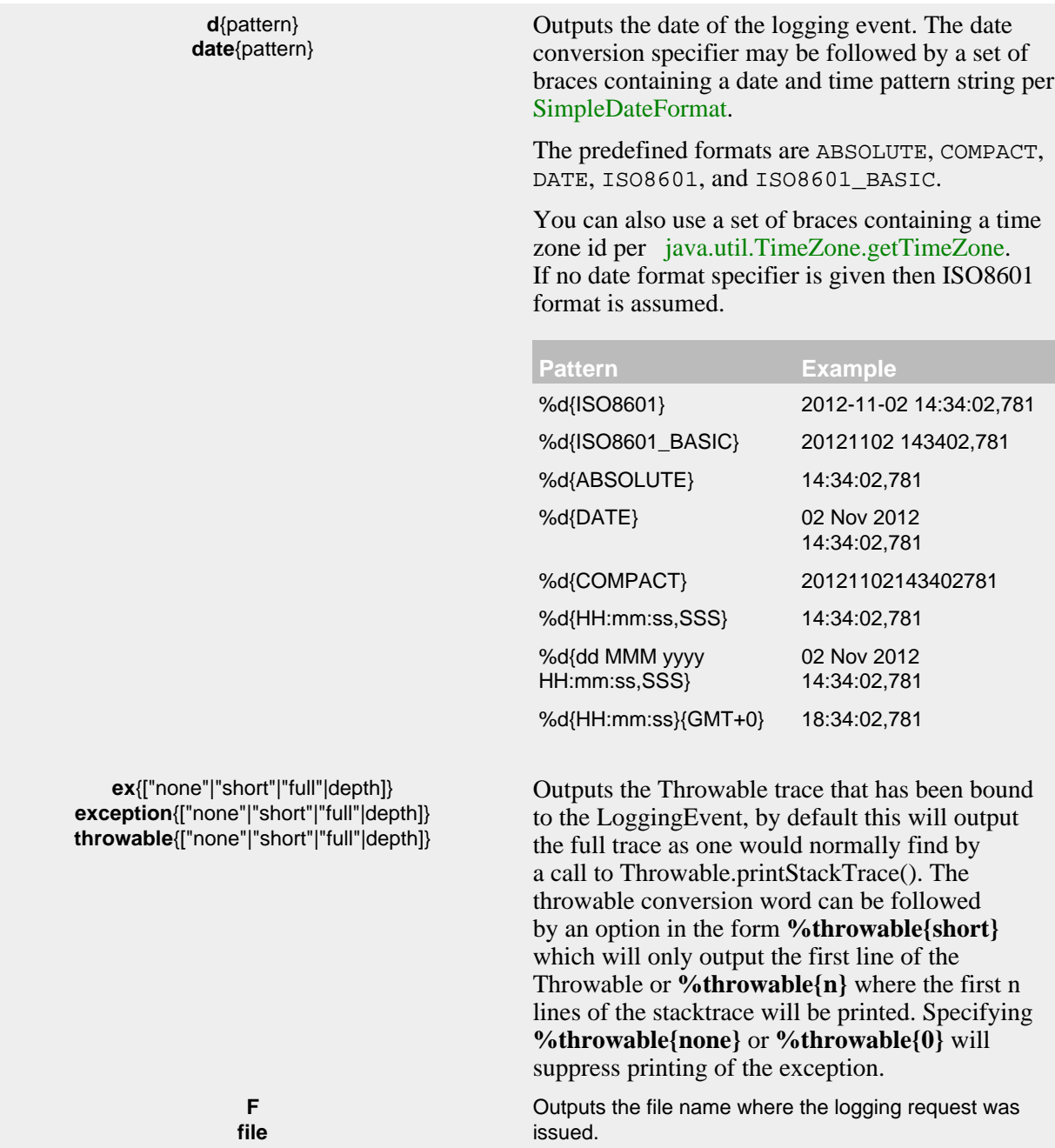

**highlight**{pattern}{style} Adds ANSI colors to the result of the enclosed pattern based on the current event's logging level. The default colors for each level are:

> **Level ANSI color** FATAL Bright red ERROR Bright red WARN Yellow INFO Green DEBUG Cyan TRACE Black (looks dark grey)

The color names are ANSI names defined in the AnsiEscape class.

The color and attribute names and are standard, but the exact shade, hue, or value.

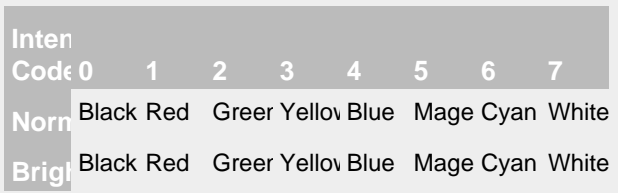

# Color table

You can use the default colors with: %highlight{%d [%t] %-5level: %msg%n%throwable}

You can override the default colors in the optional {style} option. For example:

%highlight{%d [%t] %-5level: %msg%n%throwable} {FATAL=white, ERROR=red, WARN=blue, INFO=black, DEBUG=green, TRACE=blue}

You can highlight only the a portion of the log event:

%d [%t] %highlight{%-5level: %msg%n%throwable}

You can style one part of the message and highlight the rest the log event: %style{%d [%t]}{black} %highlight{%-5level: %msg%n%throwable}

# You can also use the STYLE key to use a predefined group of colors: %highlight{%d [%t] %-5level: %msg%n%throwable} {STYLE=Logback}

The STYLE value can be one of:

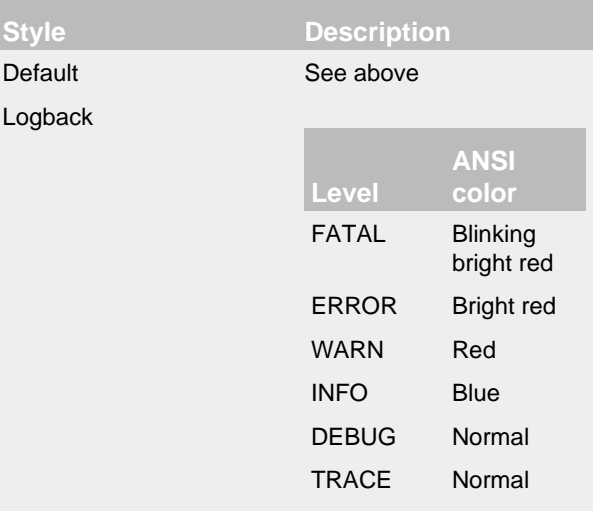

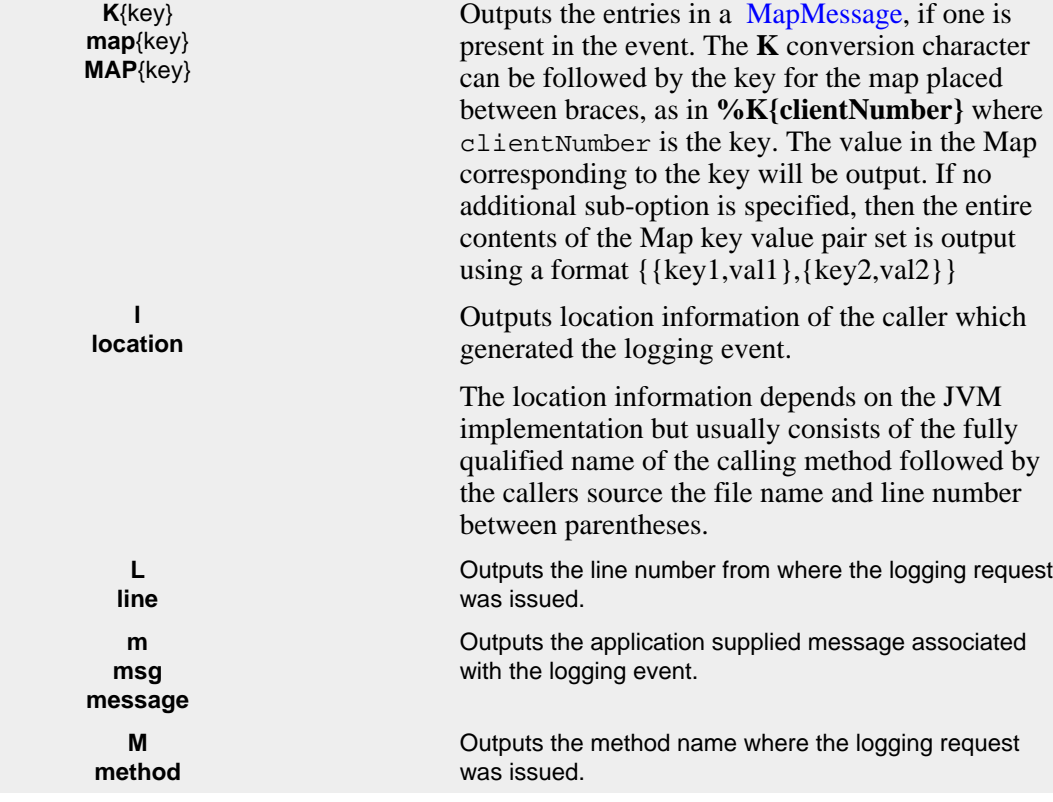

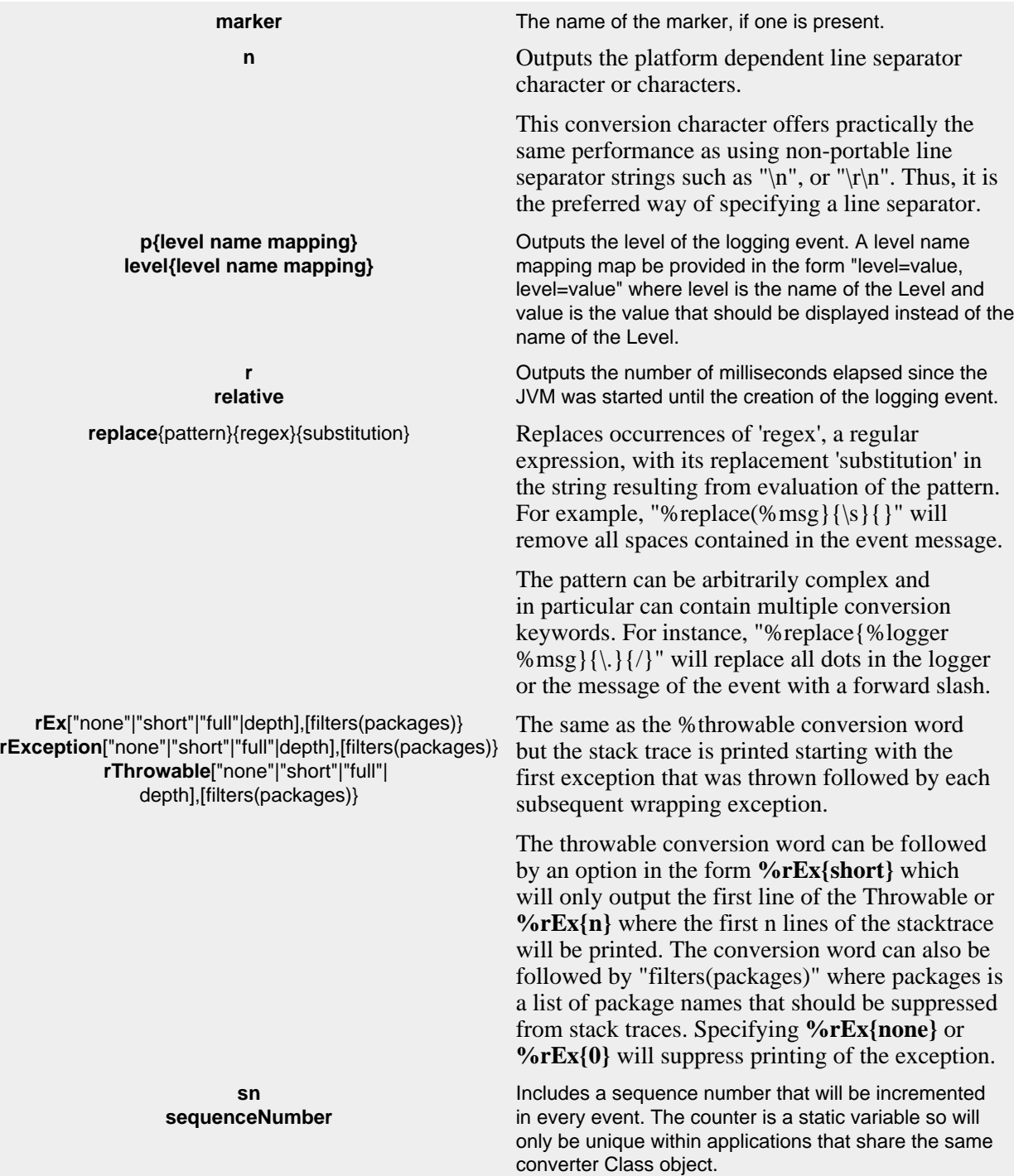

**style**{pattern}{ANSI style} Uses ANSI escape sequences to style the result of the enclosed pattern. The style can consist of a comma separated list of style names from the following table.

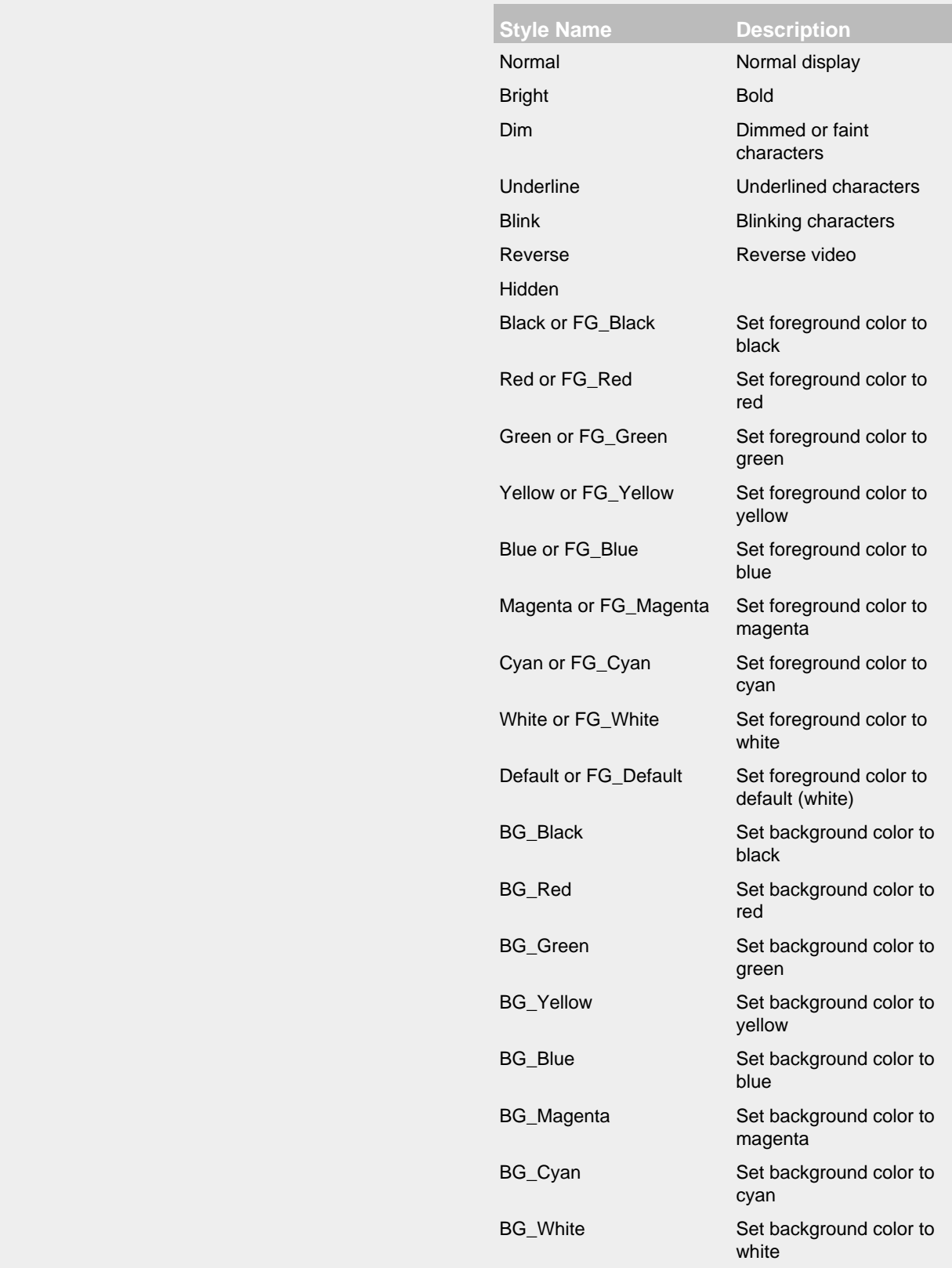

For example:

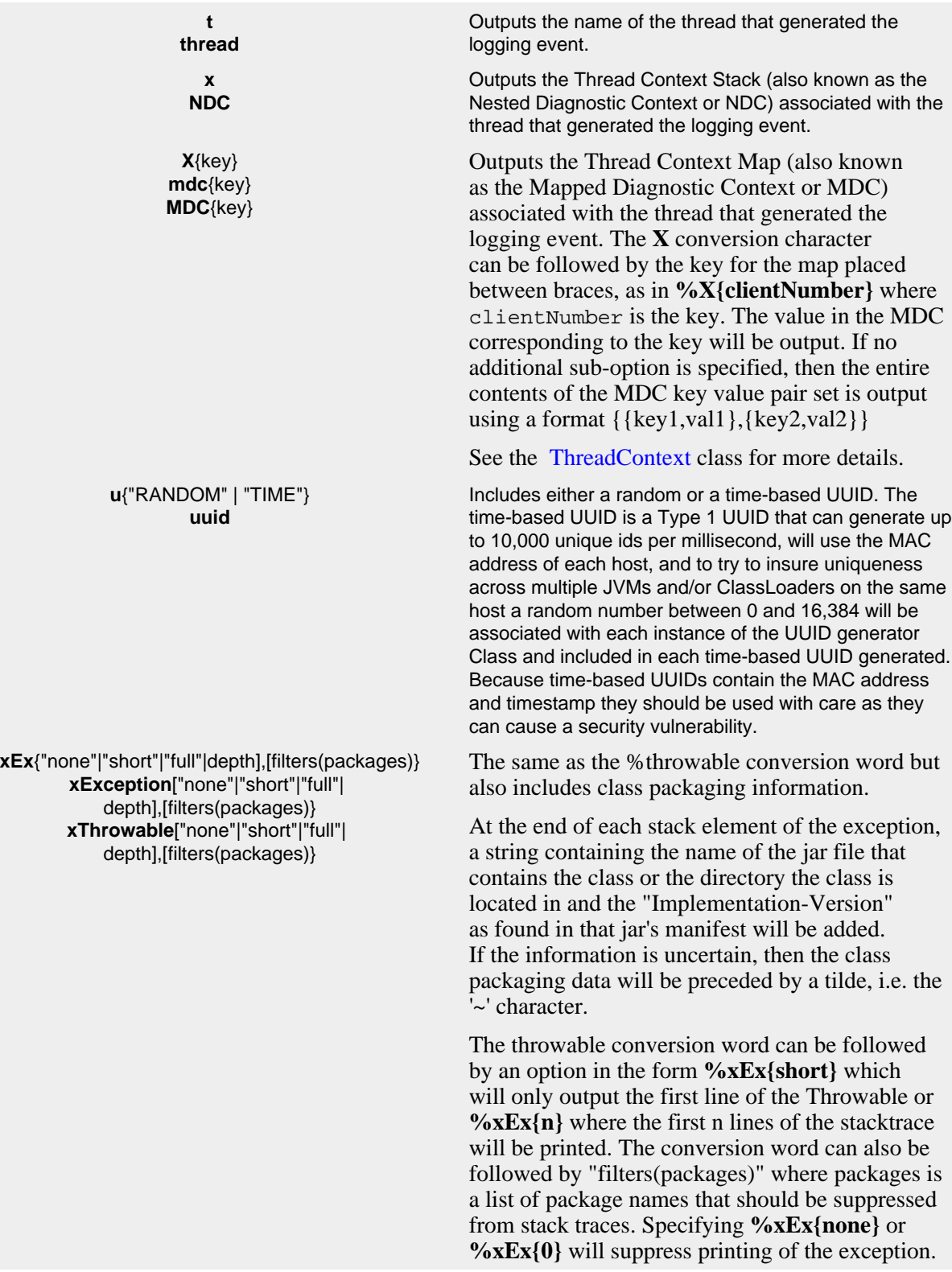

By default the relevant information is output as is. However, with the aid of format modifiers it is possible to change the minimum field width, the maximum field width and justification.

The optional format modifier is placed between the percent sign and the conversion character.

The first optional format modifier is the *left justification flag* which is just the minus (-) character. Then comes the optional *minimum field width* modifier. This is a decimal constant that represents the minimum number of characters to output. If the data item requires fewer characters, it is padded on either the left or the right until the minimum width is reached. The default is to pad on the left (right justify) but you can specify right padding with the left justification flag. The padding character is space. If the data item is larger than the minimum field width, the field is expanded to accommodate the data. The value is never truncated.

This behavior can be changed using the *maximum field width* modifier which is designated by a period followed by a decimal constant. If the data item is longer than the maximum field, then the extra characters are removed from the *beginning* of the data item and not from the end. For example, it the maximum field width is eight and the data item is ten characters long, then the first two characters of the data item are dropped. This behavior deviates from the printf function in C where truncation is done from the end.

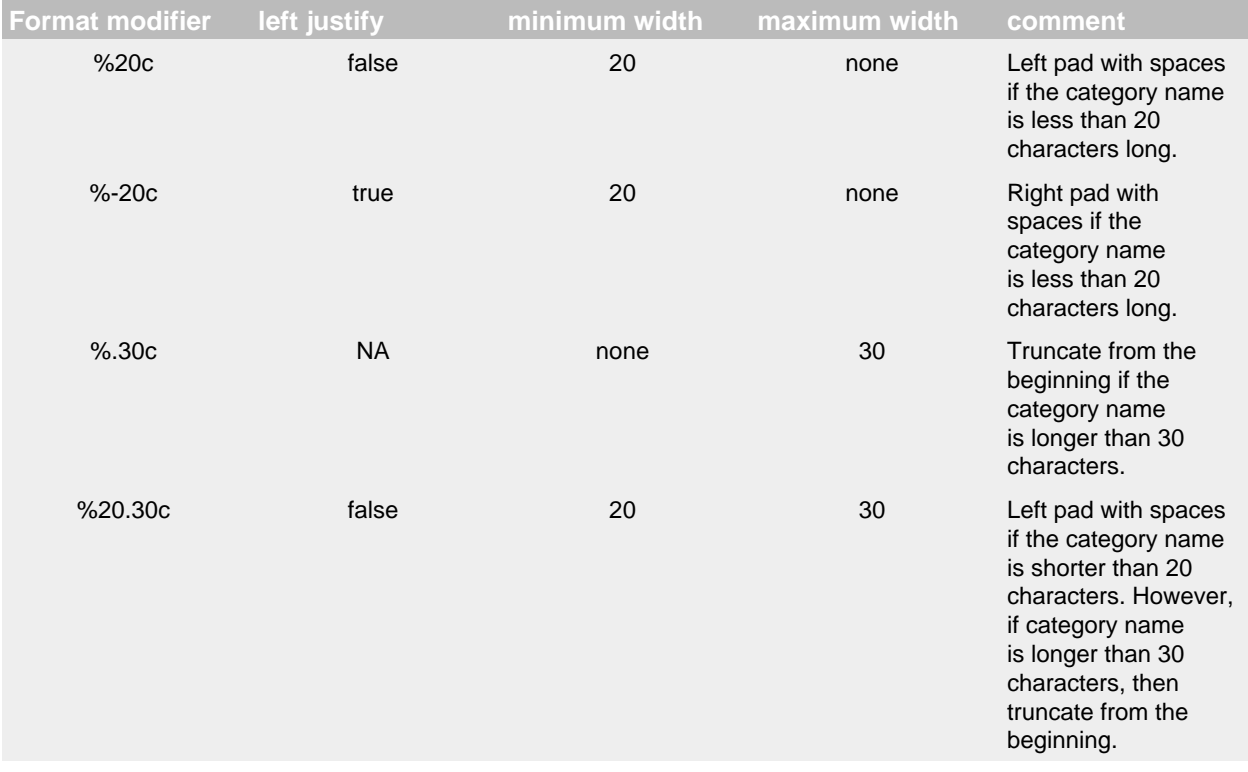

Below are various format modifier examples for the category conversion specifier.

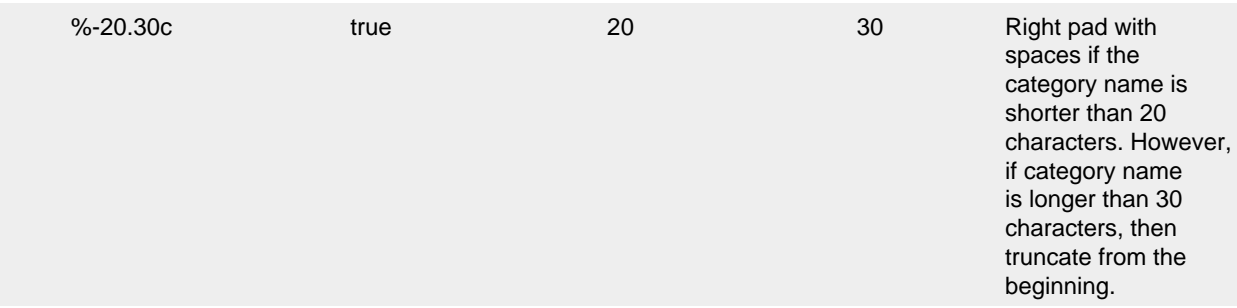

# Pattern Converters

#### 9.1.2.2 ANSI Styling on Windows

ANSI escape sequences are supported natively on many platforms but are not by default on Windows. To enable ANSI support simply add the [Jansi](http://jansi.fusesource.org/) jar to your application and Log4j will automatically make use of it when writing to the console.

#### 9.1.2.3 Example Patterns

#### 9.Filtered Throwables

This example shows how to filter out classes from unimportant packages in stack traces.

```
<properties>
   <property name="filters">org.junit,org.apache.maven,sun.reflect,java.lang.reflect</property>
</properties>
...
```

```
<PatternLayout pattern="%m%xEx{filters(${filters})}%n"/>
```
The result printed to the console will appear similar to:

```
Exception java.lang.IllegalArgumentException: IllegalArgument
          at org.apache.logging.log4j.core.pattern.ExtendedThrowableTest.
               testException(ExtendedThrowableTest.java:72) [test-classes/:?]
          ... suppressed 26 lines
          at $Proxy0.invoke(Unknown Source)} [?:?]
          ... suppressed 3 lines
          Caused by: java.lang.NullPointerException: null pointer
          at org.apache.logging.log4j.core.pattern.ExtendedThrowableTest.
               testException(ExtendedThrowableTest.java:71) ~[test-classes/:?]
          ... 30 more
```
# 9.ANSI Styled

The log level will be highlighted according to the event's log level. All the content that follows the level will be bright green.

```
<PatternLayout>
   <pattern>%d %highlight{%p} %style{%C{1.} [%t] %m}{bold,green}%n</pattern>
</PatternLayout>
```
# **9.1.3 RFC5424Layout**

As the name implies, the RFC5424Layout formats LogEvents in accordance with [RFC 5424](http://tools.ietf.org/html/rfc5424), the enhanced Syslog specification. Although the specification is primarily directed at sending messages via Syslog, this format is quite useful for other purposes since items are passed in the message as selfdescribing key/value pairs.

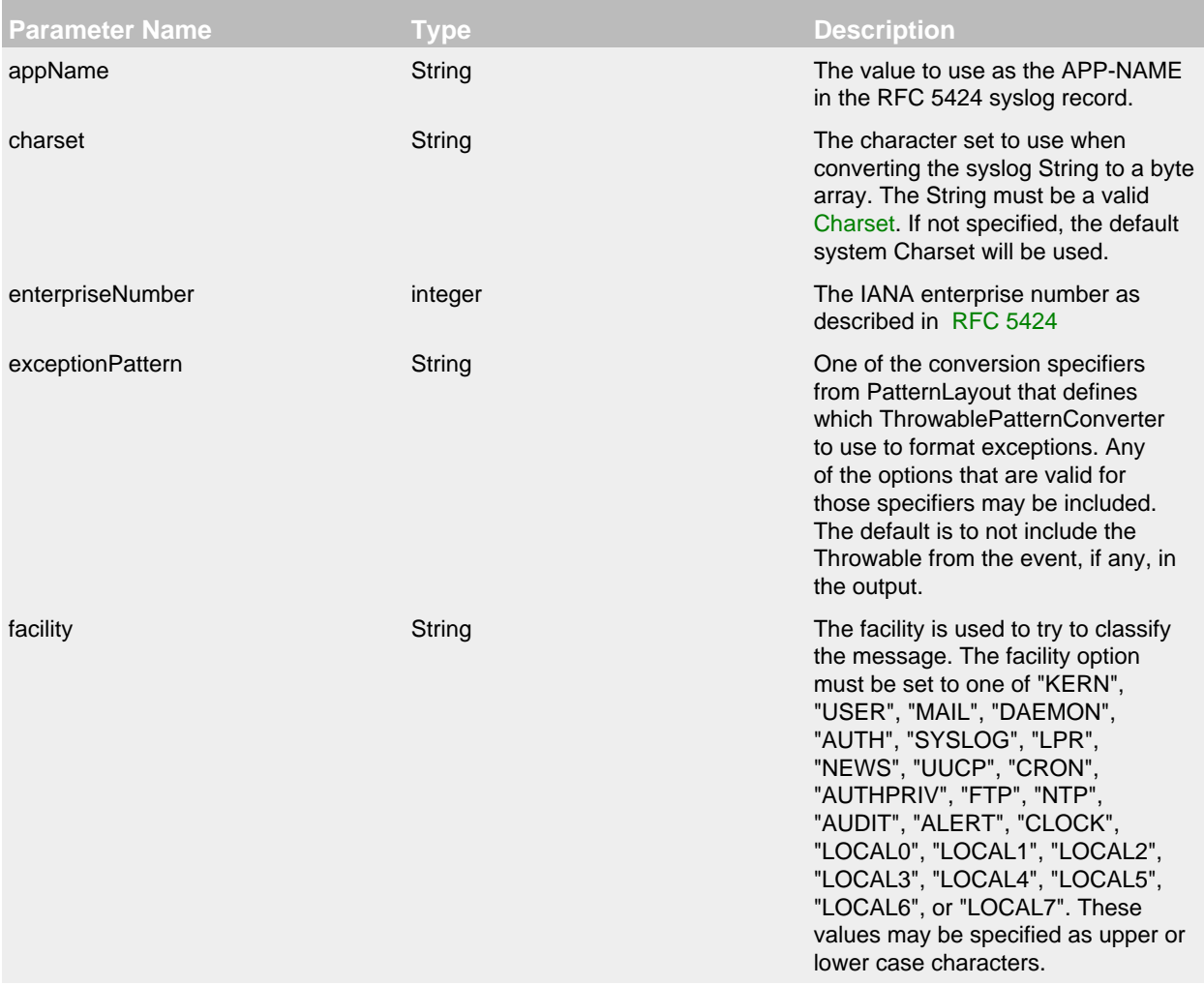

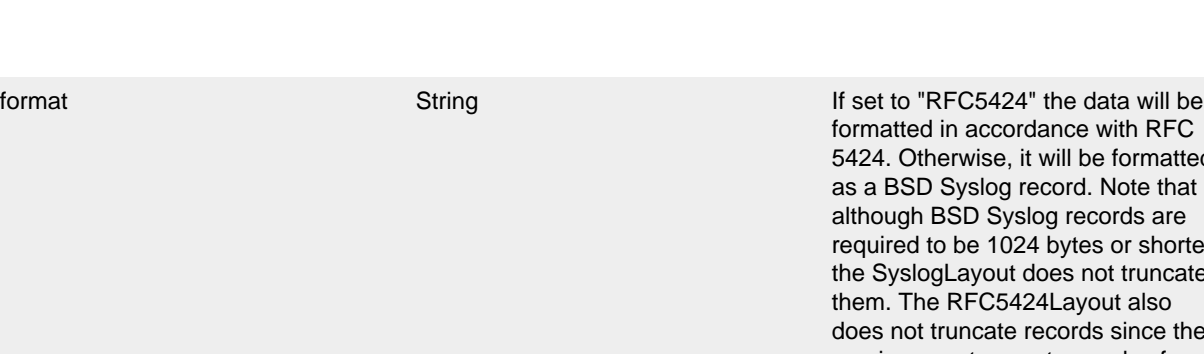

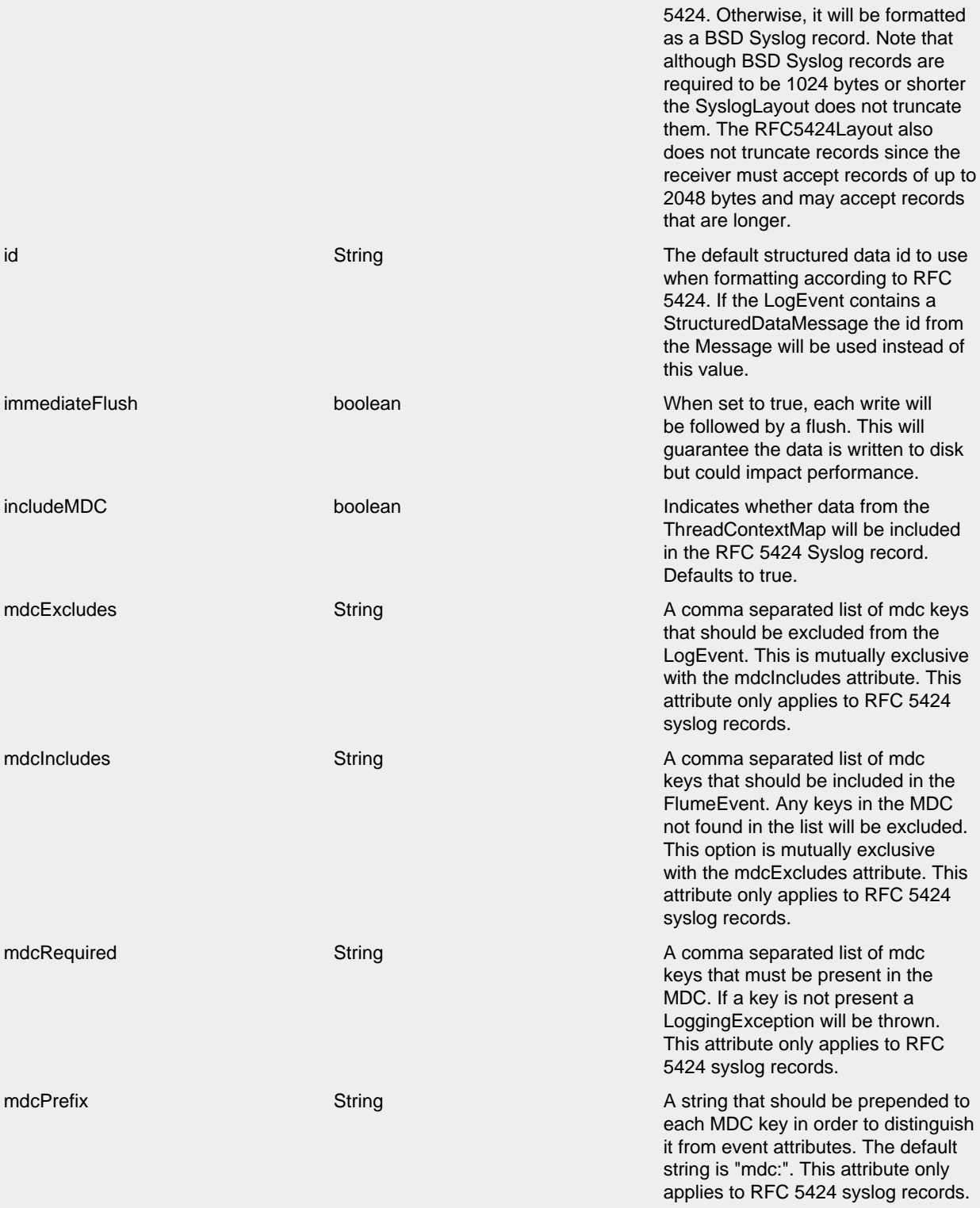

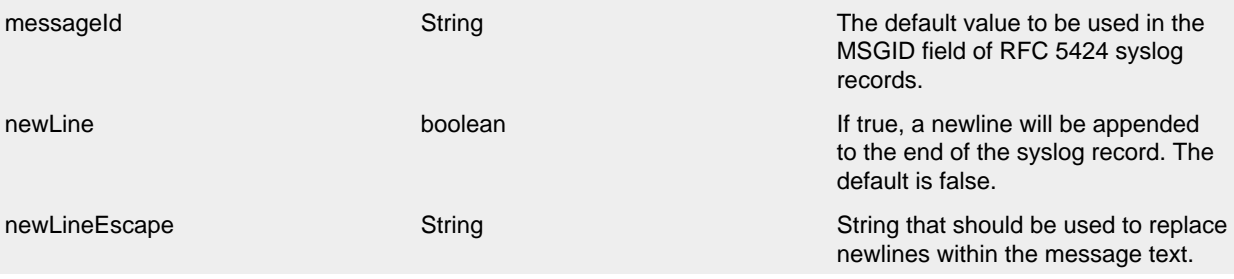

# RFC5424Layout Parameters

# **9.1.4 SerializedLayout**

The SerializedLayout simply serializes the LogEvent into a byte array. This is useful when sending messages via JMS or via a Socket connection. The SerializedLayout accepts no parameters.

# **9.1.5 SyslogLayout**

The SyslogLayout formats the LogEvent as BSD Syslog records matching the same format used by Log4j 1.2.

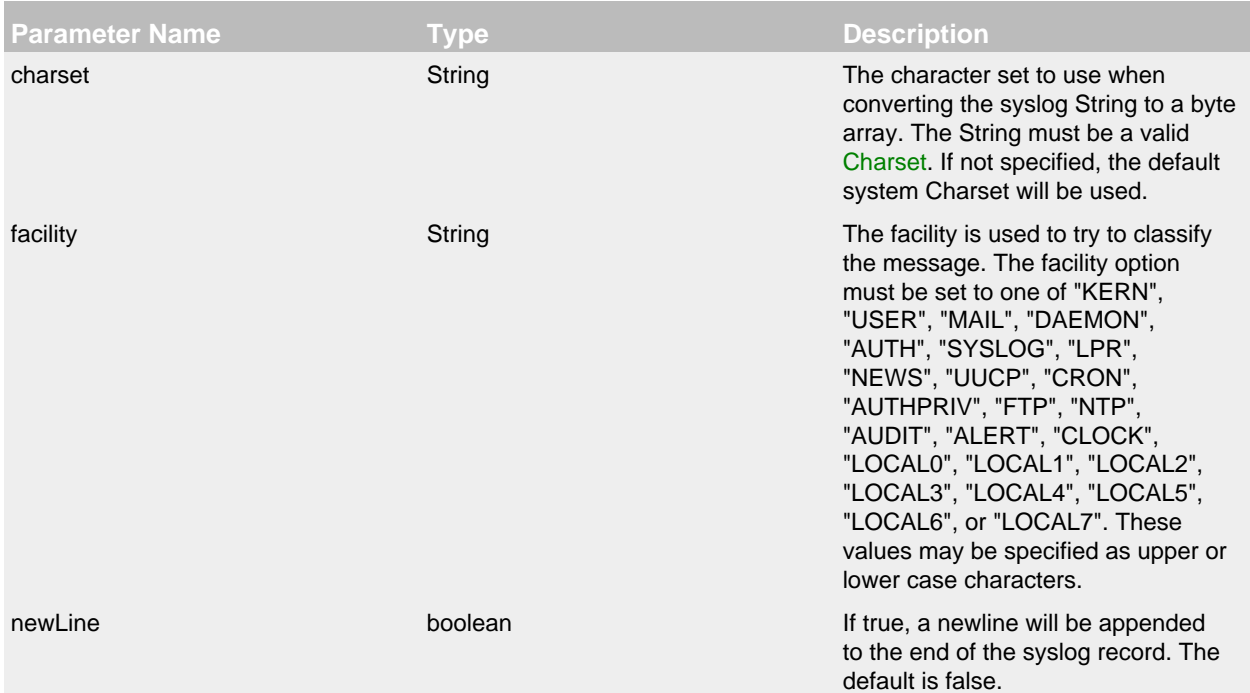

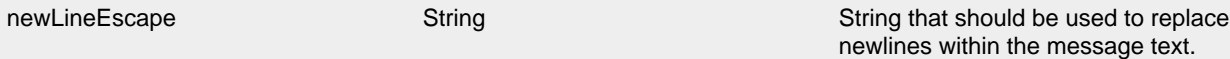

SyslogLayout Parameters

#### **9.1.6 XMLLayout**

The output of the XMLLayout consists of a series of log4j:event elements as defined in the log4j.dtd. If configured to do so it will output a complete well-formed XML file. The output is designed to be included as an *external entity* in a separate file to form a correct XML file.

For example, if abc is the name of the file where the XMLLayout ouput goes, then a well-formed XML file would be:

<?xml version="1.0" ?> <!DOCTYPE log4j:eventSet SYSTEM "log4j.dtd" [<!ENTITY data SYSTEM "abc">]> <log4j:eventSet version="2.0" xmlns:log4j="http://logging.apache.org/log4j/">

</log4j:eventSet>

This approach enforces the independence of the XMLLayout and the appender where it is embedded.

The version attribute helps components to correctly intrepret output generated by XMLLayout. The value of this attribute should be "2.0".

Appenders using this layout should have their encoding set to UTF-8 or UTF-16, otherwise events containing non ASCII characters could result in corrupted log files.

# **10Filters**

............................................................................................................................................

# **10.1 Filters**

Filters allow Log Events to be evaluated to determine if or how they should be published. A Filter will be called on one if its filter methods and will return a Result, which is an Enum that has one of 3 values - ACCEPT, DENY or NEUTRAL.

Filters may be configured in one of four locations;

- 1. Context-wide Filters are configured directly in the configuration. Events that are rejected by these filters will not be passed to loggers for further processing. Once an event has been accepted by a Context-wide filter it will not be evaluated by any other Context-wide Filters nor will the Logger's Level be used to filter the event. The event will be evaluated by Logger and Appender Filters however.
- 2. Logger Filters are configured on a specified Logger. These are evaluated after the Context-wide Filters and the Log Level for the Logger. Events that are rejected by these filters will be discarded and the event will not be passed to a parent Logger regardless of the additivity setting.
- 3. Appender Filters are used to determine if a specific Appender should handle the formatting and publication of the event.
- 4. Appender Reference Filters are used to determine if a Logger should route the event to an appender.

# **10.1.1 BurstFilter**

The BurstFilter provides a mechanism to control the rate at which LogEvents are processed by silently discarding events after the maximum limit has been reached.

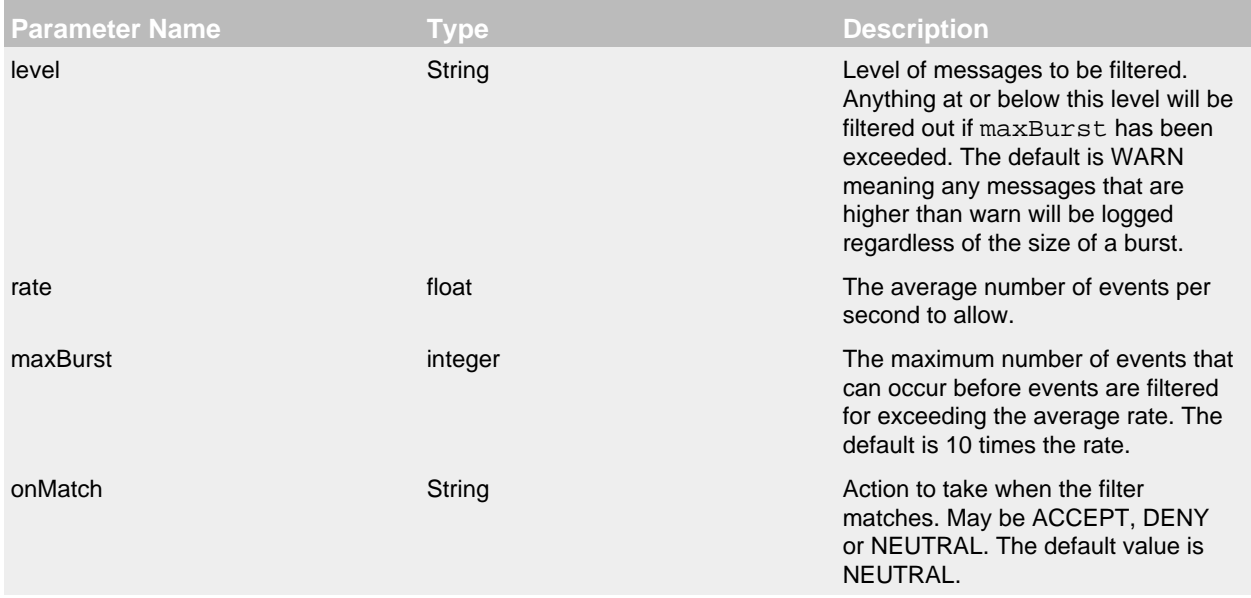

```
onMismatch String String Action to take when the filter does
                                                                not match. May be ACCEPT, DENY
                                                                or NEUTRAL. The default value is
                                                                DENY.
                                     Burst Filter Parameters
A configuration containing the BurstFilter might look like:
<?xml version="1.0" encoding="UTF-8"?>
<configuration status="warn" name="MyApp" packages="">
  <appenders>
    <RollingFile name="RollingFile" fileName="logs/app.log"
                 filePattern="logs/app-%d{MM-dd-yyyy}.log.gz">
      <BurstFilter level="INFO" rate="16" maxBurst="100"/>
      <PatternLayout>
        <pattern>%d %p %C{1.} [%t] %m%n</pattern>
      </PatternLayout>
```
# **10.1.2 CompositeFilter**

 </RollingFile> </appenders> <loggers>

 $\langle$ root> </loggers> </configuration>

<root level="error">

<TimeBasedTriggeringPolicy />

<appender-ref ref="RollingFile"/>

The CompositeFilter provides a way to specify more than one filter. It is added to the configuration as a filters element and contains other filters to be evaluated. The filters element accepts no parameters.

A configuration containing the CompositeFilter might look like:

```
<?xml version="1.0" encoding="UTF-8"?>
<configuration status="warn" name="MyApp" packages="">
   <filters>
     <Marker marker="EVENT" onMatch="ACCEPT" onMismatch="NETURAL"/>
     <DynamicThresholdFilter key="loginId" defaultThreshold="ERROR"
                              onMatch="ACCEPT" onMismatch="NEUTRAL">
       <KeyValuePair key="User1" value="DEBUG"/>
     </DynamicThresholdFilter>
   </filters>
   <appenders>
     <File name="Audit" fileName="logs/audit.log">
       <PatternLayout>
         <pattern>%d %p %C{1.} [%t] %m%n</pattern>
       </PatternLayout>
    \langleFile>
     <RollingFile name="RollingFile" fileName="logs/app.log"
                  filePattern="logs/app-%d{MM-dd-yyyy}.log.gz">
       <BurstFilter level="INFO" rate="16" maxBurst="100"/>
       <PatternLayout>
         <pattern>%d %p %C{1.} [%t] %m%n</pattern>
       </PatternLayout>
       <TimeBasedTriggeringPolicy />
     </RollingFile>
   </appenders>
   <loggers>
     <logger name="EventLogger" level="info">
       <appender-ref ref="Audit"/>
     </logger>
     <root level="error">
       <appender-ref ref="RollingFile"/>
    \langle root>
   </loggers>
</configuration>
```
# **10.1.3 DynamicThresholdFilter**

The DynamicThresholdFilter allows filtering by log level based on specific attributes. For example, if the user's loginid is being captured in the ThreadContext Map then it is possible to enable debug logging for only that user.

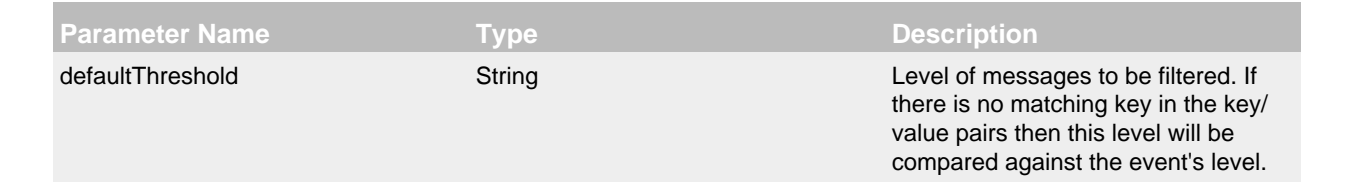

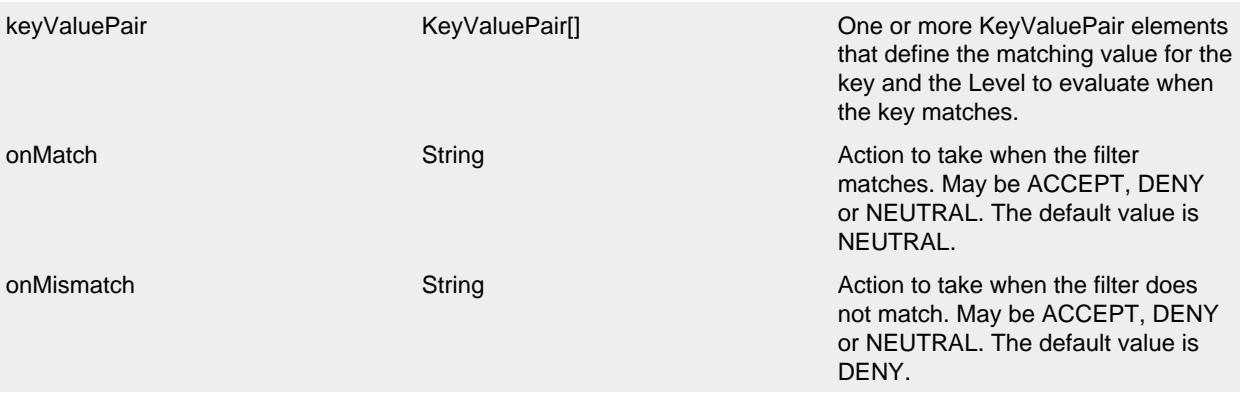

# Dynamic Threshold Filter Parameters

```
Here is a sample configuration containing the DynamicThresholdFilter:
```

```
<?xml version="1.0" encoding="UTF-8"?>
<configuration status="warn" name="MyApp" packages="">
     <DynamicThresholdFilter key="loginId" defaultThreshold="ERROR"
                              onMatch="ACCEPT" onMismatch="NEUTRAL">
       <KeyValuePair key="User1" value="DEBUG"/>
     </DynamicThresholdFilter>
   <appenders>
     <RollingFile name="RollingFile" fileName="logs/app.log"
                  filePattern="logs/app-%d{MM-dd-yyyy}.log.gz">
       <BurstFilter level="INFO" rate="16" maxBurst="100"/>
       <PatternLayout>
         <pattern>%d %p %C{1.} [%t] %m%n</pattern>
       </PatternLayout>
       <TimeBasedTriggeringPolicy />
     </RollingFile>
   </appenders>
   <loggers>
     <root level="error">
       <appender-ref ref="RollingFile"/>
    \langleroot>
   </loggers>
</configuration>
```
### **10.1.4 MapFilter**

The MapFilter allows filtering against data elements that are in a MapMessage.

**Parameter Name <b>Type Type Description** 

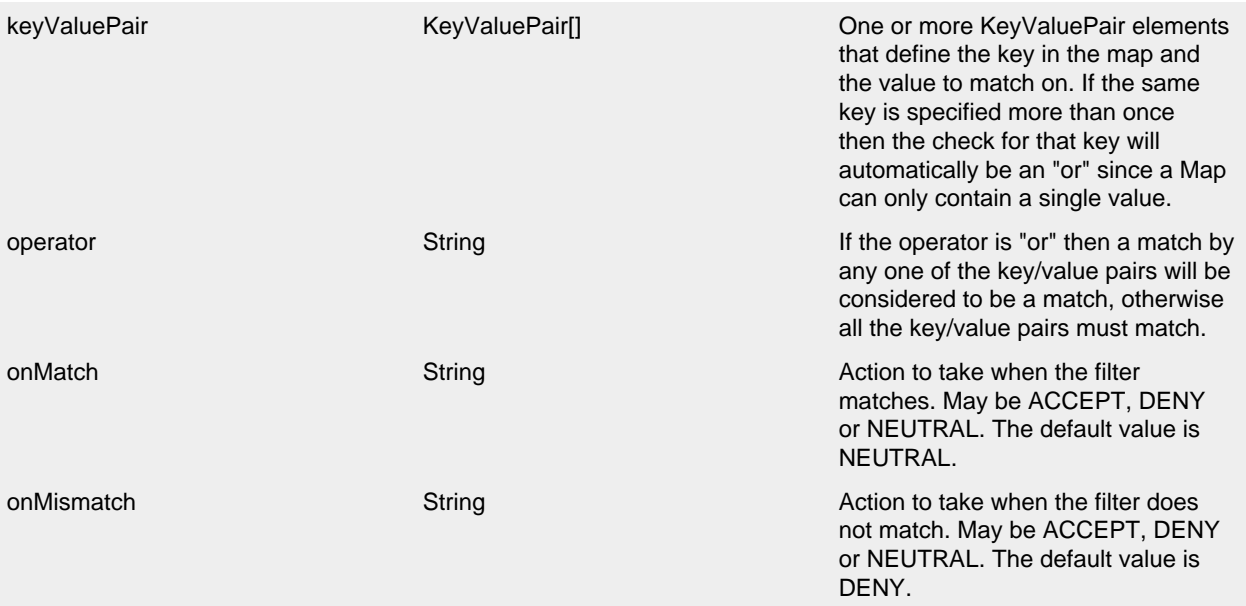

# Map Filter Parameters

As in this configuration, the MapFilter can be used to log particular events:

```
<?xml version="1.0" encoding="UTF-8"?>
<configuration status="warn" name="MyApp" packages="">
   <MapFilter onMatch="ACCEPT" onMismatch="NEUTRAL" operator="or">
     <KeyValuePair key="eventId" value="Login"/>
     <KeyValuePari key="eventId" value="Logout"/>
   </MapFilter>
   <appenders>
     <RollingFile name="RollingFile" fileName="logs/app.log"
                  filePattern="logs/app-%d{MM-dd-yyyy}.log.gz">
       <BurstFilter level="INFO" rate="16" maxBurst="100"/>
       <PatternLayout>
         <pattern>%d %p %C{1.} [%t] %m%n</pattern>
       </PatternLayout>
       <TimeBasedTriggeringPolicy />
     </RollingFile>
   </appenders>
   <loggers>
     <root level="error">
       <appender-ref ref="RollingFile"/>
    \langle root>
   </loggers>
</configuration>
```
This sample configuration will exhibit the same behavior as the preceding example since the only logger configured is the root.

```
<?xml version="1.0" encoding="UTF-8"?>
<configuration status="warn" name="MyApp" packages="">
   <appenders>
     <RollingFile name="RollingFile" fileName="logs/app.log"
                  filePattern="logs/app-%d{MM-dd-yyyy}.log.gz">
       <BurstFilter level="INFO" rate="16" maxBurst="100"/>
       <PatternLayout>
         <pattern>%d %p %C{1.} [%t] %m%n</pattern>
       </PatternLayout>
       <TimeBasedTriggeringPolicy />
     </RollingFile>
   </appenders>
   <loggers>
     <root level="error">
       <MapFilter onMatch="ACCEPT" onMismatch="NEUTRAL" operator="or">
         <KeyValuePair key="eventId" value="Login"/>
         <KeyValuePari key="eventId" value="Logout"/>
       </MapFilter>
       <appender-ref ref="RollingFile">
       </appender-ref>
    \langle root>
   </loggers>
</configuration>
```
This third sample configuration will exhibit the same behavior as the preceding examples since the only logger configured is the root and the root is only configured with a single appender reference. <?xml version="1.0" encoding="UTF-8"?>

```
<configuration status="warn" name="MyApp" packages="">
   <appenders>
     <RollingFile name="RollingFile" fileName="logs/app.log"
                  filePattern="logs/app-%d{MM-dd-yyyy}.log.gz">
       <BurstFilter level="INFO" rate="16" maxBurst="100"/>
       <PatternLayout>
         <pattern>%d %p %C{1.} [%t] %m%n</pattern>
       </PatternLayout>
       <TimeBasedTriggeringPolicy />
     </RollingFile>
   </appenders>
   <loggers>
     <root level="error">
       <appender-ref ref="RollingFile">
         <MapFilter onMatch="ACCEPT" onMismatch="NEUTRAL" operator="or">
           <KeyValuePair key="eventId" value="Login"/>
           <KeyValuePari key="eventId" value="Logout"/>
         </MapFilter>
       </appender-ref>
    \langle root>
   </loggers>
</configuration>
```
#### **10.1.5 MarkerFilter**

The MarkerFilter compares the configured Marker value against the Marker that is included in the LogEvent. A match occurs when the Marker name matches either the Log Event's Marker or one of its parents.

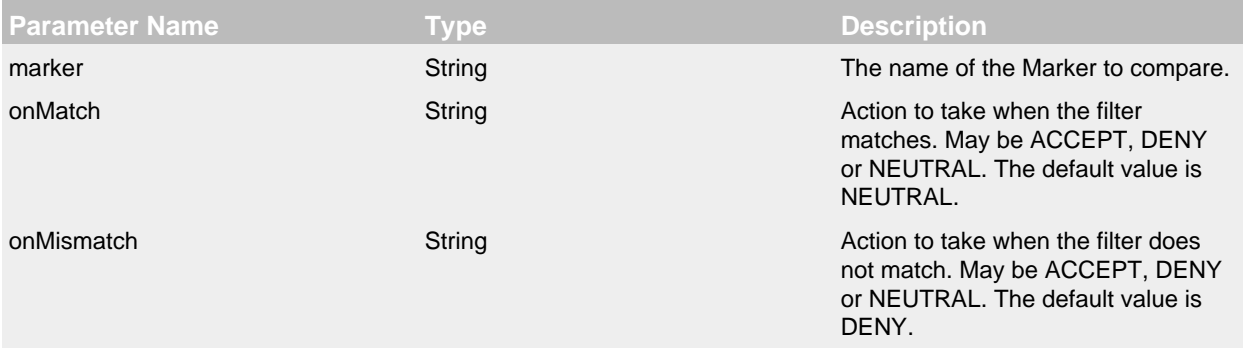

# Marker Filter Parameters

A sample configuration that only allows the event to be written by the appender if the Marker matches: <?xml version="1.0" encoding="UTF-8"?>

```
<configuration status="warn" name="MyApp" packages="">
   <appenders>
     <RollingFile name="RollingFile" fileName="logs/app.log"
                  filePattern="logs/app-%d{MM-dd-yyyy}.log.gz">
       <MarkerFilter marker="FLOW" onMatch="ACCEPT" onMismatch="DENY"/>
       <PatternLayout>
         <pattern>%d %p %C{1.} [%t] %m%n</pattern>
       </PatternLayout>
       <TimeBasedTriggeringPolicy />
     </RollingFile>
   </appenders>
   <loggers>
     <root level="error">
       <appender-ref ref="RollingFile"/>
    \langle root>
  </loggers>
</configuration>
```
# **10.1.6 RegexFilter**

The RegexFilter allows the formatted or unformatted message to be compared against a regular expression.

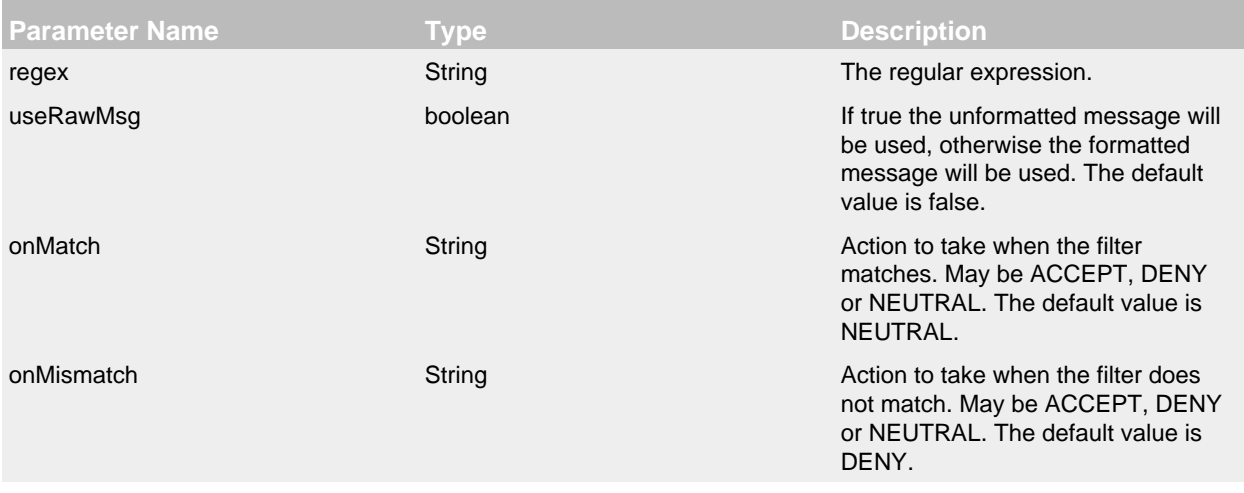

# Regex Filter Parameters

A sample configuration that only allows the event to be written by the appender if it contains the word "test":

```
<?xml version="1.0" encoding="UTF-8"?>
<configuration status="warn" name="MyApp" packages="">
   <appenders>
     <RollingFile name="RollingFile" fileName="logs/app.log"
                  filePattern="logs/app-%d{MM-dd-yyyy}.log.gz">
       <RegexFilter regex=".* test .*" onMatch="ACCEPT" onMismatch="DENY"/>
       <PatternLayout>
         <pattern>%d %p %C{1.} [%t] %m%n</pattern>
       </PatternLayout>
       <TimeBasedTriggeringPolicy />
     </RollingFile>
   </appenders>
   <loggers>
     <root level="error">
       <appender-ref ref="RollingFile"/>
    \langle root>
   </loggers>
</configuration>
```
# **10.1.7 StructuredDataFilter**

The StructuredDataFilter is a MapFilter that also allows filtering on the event id, type and message.

**Parameter Name Type Type Description**
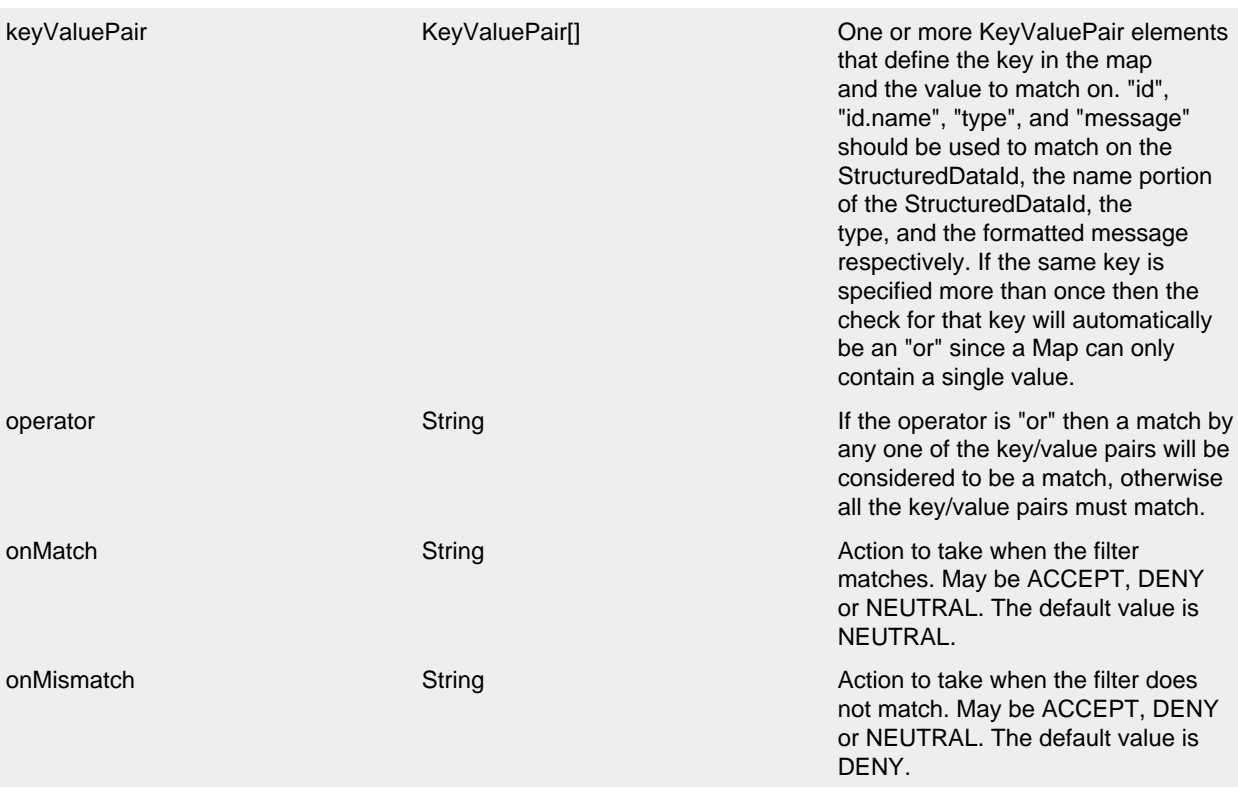

StructuredData Filter Parameters

As in this configuration, the StructuredDataFilter can be used to log particular events:

```
<?xml version="1.0" encoding="UTF-8"?>
<configuration status="warn" name="MyApp" packages="">
  <StructuredDataFilter onMatch="ACCEPT" onMismatch="NEUTRAL" operator="or">
     <KeyValuePair key="id" value="Login"/>
     <KeyValuePari key="id" value="Logout"/>
   </StructuredDataFilter>
   <appenders>
     <RollingFile name="RollingFile" fileName="logs/app.log"
                  filePattern="logs/app-%d{MM-dd-yyyy}.log.gz">
       <BurstFilter level="INFO" rate="16" maxBurst="100"/>
       <PatternLayout>
         <pattern>%d %p %C{1.} [%t] %m%n</pattern>
       </PatternLayout>
       <TimeBasedTriggeringPolicy />
     </RollingFile>
   </appenders>
   <loggers>
     <root level="error">
       <appender-ref ref="RollingFile"/>
    \langleroot>
   </loggers>
</configuration>
```
#### **10.1.8 ThreadContextMapFilter**

The ThreadContextMapFilter allows filtering against data elements that are in the ThreadContext Map.

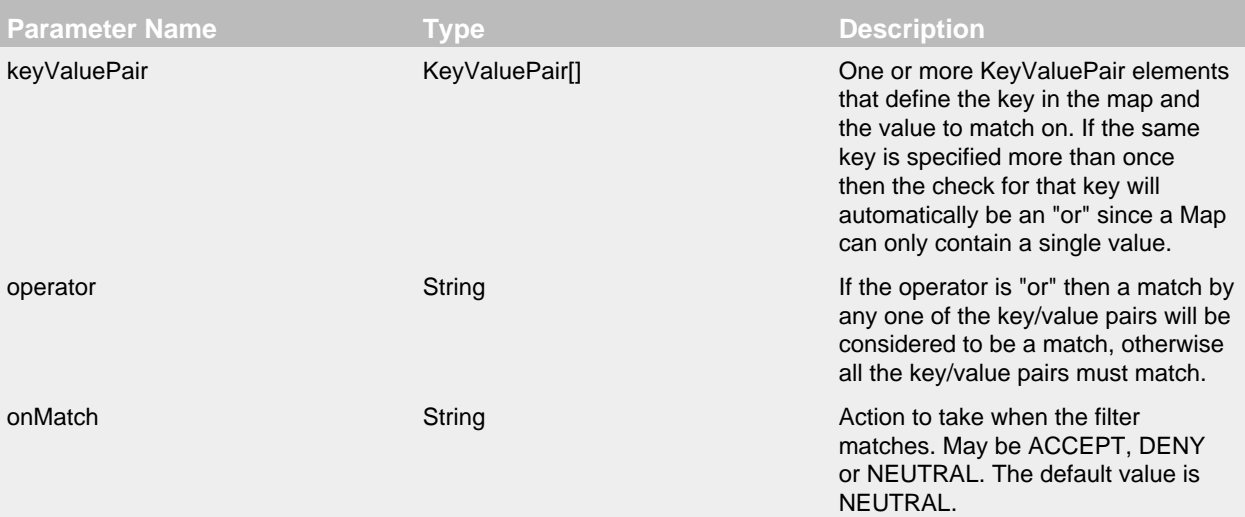

or NEUTRAL. The default value is

DENY.

onMismatch String String Action to take when the filter does not match. May be ACCEPT, DENY

ThreadContext Map Filter Parameters

```
A configuration containing the ThreadContextMapFilter might look like:
<?xml version="1.0" encoding="UTF-8"?>
<configuration status="warn" name="MyApp" packages="">
   <ThreadContextMapFilter onMatch="ACCEPT" onMismatch="NEUTRAL" operator="or">
     <KeyValuePair key="User1" value="DEBUG"/>
     <KeyValuePair key="User2" value="WARN"/>
   </ThreadContextMapFilter>
   <appenders>
     <RollingFile name="RollingFile" fileName="logs/app.log"
                  filePattern="logs/app-%d{MM-dd-yyyy}.log.gz">
       <BurstFilter level="INFO" rate="16" maxBurst="100"/>
       <PatternLayout>
         <pattern>%d %p %C{1.} [%t] %m%n</pattern>
       </PatternLayout>
       <TimeBasedTriggeringPolicy />
     </RollingFile>
   </appenders>
   <loggers>
     <root level="error">
       <appender-ref ref="RollingFile"/>
    \langle root>
   </loggers>
</configuration>
```
The ThreadContextMapFilter can also be applied to a logger for filtering:

```
<?xml version="1.0" encoding="UTF-8"?>
<configuration status="warn" name="MyApp" packages="">
   <appenders>
     <RollingFile name="RollingFile" fileName="logs/app.log"
                  filePattern="logs/app-%d{MM-dd-yyyy}.log.gz">
       <BurstFilter level="INFO" rate="16" maxBurst="100"/>
       <PatternLayout>
         <pattern>%d %p %C{1.} [%t] %m%n</pattern>
       </PatternLayout>
       <TimeBasedTriggeringPolicy />
     </RollingFile>
   </appenders>
   <loggers>
     <root level="error">
       <appender-ref ref="RollingFile"/>
       <ThreadContextMapFilter onMatch="ACCEPT" onMismatch="NEUTRAL" operator="or">
         <KeyValuePair key="foo" value="bar"/>
         <KeyValuePair key="User2" value="WARN"/>
       </ThreadContextMapFilter>
    \langleroot>
   </loggers>
</configuration>
```
#### **10.1.9 ThresholdFilter**

This filter returns the onMatch result if the level in the LogEvent is the same or more specific than the configured level and the onMismatch value otherwise. For example, if the ThresholdFilter is configured with Level ERROR and the LogEvent contains Level DEBUG then the onMismatch value will be returned since ERROR events are more specific than DEBUG.

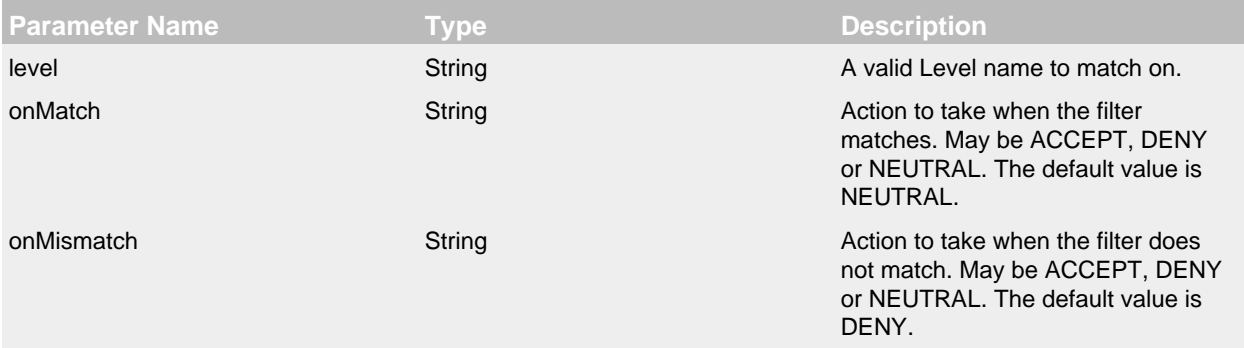

## Threshold Filter Parameters

A sample configuration that only allows the event to be written by the appender if the level matches:

```
<?xml version="1.0" encoding="UTF-8"?>
<configuration status="warn" name="MyApp" packages="">
   <appenders>
     <RollingFile name="RollingFile" fileName="logs/app.log"
                  filePattern="logs/app-%d{MM-dd-yyyy}.log.gz">
       <ThresholdFilter level="TRACE" onMatch="ACCEPT" onMismatch="DENY"/>
       <PatternLayout>
         <pattern>%d %p %C{1.} [%t] %m%n</pattern>
       </PatternLayout>
       <TimeBasedTriggeringPolicy />
     </RollingFile>
   </appenders>
   <loggers>
     <root level="error">
       <appender-ref ref="RollingFile"/>
     </root>
  </loggers>
</configuration>
```
## **10.1.10 TimeFilter**

The time filter can be used to restrict filter to only a certain portion of the day.

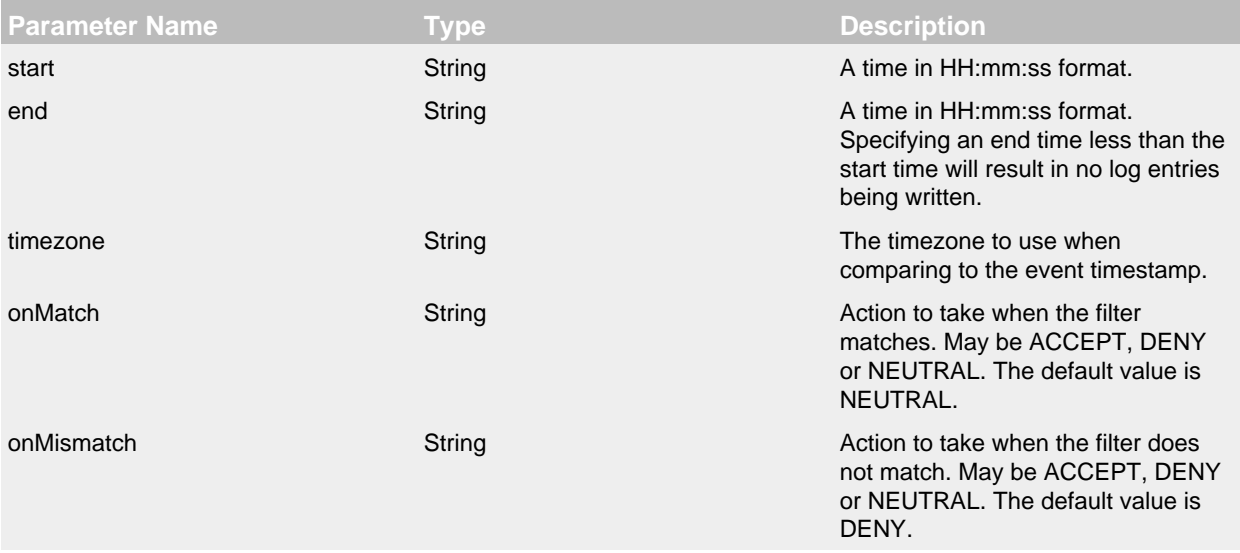

## Time Filter Parameters

A sample configuration that only allows the event to be written by the appender from 5:00 to 5:30 am each day using the default timezone:

```
<?xml version="1.0" encoding="UTF-8"?>
<configuration status="warn" name="MyApp" packages="">
   <appenders>
     <RollingFile name="RollingFile" fileName="logs/app.log"
                  filePattern="logs/app-%d{MM-dd-yyyy}.log.gz">
       <TiemFilter start="05:00:00" end="05:30:00" onMatch="ACCEPT" onMismatch="DENY"/>
       <PatternLayout>
         <pattern>%d %p %C{1.} [%t] %m%n</pattern>
       </PatternLayout>
       <TimeBasedTriggeringPolicy />
     </RollingFile>
   </appenders>
   <loggers>
     <root level="error">
       <appender-ref ref="RollingFile"/>
    \langle /root>
   </loggers>
</configuration>
```
# **11Async** ............................................................................................................................................

# **11.1 Asynchronous Loggers for Low-Latency Logging**

Asynchronous logging can improve your application's performance by executing the I/O operations in a separate thread. Log4j2 makes a number of improvements in this area.

- **Asynchronous Loggers** are a new addition to Log4j2. Their aim is to return from the call to Logger.log to the application as soon as possible. You can choose between making all Loggers asynchronous or using a mixture of synchronous and asynchronous Loggers. Making all Loggers asynchronous will give the best performance, while mixing gives you more flexibility.
- **Asynchronous Appenders** already existed in Log4j 1.x, but have been enhanced to flush to disk at the end of a batch (when the queue is empty). This produces the same result as configuring "immediateFlush=true", that is, all received log events are always available on disk, but is more efficient because it does not need to touch the disk on each and every log event.
- **Fast File Appenders** are an alternative to Buffered File Appenders. Under the hood, these new appenders use a ByteBuffer + RandomAccessFile instead of a BufferedOutputStream. In our testing this was about 20-200% faster. These appenders can also be used with synchronous loggers and will give the same performance benefits.
- **LMAX Disruptor technology**. The Asynchronous Loggers internally use the [Disruptor](#page-126-0) inter-thread communication library instead of queues, resulting in higher throughput and lower latency.

## **11.1.1 Trade-offs**

Although asynchronous logging can give significant performance benefits, there are situations where you may want to choose synchronous logging. This section describes some of the trade-offs of asynchronous logging.

## **Benefits**

- Higher [throughput](#page-119-0). With an asynchronous logger your application can log messages at 6 68 times the rate of a synchronous logger.
- Lower logging [latency](#page-123-0). Latency is the time it takes for a call to Logger. log to return. Asynchronous Loggers have consistently lower latency than synchronous loggers or even queue-based asynchronous appenders. Applications interested in low latency often care not only about average latency, but also about worst-case latency. Our performance comparison shows that Asynchronous Loggers also do better when comparing the maximum latency of 99% or even 99.99% of observations with other logging methods.
- Prevent or dampen latency spikes during bursts of events. If the queue size is configured large enough to handle spikes, asynchronous logging will help prevent your application from falling behind (as much) during sudden bursts of activity.

## **Drawbacks**

• Error handling. If a problem happens during the logging process and an exception is thrown, it is less easy for an asynchronous logger or appender to signal this problem to the application. This can partly be alleviated by configuring an ExceptionHandler, but this may still not cover all cases. For this reason, if logging is part of your business logic, for example if you are using Log4j as an audit logging framework, we would recommend to synchronously log those audit messages. (Note

that you can still [combine](#page-117-0) them and use asynchronous logging for debug/trace logging in addition to synchronous logging for the audit trail.)

#### **11.1.2 Making All Loggers Asynchronous**

This is simplest to configure and gives the best performance. To make all loggers asynchronous, add disruptor-3.0.0.jar to the classpath and set the system property Log4jContextSelector to org.apache.logging.log4j.core.async.AsyncLoggerContextSelector.

By default, [location](#page-119-1) is not passed to the I/O thread by asynchronous loggers. If one of your layouts or custom filters needs location information, you need to set "includeLocation=true" in the configuration of all relevant loggers, including the root logger.

A configuration that does not require location might look like:

```
<?xml version="1.0" encoding="UTF-8"?>
<configuration status="OFF">
   <appenders>
     <FastFile name="FastFile" fileName="async.log" immediateFlush="false" append="false">
       <PatternLayout>
         <pattern>%d %p %c{1.} [%t] %m %ex%n</pattern>
       </PatternLayout>
     </FastFile>
   </appenders>
   <loggers>
     <root level="info" includeLocation="false">
       <appender-ref ref="FastFile"/>
     </root>
   </loggers>
</configuration>
```
When AsyncLoggerContextSelector is used to make all loggers asynchronous, make sure to use normal <root> and <logger> elements in the configuration. The AsyncLoggerContextSelector will ensure that all loggers are asynchronous, using a mechanism that is different from what happens when you configure <asyncRoot> or <asyncLogger>. The latter elements are intended for mixing async with sync loggers. If you use both mechanisms together you will end up with two background threads, where your application passes the log message to thread A, which passes the message to thread B, which then finally logs the message to disk. This works, but there will be an unnecessary step in the middle.

There are a few system properties you can use to control aspects of the asynchronous logging subsystem. Some of these can be used to tune logging performance.

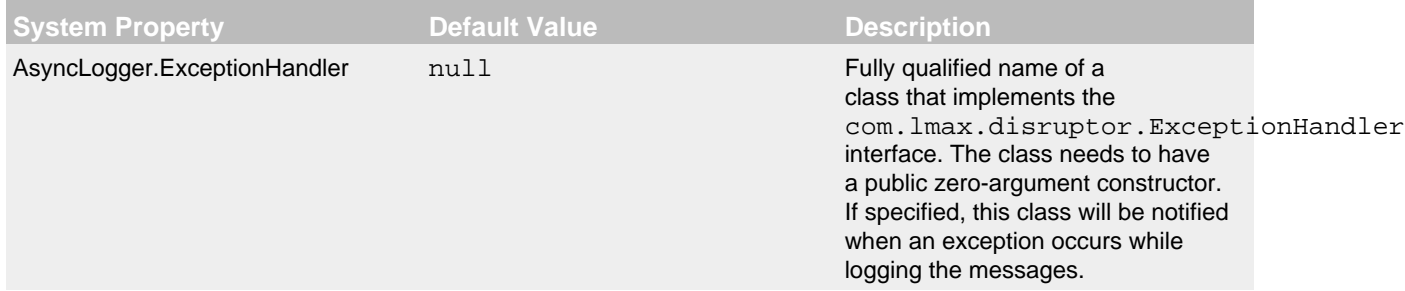

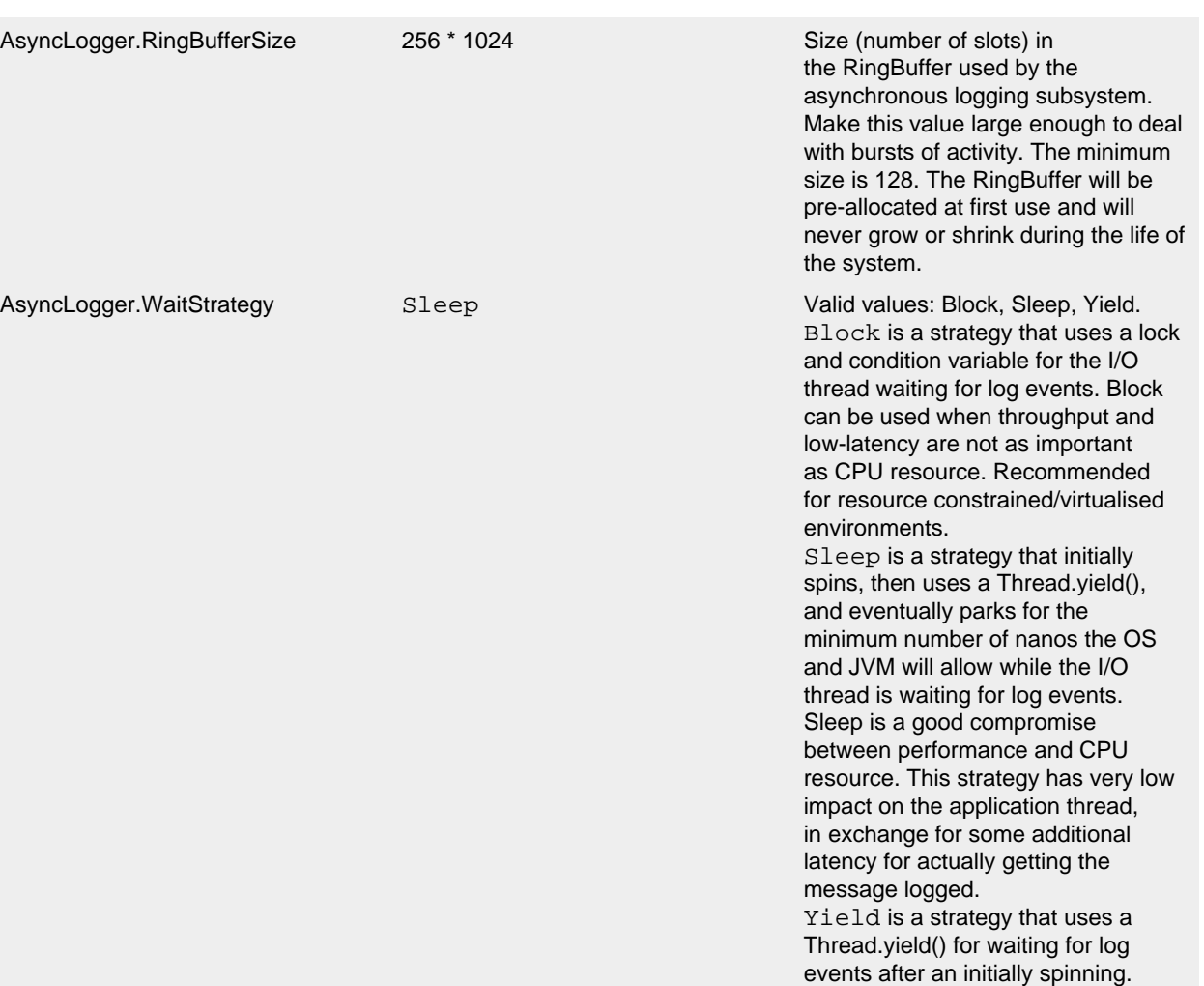

Yield is a good compromise between performance and CPU resource, but may use more CPU than Sleep in order to get the message logged to

disk sooner.

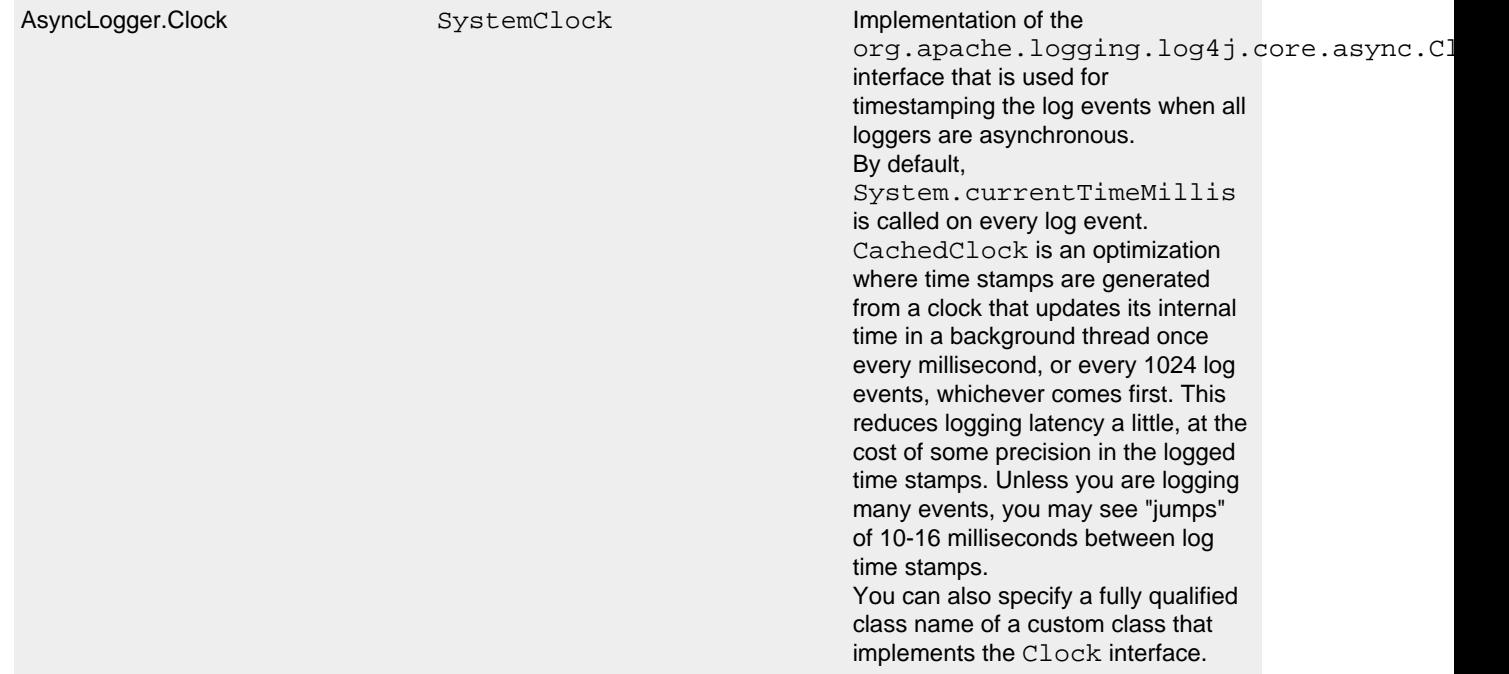

### System Properties to configure all asynchronous loggers

#### <span id="page-117-0"></span>**11.1.3 Mixing Synchronous and Asynchronous Loggers**

## *Requires disruptor-3.0.0.jar on the classpath.*

Synchronous and asynchronous loggers can be combined in configuration. This gives you more flexibility at the cost of a slight loss in performance (compared to making all loggers asynchronous). Use the <asyncRoot> or <asyncLogger> configuration elements to specify the loggers that need to be asynchronous. The same configuration file can also contain <root> and <logger> elements for the synchronous loggers.

There is no need to set the system property "Log4jContextSelector" to any value.

By default, [location](#page-119-1) is not passed to the I/O thread by asynchronous loggers. If one of your layouts or custom filters needs location information, you need to set "includeLocation=true" in the configuration of all relevant loggers, including the root logger.

A configuration that mixes asynchronous loggers might look like:

```
<?xml version="1.0" encoding="UTF-8"?>
<configuration status="OFF">
   <appenders>
     <FastFile name="FastFile" fileName="asyncWithLocation.log" 
               immediateFlush="false" append="false">
       <PatternLayout>
         <pattern>%d %p %class{1.} [%t] %location %m %ex%n</pattern>
       </PatternLayout>
     </FastFile>
   </appenders>
   <loggers>
     <!-- pattern actually uses location, so we need to include it -->
     <asyncLogger name="com.foo.Bar" level="trace" includeLocation="true">
       <appender-ref ref="FastFile"/>
    </asyncLogger>
    <root level="info" includeLocation="true">
       <appender-ref ref="FastFile"/>
     </root>
   </loggers>
</configuration>
```
There are a few system properties you can use to control aspects of the asynchronous logging subsystem. Some of these can be used to tune logging performance.

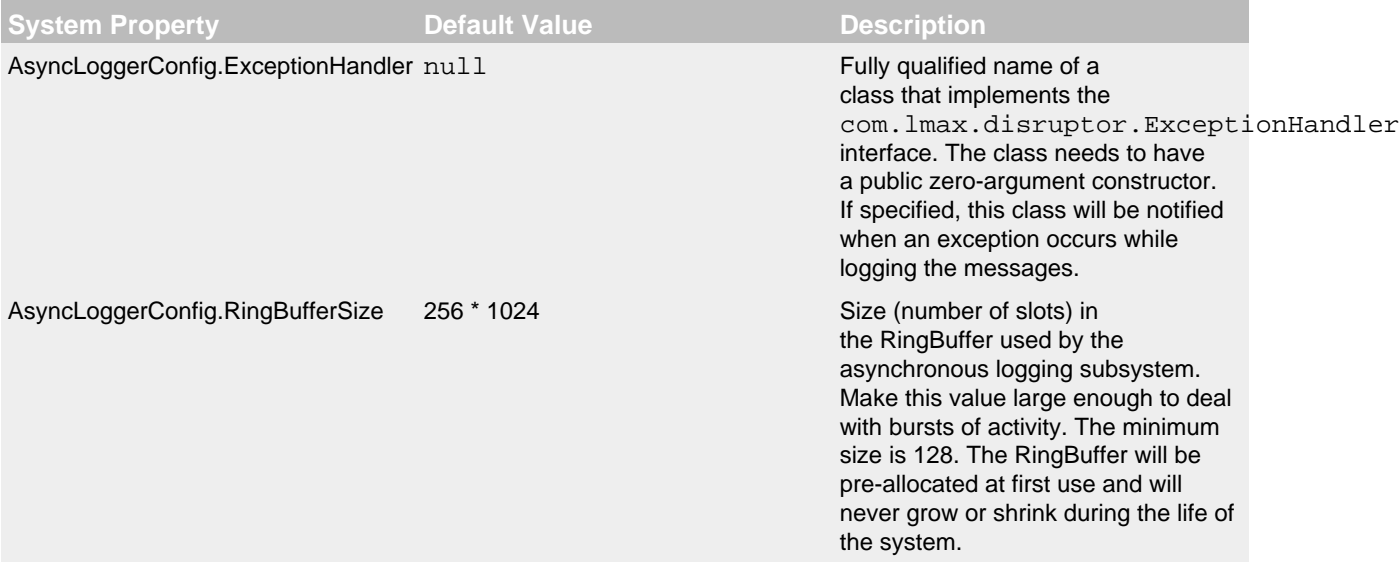

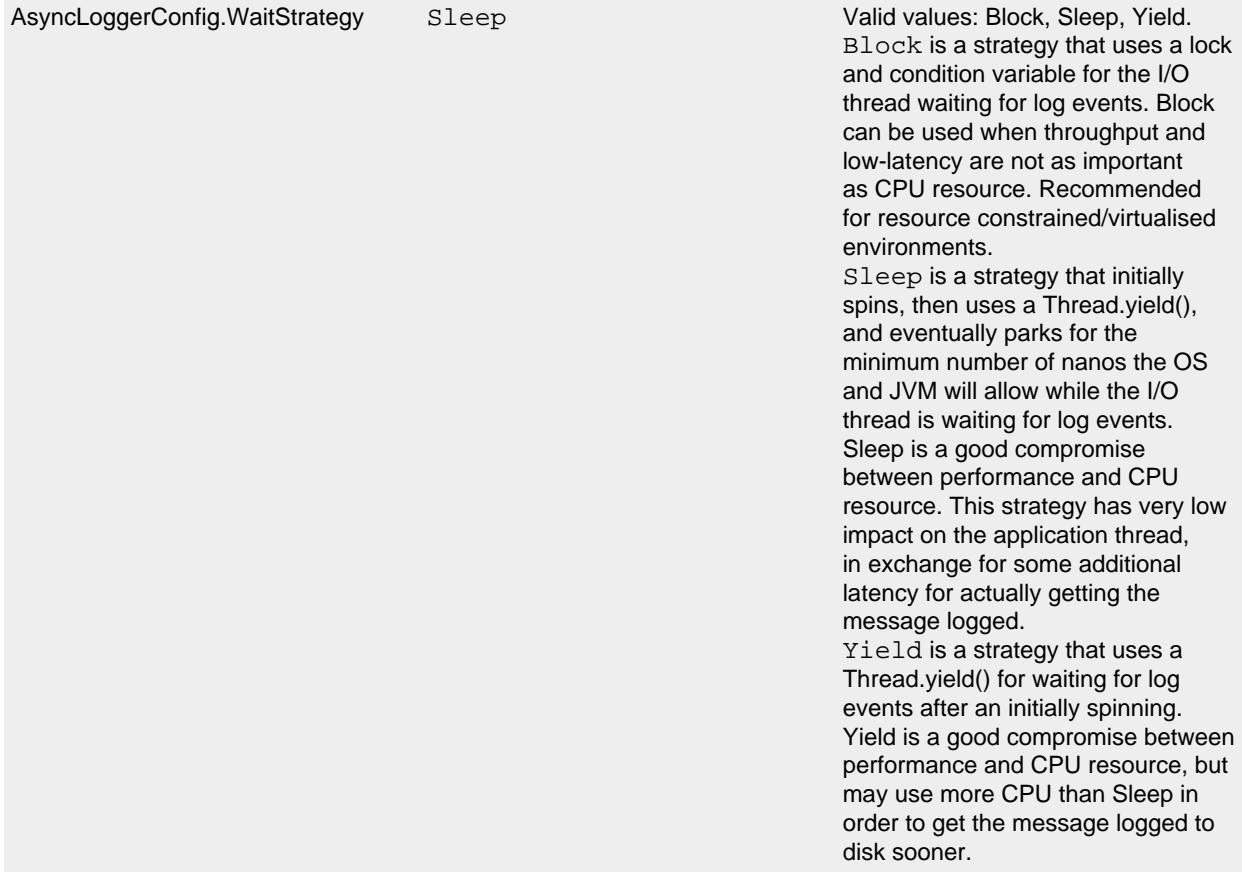

System Properties to configure mixed asynchronous and normal loggers

#### <span id="page-119-1"></span>**11.1.4 Location, location, location...**

If one of the layouts is configured with a location-related attribute like %line, %location, %class or %method, Log4j will take a snapshot of the stack, and walk the stack trace to find the location information. This is an expensive operation: 1.3 - 5 times slower for synchronous loggers. Synchronous loggers wait as long as possible before they take this stack snapshot. If no location is required, the snapshot will never be taken. However, asynchronous loggers need to make this decision before passing the log message to another thread; the location information will be lost after that point.

<span id="page-119-0"></span>The performance impact of taking a stack trace snapshot is even higher for asynchronous loggers: logging with location is 4 - 20 times slower than without location. For this reason, asynchronous loggers and asynchronous appenders do not include location information by default. You can override the default behaviour in your logger or asynchronous appender configuration by specifying includeLocation="true".

#### **11.1.5 Asynchronous Logging Performance**

The performance results below were all derived from running the PerfTest, MTPerfTest and PerfTestDriver classes which can be found in the Log4j 2 unit test source directory. All tests were done using the default settings (SystemClock and SleepingWaitStrategy). The methodology used was the same for all tests:

- First, warm up the JVM by logging 200,000 log messages of 500 characters.
- Repeat the warm-up 10 times, then wait 10 seconds for the I/O thread to catch up and buffers to drain.
- Latency test: at less than saturation, measure how long a call to Logger.log takes. Pause for 10 microseconds \* threadCount between measurements. Repeat this 5 million times, and measure average latency, latency of 99% of observations and 99.99% of observations.
- Throughput test: measure how long it takes to execute 256  $*$  1024 / threadCount calls to Logger.log and express the result in messages per second.
- Repeat the test 5 times and average the results.

#### 11.1.5.1 Logging Throughput

The graph below compares the throughput of synchronous loggers, asynchronous appenders and asynchronous loggers. This is the total throughput of all threads together. In the test with 64 threads, asynchronous loggers are 12 times faster than asynchronous appenders, and 68 times faster than synchronous loggers.

Asynchronous loggers' throughput increases with the number of threads, whereas both synchronous loggers and asynchronous appenders have more or less constant throughput regardless of the number of threads that are doing the logging.

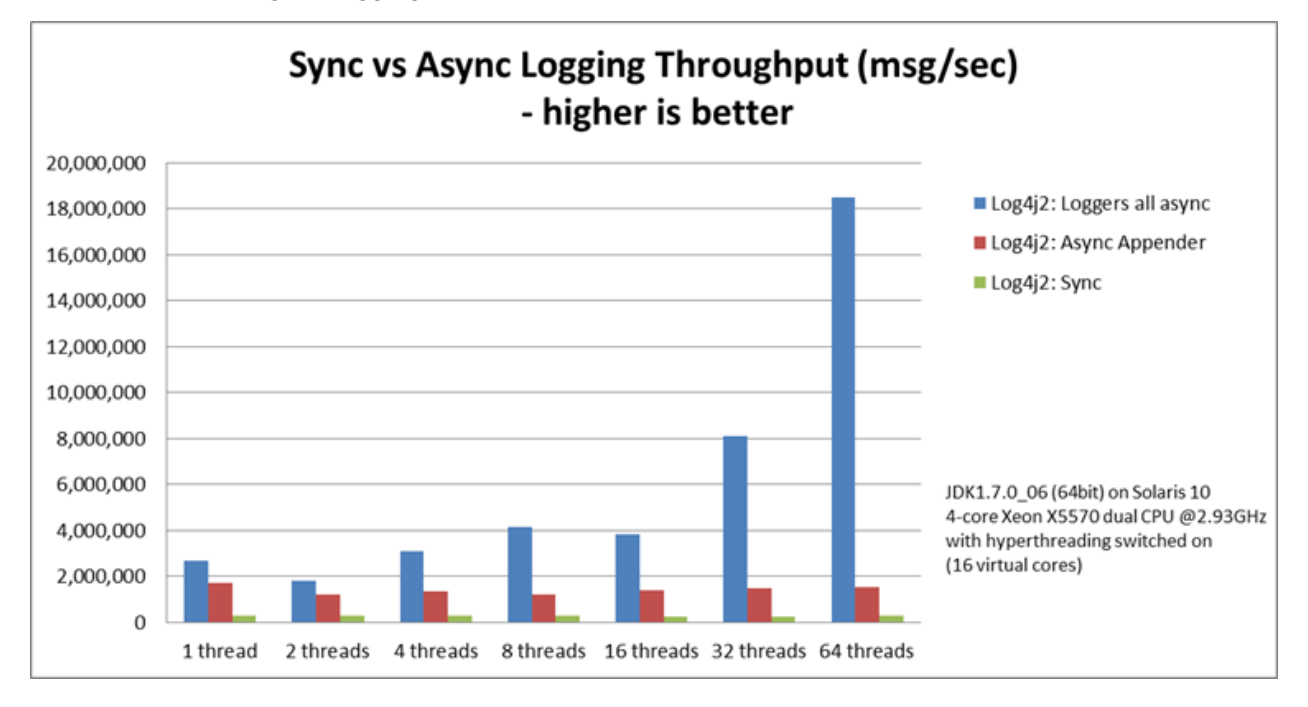

#### 11.1.5.2 Asynchronous Throughput Comparison with Other Logging Packages

We also compared throughput of asynchronous loggers to the synchronous loggers and asynchronous appenders available in other logging packages, specifically log4j-1.2.17 and logback-1.0.10, with similar results. For asynchronous appenders, total logging throughput of all threads together remains roughly constant when adding more threads. Asynchronous loggers make more effective use of the multiple cores available on the machine in multi-threaded scenarios.

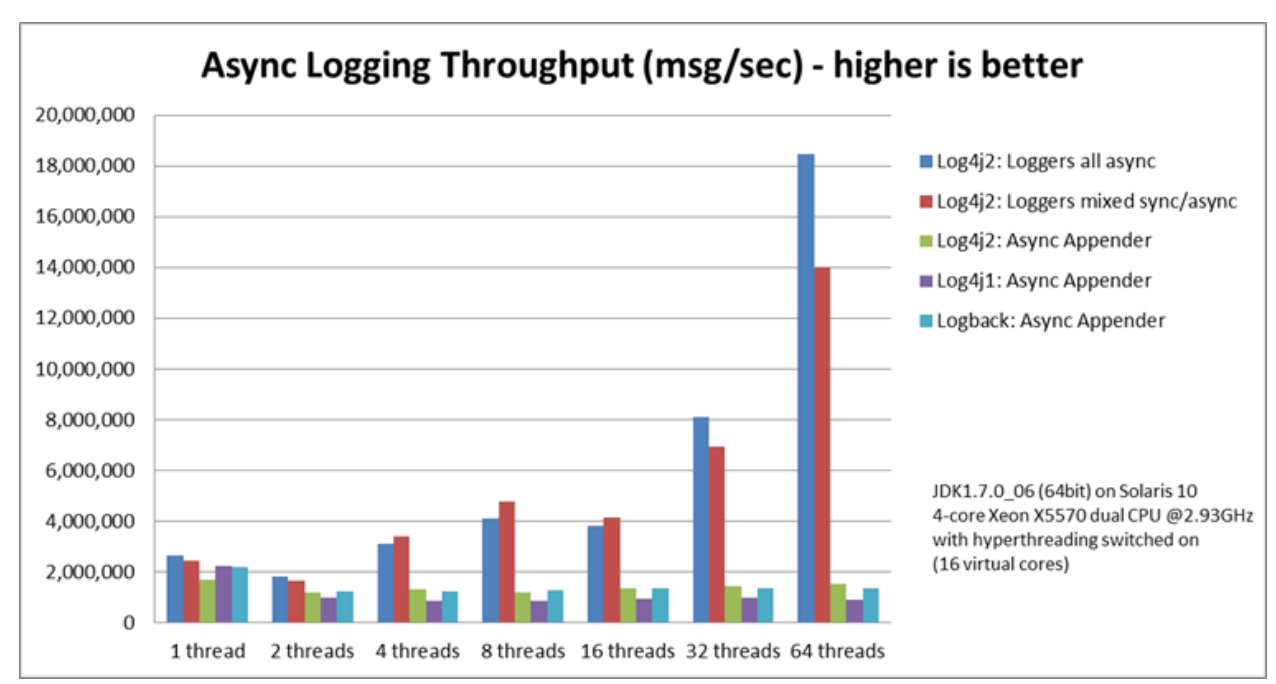

On Windows 7 (64bit) with JDK1.7.0\_11, 2-core Intel i5-3317u CPU @1.70Ghz with hyperthreading switched on (4 virtual cores):

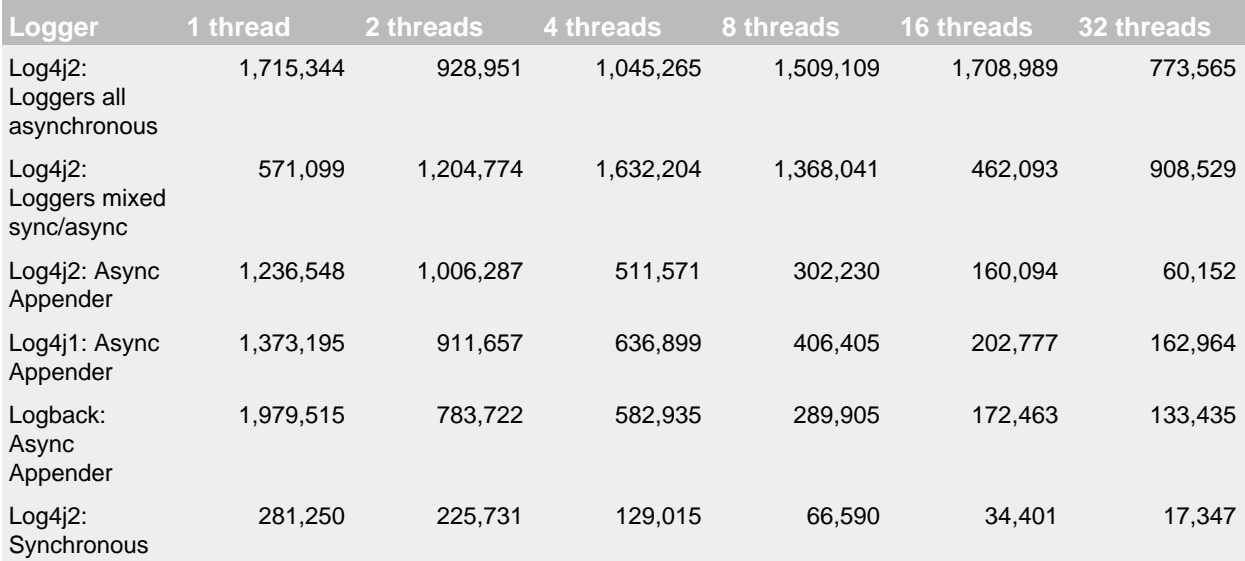

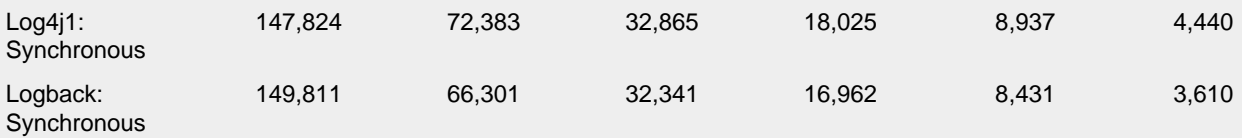

## Throughput per thread in messages/second

On Solaris 10 (64bit) with JDK1.7.0\_06, 4-core Xeon X5570 dual CPU @2.93Ghz with hyperthreading switched on (16 virtual cores):

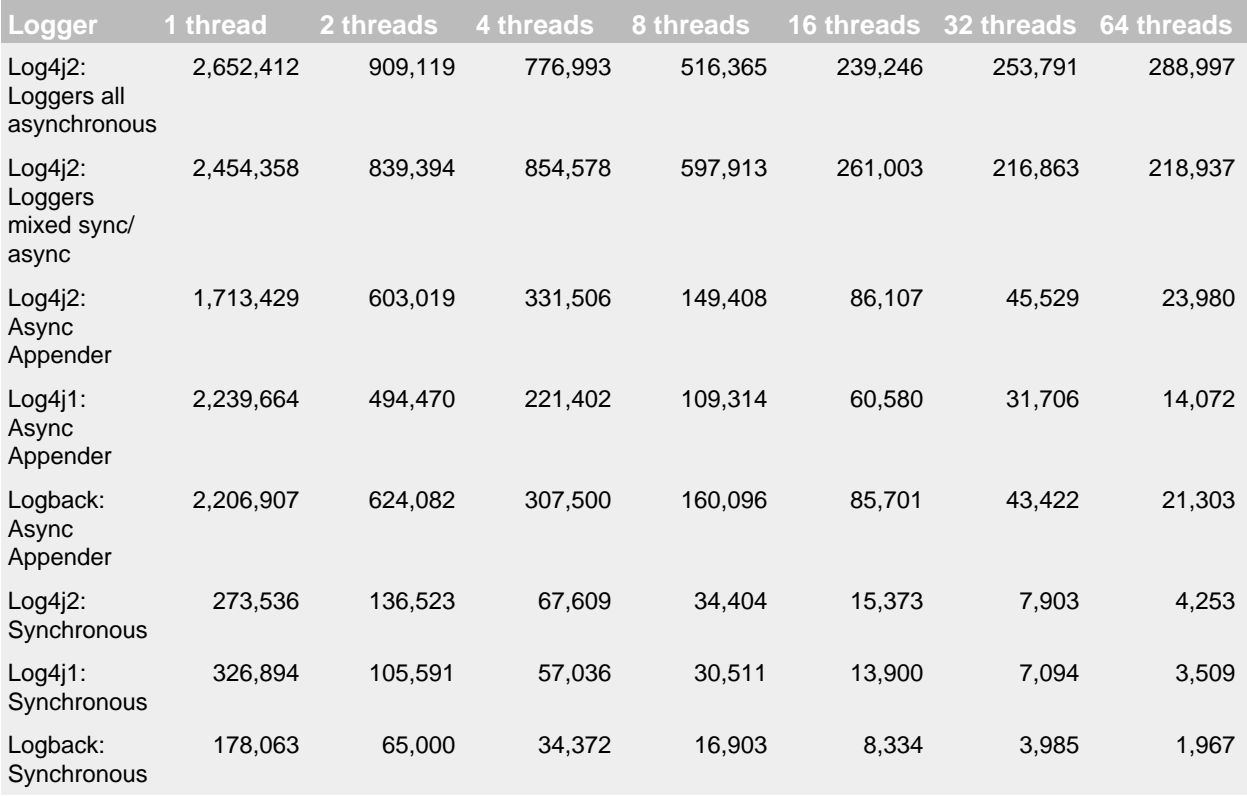

## Throughput per thread in messages/second

11.1.5.3 Throughput of Logging With Location (includeLocation="true")

On Solaris 10 (64bit) with JDK1.7.0\_06, 4-core Xeon X5570 dual CPU @2.93Ghz with hyperthreading switched off (8 virtual cores):

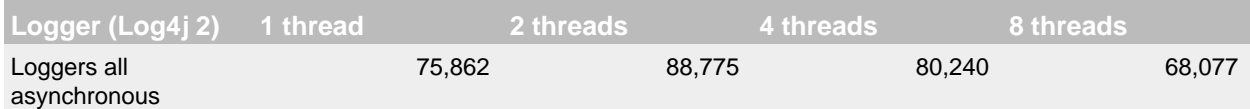

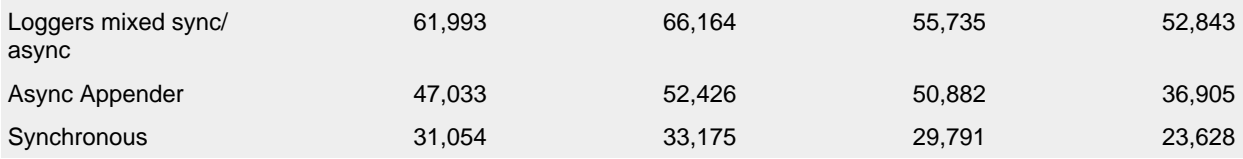

#### Throughput in log messages/second per thread

As expected, logging location information has a large performance impact. Asynchronous loggers are 4 - 20 times slower, while synchronous loggers are 1.3 - 5 times slower. However, if you do need location information, asynchronous logging will still be faster than synchronous logging.

#### <span id="page-123-0"></span>11.1.5.4 Latency

Latency tests are done by logging at less than saturation, measuring how long a call to Logger.log takes to return. After each call to Logger.log, the test waits for 10 microseconds \* threadCount before continuing. Each thread logs 5 million messages.

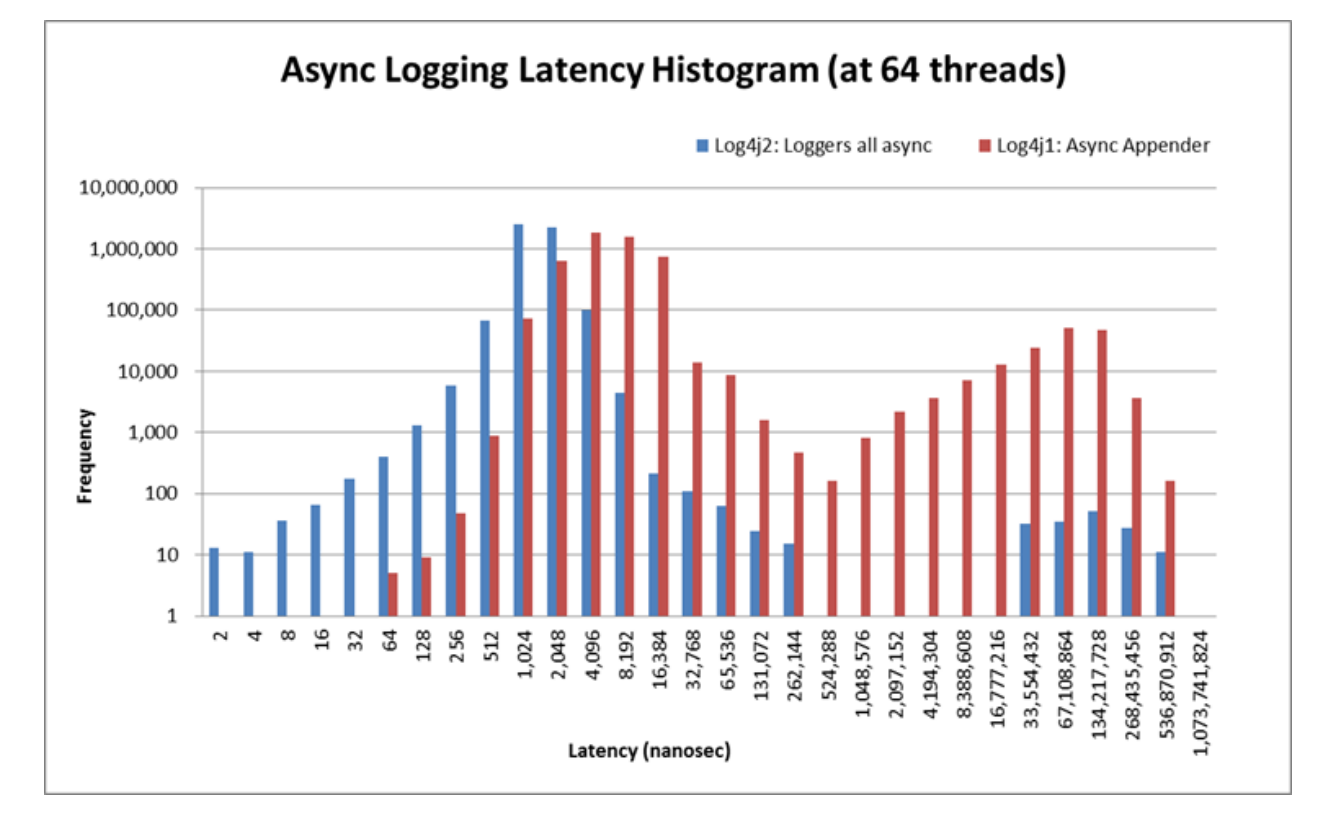

All the latency measurements below are results of tests run on Solaris 10 (64bit) with JDK1.7.0\_06, 4 core Xeon X5570 dual CPU @2.93Ghz with hyperthreading switched on (16 virtual cores).

Note that this is log-scale, not linear. The above graph compares the latency distributions of an asynchronous logger and a Log4j 1.2.17 Async Appender. This shows the latency of one thread during a

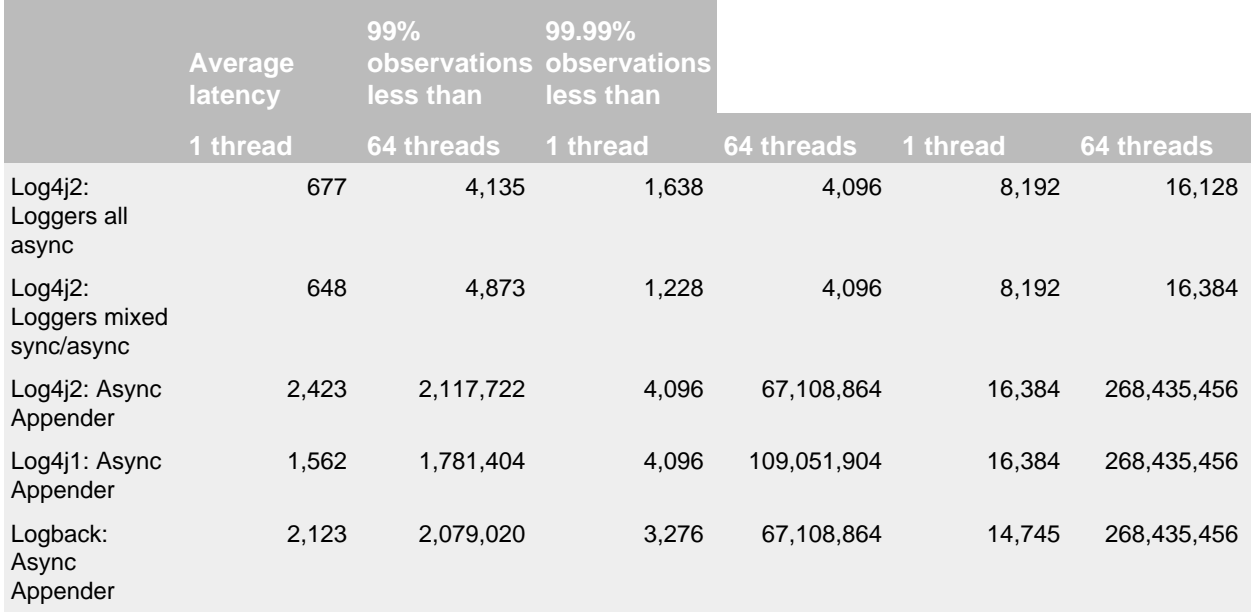

test where 64 threads are logging in parallel. The test was run once for the async logger and once for the async appender.

## Latency of a call to Logger.log() in nanoseconds

The latency comparison graph below is also log-scale, and shows the average latency of asynchronous loggers and ArrayBlockingQueue-based asynchronous appenders in scenarios with more and more threads running in parallel. Up to 8 threads asynchronous appenders have comparable average latency, two or three times that of asynchronous loggers. With more threads, the average latency of asynchronous appenders is orders of magnitude larger than asynchronous loggers.

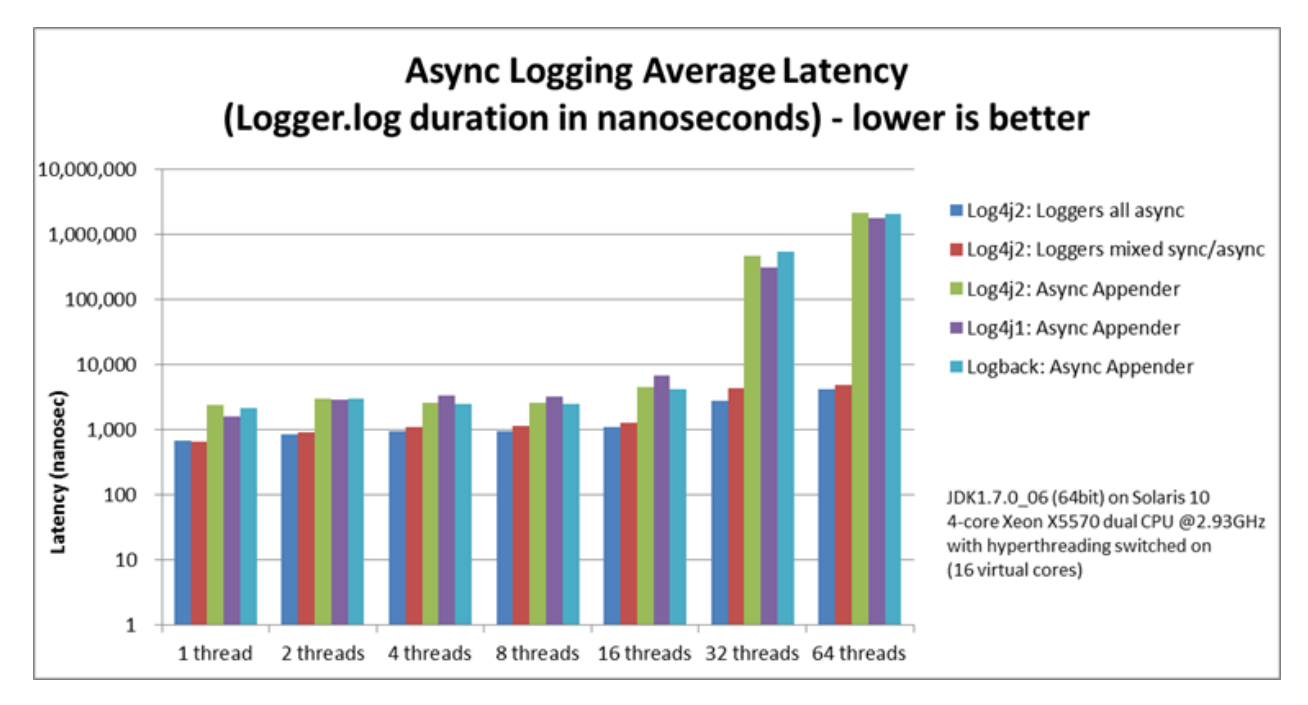

Applications interested in low latency often care not only about average latency, but also about worstcase latency. The graph below shows that asynchronous loggers also do better when comparing the maximum latency of 99.99% of observations with other logging methods. When increasing the number of threads the vast majority of latency measurements for asynchronous loggers stay in the 10-20 microseconds range where Asynchronous Appenders start experiencing many latency spikes in the 100 millisecond range, a difference of four orders of magnitude.

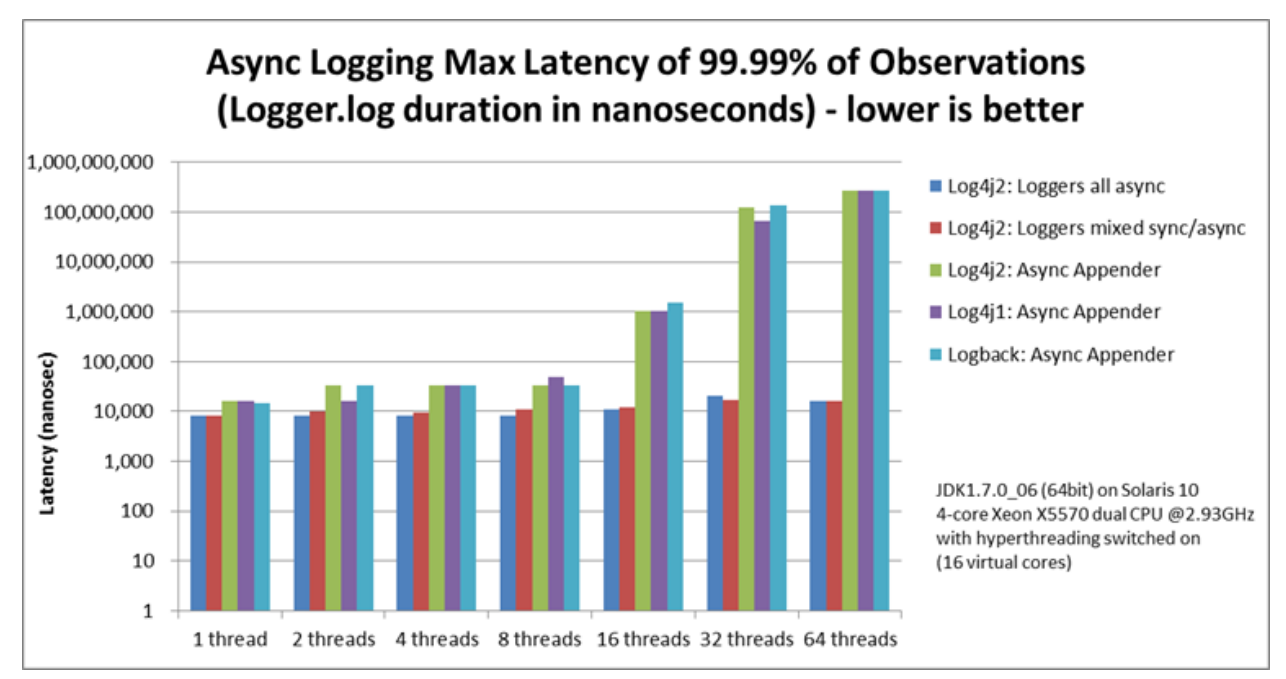

## 11.1.5.5 FileAppender vs. FastFileAppender

On Windows 7 (64bit) with JDK1.7.0\_11, 2-core Intel i5-3317u CPU @1.70Ghz with hyperthreading switched on (4 virtual cores):

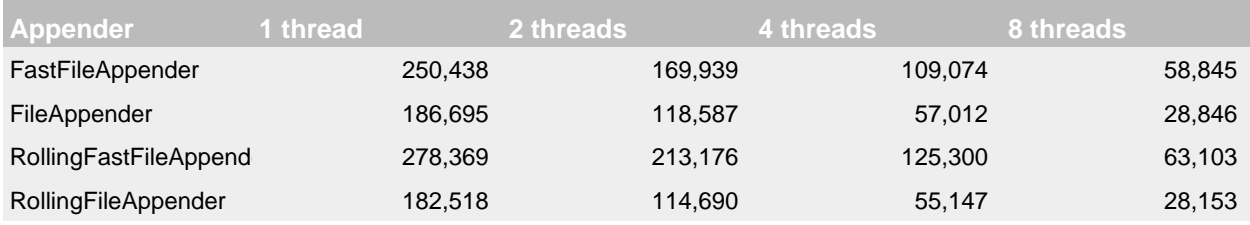

## Throughput per thread in messages/second

On Solaris 10 (64bit) with JDK1.7.0\_06, 4-core dual Xeon X5570 CPU @2.93GHz with hyperthreading switched off (8 virtual cores):

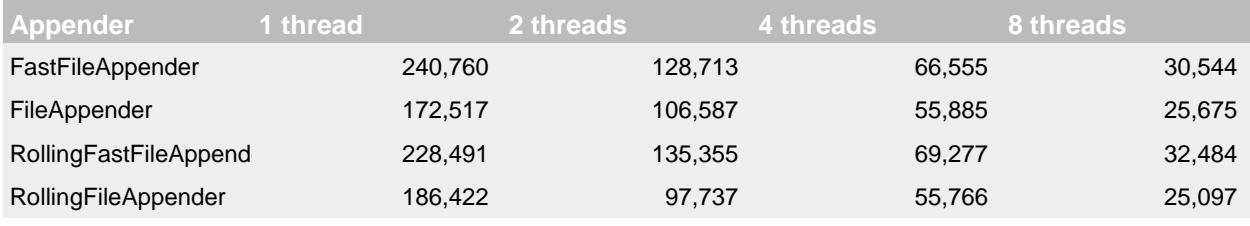

Throughput per thread in messages/second

## <span id="page-126-0"></span>**11.1.6 Under The Hood**

Asynchronous Loggers are implemented using the [LMAX Disruptor](http://lmax-exchange.github.com/disruptor/) inter-thread messaging library. From the LMAX web site:

... using queues to pass data between stages of the system was introducing latency, so we focused on optimising this area. The Disruptor is the result of our research and testing. We found that cache misses at the CPU-level, and locks requiring kernel arbitration are both extremely costly, so we created a framework which has "mechanical sympathy" for the hardware it's running on, and that's lock-free.

LMAX Disruptor internal performance comparisons with java.util.concurrent.ArrayBlockingQueue can be found [here.](https://github.com/LMAX-Exchange/disruptor/wiki/Performance-Results)

# **12JMX**

............................................................................................................................................

# **12.1 JMX**

Log4J2 has built-in support for JMX. The StatusLogger, ContextSelector, and all LoggerContexts, LoggerConfigs and Appenders are instrumented with MBeans and can be remotely monitored and controlled.

Also included is a simple client GUI that can be used to monitor the StatusLogger output, as well as to remotely reconfigure Log4J with a different configuration file, or to edit the current configuration directly.

# **12.2 Enabling JMX**

JMX support is enabled by default. When Log4J initializes, the StatusLogger, ContextSelector, and all LoggerContexts, LoggerConfigs and Appenders are instrumented with MBeans. To disable JMX completely, and prevent these MBeans from being created, specify system property log4j2.disable.jmx=true when you start the Java VM.

## **12.2.1 Local Monitoring and Management**

To perform local monitoring you don't need to specify any system properties. The JConsole tool that is included in the Java JDK can be used to monitor your application. Start JConsole by typing \$JAVA\_HOME/bin/jconsole in a command shell. For more details, see Oracle's documentation on [how to use JConsole.](http://docs.oracle.com/javase/7/docs/technotes/guides/management/jconsole.html)

## **12.2.2 Remote Monitoring and Management**

To enable monitoring and management from remote systems, set the following system property when starting the Java VM.

com.sun.management.jmxremote.port=portNum

In the property above, portNum is the port number through which you want to enable JMX RMI connections.

For more details, see Oracle's documentation on [Remote Monitoring and Management](http://docs.oracle.com/javase/7/docs/technotes/guides/management/agent.html#gdenl).

# **12.3 Log4J Instrumented Components**

The screenshot below shows the Log4J MBeans in JConsole.

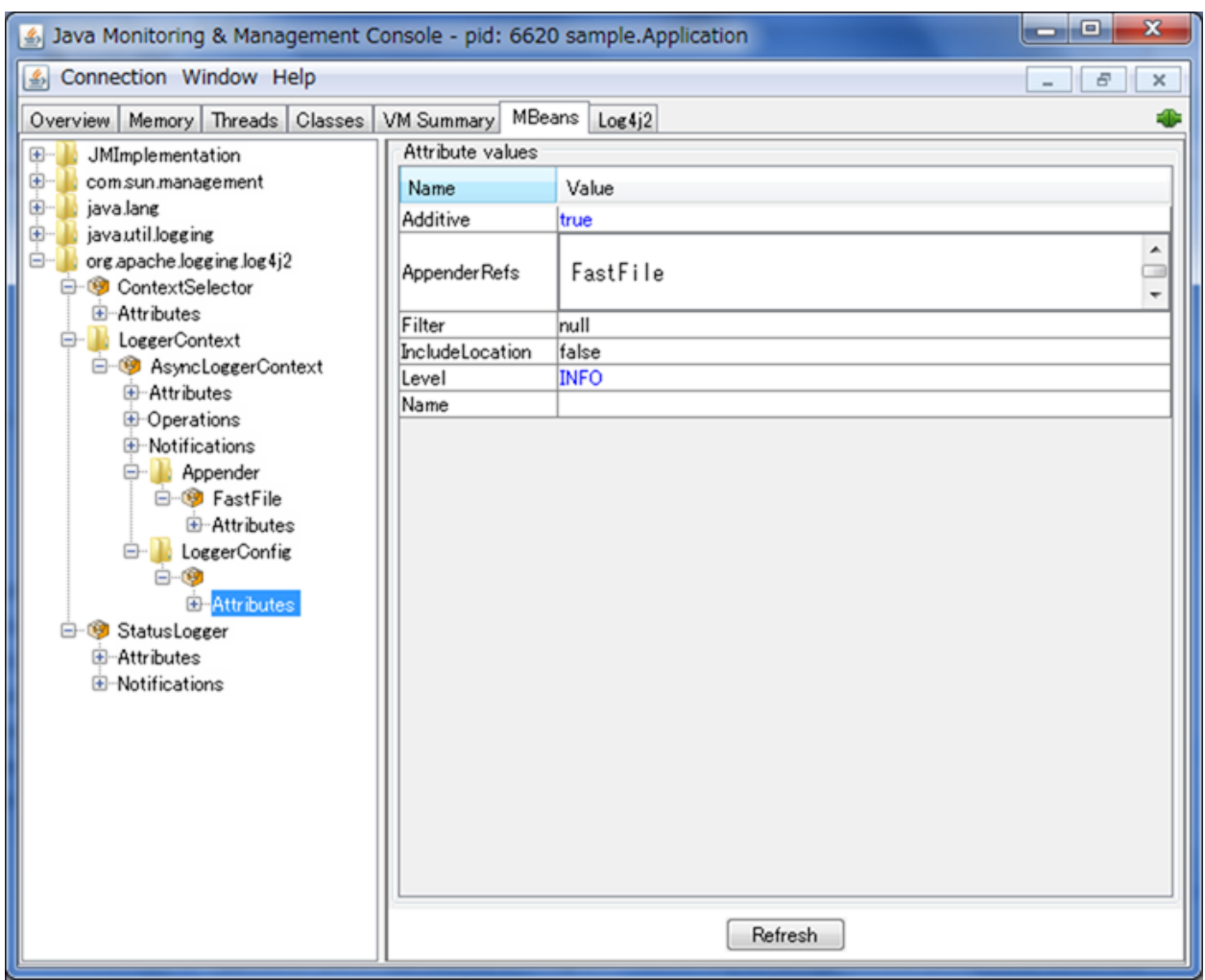

## **12.4 Client GUI**

Log4J includes a basic client GUI that can be used to monitor the StatusLogger output and to remotely modify the Log4J configuration. The client GUI can be run as a stand-alone application or as a JConsole plug-in.

## **12.4.1 Running the Client GUI as a JConsole Plug-in**

To run the Log4J JMX Client GUI as a JConsole Plug-in, start JConsole with the following command:

\$JAVA\_HOME/bin/jconsole -pluginpath /path/to/log4j-core-2.0.jar

If you execute the above command and connect to your application, you will see an extra "Log4j2" tab in the JConsole window. This tab contains the client GUI, with the StatusLogger selected. The screenshot below shows the StatusLogger panel in JConsole.

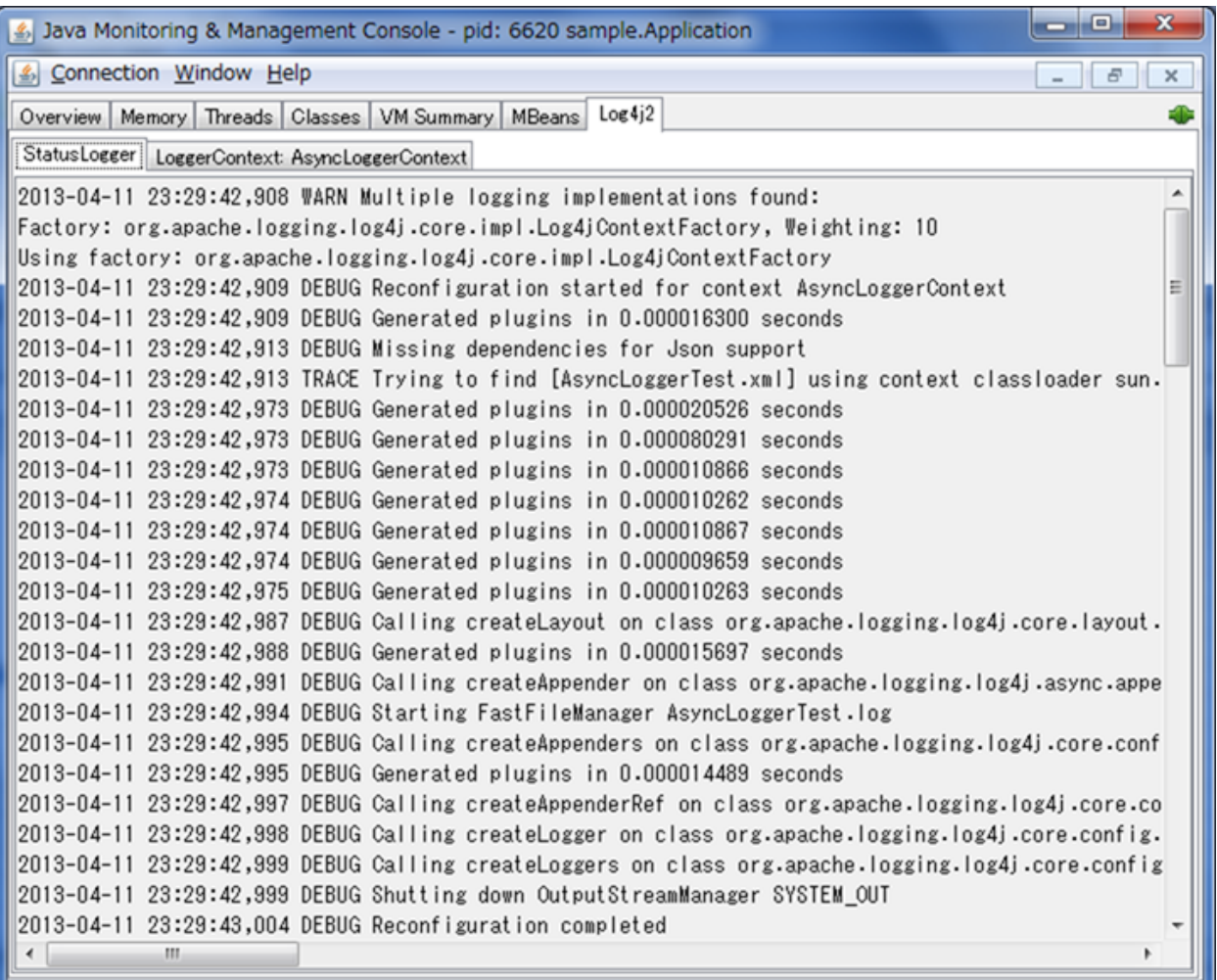

# **12.4.2 Remotely Editing the Log4J Configuration**

The client GUI also contains a simple editor that can be used to remotely change the Log4J configuration.

The screenshot below shows the configuration edit panel in JConsole.

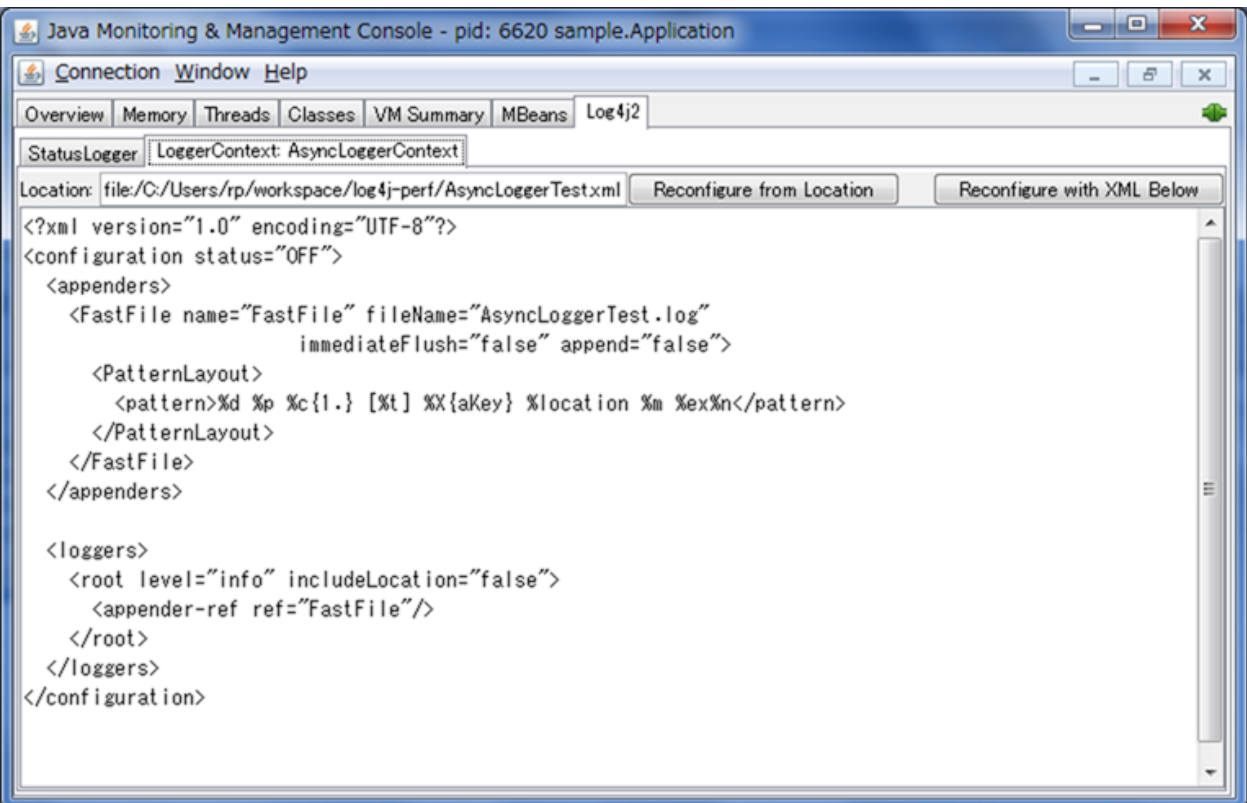

The configuration edit panel provides two ways to modify the Log4J configuration: specifying a different configuration location URI, or modifying the configuration XML directly in the editor panel.

If you specify a different configuration location URI and click the "Reconfigure from Location" button, the specified file or resource must exist and be readable by the application, or an error will occur and the configuration will not change. If an error occurred while processing the contents of the specified resource, Log4J will keep its original configuration, but the editor panel will show the contents of the file you specified.

The text area showing the contents of the configuration file is editable, and you can directly modify the configuration in this editor panel. Clicking the "Reconfigure with XML below" button will send the configuration text to the remote application where it will be used to reconfigure Log4J on the fly. This will not overwrite any configuration file. Reconfiguring with text from the editor happens in memory only and the text is not permanently stored anywhere.

### **12.4.3 Running the Client GUI as a Stand-alone Application**

To run the Log4J JMX Client GUI as a stand-alone application, run the following command:

\$JAVA\_HOME/bin/java -cp /path/to/log4j-core-2.0.jar org.apache.logging.log4j.core.jmx.ClientGUI <options>

Where options are one of the following:

• <host>:<port>

- service:jmx:rmi:///jndi/rmi://<host>:<port>/jmxrmi
- service:jmx:rmi://<host>:<port>/jndi/rmi://<host>:<port>/jmxrmi

The port number must be the same as the portNum specified when you started the application you want to monitor.

For example, if you started your application with these options:

```
com.sun.management.jmxremote.port=33445
com.sun.management.jmxremote.authenticate=false
com.sun.management.jmxremote.ssl=false
```
**(Note that this disables** *all* **security so this is not recommended for production environments. Oracle's documentation on [Remote Monitoring and Management](http://docs.oracle.com/javase/7/docs/technotes/guides/management/agent.html#gdenl) provides details on how to configure JMX more securely with password authentication and SSL.)**

Then you can run the client with this command:

```
$JAVA_HOME/bin/java -cp /path/to/log4j-core-2.0.jar
org.apache.logging.log4j.core.jmx.ClientGUI localhost:33445
```
The screenshot below shows the StatusLogger panel of the client GUI when running as a stand-alone application.

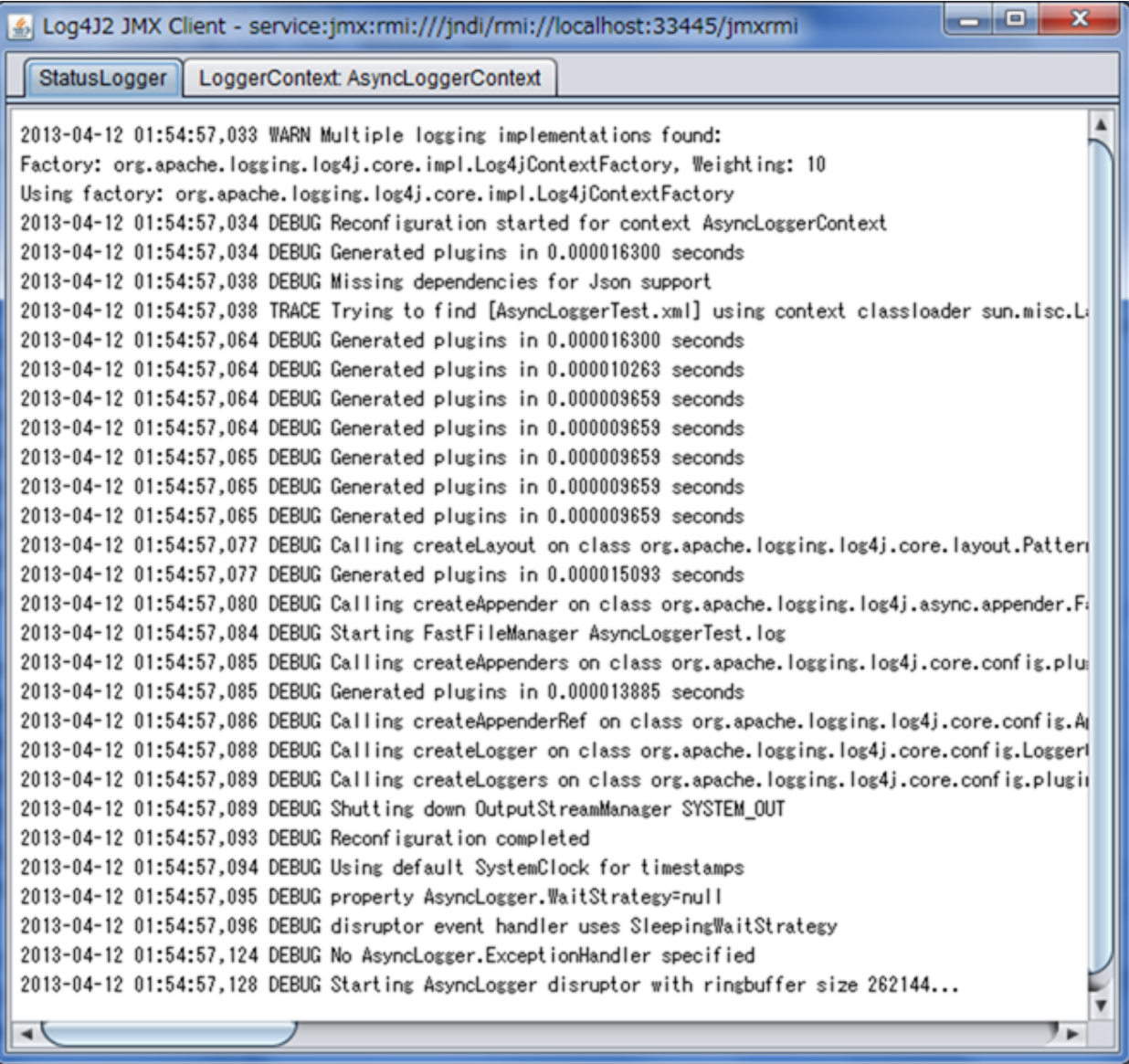

The screenshot below shows the configuration editor panel of the client GUI when running as a standalone application.

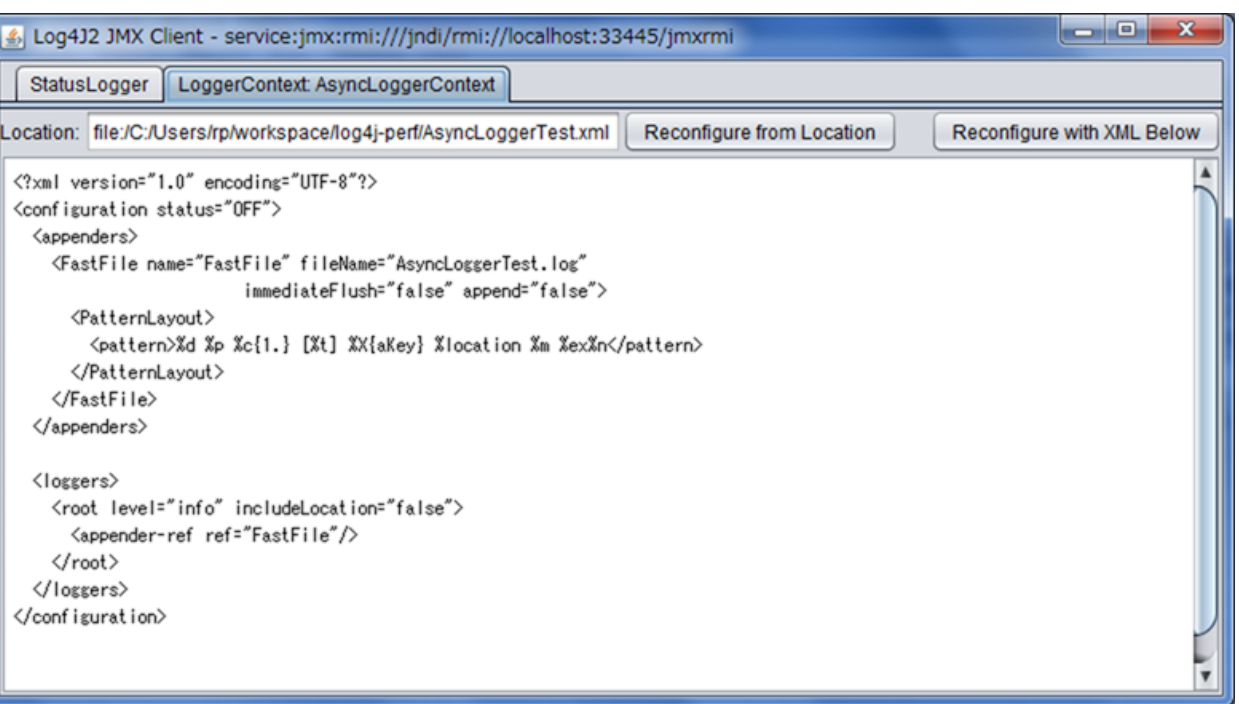

# **13Logging Separation**

............................................................................................................................................

# **13.1 Logging Separation**

There are many well known use cases where applications may share an environment with other applications and each has a need to have its own, separate logging environment. This purpose of this section is to discuss some of these cases and ways to accomplish this.

### **13.1.1 Use Cases**

This section describes some of the use cases where Log4j could be used and what its desired behavior might be.

#### 13.1.1.1 Standalone Application

Standalone applications are usually relatively simple. They typically have one bundled executable that requires only a single logging configuration.

#### 13.1.1.2 Web Applications

A typical web application will be packaged as a WAR file and will include all of its dependencies in WEB-INF/lib and will have its configuration file located in the class path or in a location configured in the web.xml.

#### 13.1.1.3 Java EE Applications

A Java EE application will consist of one or more WAR files and possible some EJBs, typically all packaged in an EAR file. Usually, it is desirable to have a single configuration that applies to all the components in the EAR. The logging classes will generally be placed in a location shared across all the components and the configuration needs to also be shareable.

#### 13.1.1.4 "Shared" Web Applications and REST Service Containers

In this scenario there are multiple WAR files deployed into a single container. Each of the applications should use the same logging configuration and share the same logging implementation across each of the web applications. When writing to files and streams each of the applications should share them to avoid the issues that can occur when multiple components try to write to the same file(s) through different File objects, channels, etc.

#### **13.1.2 Approaches**

#### 13.1.2.1 The Simple Approach

The simplest approach for separating logging within applications is to package each application with its own copy of Log4j and to use the BasicContextSelector. While this works for standalone applications and may work for web applications and possibly Java EE applications, it does not work at all in the last case. However, when this approach does work it should be used as it is ultimately the simplest and most straightforward way of implementing logging.

#### 13.1.2.2 Using Context Selectors

There are a few patterns for achieving the desired state of logging separation using ContextSelectors:

- 1. Place the logging jars in the container's classpath and set the system property "Log4jContextSelector" to "org.apache.logging.log4j.core.selector.BasicContextSelector". This will create a single LoggerContext using a single configuration that will be shared across all applications.
- 2. Place the logging jars in the container's classpath and use the default ClassLoaderContextSelector. Include the Log4jContextListener in each web application. Each ContextListener can be configured to share the same configuration used at the container or they can be individually configured. If status logging is set to debug in the configuration there will be output from when logging is initialized in the container and then again in each web application.
- 3. Use the JNDIContextFilter and set the system property "Log4jContextSelector" to "org.apache.logging.log4j.core.selector.JNDIContextSelector". This will cause the container to use JNDI to locate each's web application's LoggerContext.

# **14Extending Log4j**

............................................................................................................................................

# **14.1 Extending Log4j**

Log4j 2 provides numerous ways that it can be manipulated and extended. This section includes an overview of the various ways that are directly supported by the Log4j 2 implementation.

## **14.1.1 LoggerContextFactory**

The LoggerContextFactory binds the Log4j API to its implementation. The Log4j LogManager locates a LoggerContextFactory by locating all instances of META-INF/log4j-provider.xml, a file that conforms to the java.util.Properties DTD, and then inspecting each to verify that it specifies a value for the "Log4jAPIVersion" property that conforms to the version required by the LogManager. If more than one valid implementation is located the value for "FactoryPriority" will be used to identify the factory with the highest priority. Finally, the value of the "LoggerContextFactory" property will be used to locate the LoggerContextFactory. In Log4j 2 this is provided by Log4jContextFactory.

Applications may change the LoggerContextFactory that will be used by

- 1. Implementing a new LoggerContextFactory and creating a log4j-provider.xml to reference it making sure that it has the highest priority.
- 2. Create a new log4j-provider.xml and configure it with the desired LoggerContextFactory making sure that it has the highest priority.
- 3. Setting the system property "log4j2.LoggerContextFactory" to the name of the LoggerContextFactory class to use.
- 4. Setting the property "log4j2.LoggerContextFactory" in a properties file named "log4j2.LogManager.properties" to the name of the LoggerContextFactory class to use. The properties file must be on the classpath.

### **14.1.2 ContextSelector**

ContextSelectors are called by the Log4j LoggerContext factory. They perform the actual work of locating or creating a LoggerContext, which is the anchor for Loggers and their configuration. ContextSelectors are free to implement any mechanism they desire to manage LoggerContexts. The default Log4jContextFactory checks for the presence of a System Property named "Log4jContextSelector". If found, the property is expected to contain the name of the Class that implements the ContextSelector to be used.

Log4j provides three ContextSelectors:

#### **BasicContextSelector**

Uses either a LoggerContext that has been stored in a ThreadLocal or a common LoggerContext.

#### **ClassLoaderContextSelector**

Associates LoggerContexts with the ClassLoader that created the caller of the getLogger call.

## **JNDIContextSelector**

Locates the LoggerContext by querying JNDI.

#### **14.1.3 ConfigurationFactory**

Modifying the way in which logging can be configured is usually one of the areas with the most interest. The primary method for doing that is by implementing or extending a ConfigurationFactory. Log4j provides two ways of adding new ConfigurationFactories. The first is by defining the system property named "log4j.configurationFactory" to the name of the class that should be searched first for a configuration. The second method is by defining the ConfigurationFactory as a Plugin.

All the ConfigurationFactories are then processed in order. Each factory is called on its getSupportedTypes method to determine the file extensions it supports. If a configuration file is located with one of the specified file extensions then control is passed to that ConfigurationFactory to load the configuration and create the Configuration object.

Most Configuration extend the BaseConfiguration class. This class expects that the subclass will process the configuration file and create a hierarchy of Node objects. Each Node is fairly simple in that it consists of the name of the node, the name/value pairs associated with the node, The PluginType of the node and a List of all of its child Nodes. BaseConfiguration will then be passed the Node tree and instantiate the configuration objects from that.

```
@Plugin(name = "XMLConfigurationFactory", type = "ConfigurationFactory")
@Order(5)
public class XMLConfigurationFactory extends ConfigurationFactory {
     /**
      * Valid file extensions for XML files.
      */
     public static final String[] SUFFIXES = new String[] {".xml", "*"};
     /**
      * Return the Configuration.
      * @param source The InputSource.
      * @return The Configuration.
      */
     public Configuration getConfiguration(InputSource source) {
         return new XMLConfiguration(source, configFile);
     }
     /**
      * Returns the file suffixes for XML files.
      * @return An array of File extensions.
      */
     public String[] getSupportedTypes() {
        return SUFFIXES;
     }
}
```
#### **14.1.4 LoggerConfig**

LoggerConfig objects are where Loggers created by applications tie into the configuration. The Log4j implementation requires that all LoggerConfigs be based on the LoggerConfig class, so applications

wishing to make changes must do so by extending the LoggerConfig class. To declare the new LoggerConfig, declare it as a Plugin of type "Core" and providing the name that applications should specify as the element name in the configuration. The LoggerConfig should also define a PluginFactory that will create an instance of the LoggerConfig.

The following example shows how the root LoggerConfig simply extends a generic LoggerConfig.

```
@Plugin(name = "root", type = "Core", printObject = true)
public static class RootLogger extends LoggerConfig {
     @PluginFactory
     public static LoggerConfig createLogger(@PluginAttr("additivity") String additivity,
                                              @PluginAttr("level") String loggerLevel,
                                              @PluginElement("appender-ref") AppenderRef[] refs,
                                              @PluginElement("filters") Filter filter) {
         List<AppenderRef> appenderRefs = Arrays.asList(refs);
         Level level;
         try {
             level = loggerLevel == null ? Level.ERROR : Level.valueOf(loggerLevel.toUpperCase());
         } catch (Exception ex) {
             LOGGER.error("Invalid Log level specified: {}. Defaulting to Error", loggerLevel);
             level = Level.ERROR;
         }
         boolean additive = additivity == null ? true : Boolean.parseBoolean(additivity);
         return new LoggerConfig(LogManager.ROOT_LOGGER_NAME, appenderRefs, filter, level, additive);
     }
}
```
#### **14.1.5 Lookups**

Lookups are the means in which parameter substitution is performed. During Configuration initialization an "Interpolator" is created that locates all the Lookups and registers them for use when a variable needs to be resolved. The interpolator matches the "prefix" portion of the variable name to a registered Lookup and passes control to it to resolve the variable.

A Lookup must be declared using a Plugin annotation with a type of "Lookup". The name specified on the Plugin annotation will be used to match the prefix. Unlike other Plugins, Lookups do not use a PluginFactory. Instead, they are required to provide a constructor that accepts no arguments. The example below shows a Lookup that will return the value of a System Property.

```
@Plugin(name = "sys", type = "Lookup")
public class SystemPropertiesLookup implements StrLookup {
     /**
      * Lookup the value for the key.
      * @param key the key to be looked up, may be null
      * @return The value for the key.
      */
    public String lookup(String key) {
        return System.getProperty(key);
     }
     /**
      * Lookup the value for the key using the data in the LogEvent.
      * @param event The current LogEvent.
      * @param key the key to be looked up, may be null
      * @return The value associated with the key.
      */
     public String lookup(LogEvent event, String key) {
        return System.getProperty(key);
     }
}
```
### **14.1.6 Filters**

As might be expected, Filters are the used to reject or accept log events as they pass through the logging system. A Filter is declared using a Plugin annotation of type "Core" and an elementType of "filter". The name attribute on the Plugin annotation is used to specify the name of the element users should use to enable the Filter. Specifying the printObject attribute with a value of "true" indicates that a call to toString will format the arguments to the filter as the configuration is being processed. The Filter must also specify a PluginFactory method that will be called to create the Filter.

The example below shows a Filter used to reject LogEvents based upon their logging level. Notice the typical pattern where all the filter methods resolve to a single filter method.

© 2013, The Apache Software Foundation • ALL RIGHTS RESERVED.

```
}<br>© 2013, The Apache Software Foundation • ALL RIGHTS RESERVED.
@Plugin(name = "ThresholdFilter", type = "Core", elementType = "filter", printObject = true)
public final class ThresholdFilter extends AbstractFilter {
     private final Level level;
     private ThresholdFilter(Level level, Result onMatch, Result onMismatch) {
         super(onMatch, onMismatch);
         this.level = level;
     }
     public Result filter(Logger logger, Level level, Marker marker, String msg, Object[] params) {
        return filter(level);
     }
     public Result filter(Logger logger, Level level, Marker marker, Object msg, Throwable t) {
        return filter(level);
     }
     public Result filter(Logger logger, Level level, Marker marker, Message msg, Throwable t) {
        return filter(level);
     }
     @Override
     public Result filter(LogEvent event) {
        return filter(event.getLevel());
     }
     private Result filter(Level level) {
         return level.isAtLeastAsSpecificAs(this.level) ? onMatch : onMismatch;
     }
    @Override
     public String toString() {
        return level.toString();
     }
     /**
      * Create a ThresholdFilter.
      * @param loggerLevel The log Level.
      * @param match The action to take on a match.
      * @param mismatch The action to take on a mismatch.
      * @return The created ThresholdFilter.
      */
     @PluginFactory
    public static ThresholdFilter createFilter(@PluginAttr("level") String loggerLevel,
                                                 @PluginAttr("onMatch") String match,
                                                 @PluginAttr("onMismatch") String mismatch) {
        \texttt{Level level = logerclevel == null ? Level. ERROR : Level.toLevel(logerclevel.toUpperCase());}Result onMatch = match == null ? Result.NEUTRAL : Result.valueOf(match.toUpperCase());
        Result onMismatch = mismatch == null ? Result.DENY : Result.valueOf(mismatch.toUpperCase());
        return new ThresholdFilter(level, onMatch, onMismatch);
}
```
#### **14.1.7 Appenders**

Appenders are passed an event, (usually) invoke a Layout to format the event, and then "publish" the event in whatever manner is desired. Appenders are declared as Plugins with a type of "Core" and an elementType of "appender". The name attribute on the Plugin annotation specifies the name of the element users must provide in their configuration to use the Appender. Appender's should specify printObject as "true" if the toString method renders the values of the attributes passed to the Appender.

Appenders must also declare a PluginFactory method that will create the appender. The example below shows an Appender named "Stub" that can be used as an initial template.

Most Appenders use Managers. A manager actually "owns" the resources, such as an OutputStream or socket. When a reconfiguration occurs a new Appender will be created. However, if nothing significant in the previous Manager has changed, the new Appender will simply reference it instead of creating a new one. This insures that events are not lost while a reconfiguration is taking place without requiring that logging pause while the reconfiguration takes place.

```
@Plugin(name = "Stub", type = "Core", elementType = "appender", printObject = true)
public final class StubAppender extends OutputStreamAppender {
    private StubAppender(String name, Layout layout, Filter filter, StubManager manager,
                         boolean handleExceptions) {
    }
    @PluginFactory
    public static StubAppender createAppender(@PluginAttr("name") String name,
                                               @PluginAttr("suppressExceptions") String suppress,
                                               @PluginElement("layout") Layout layout,
                                               @PluginElement("filters") Filter filter) {
        boolean handleExceptions = suppress == null ? true : Boolean.valueOf(suppress);
        if (name == null) {
             LOGGER.error("No name provided for StubAppender");
             return null;
         }
         StubManager manager = StubManager.getStubManager(name);
        if (manager == null) {
             return null;
 }
        if (layout == null) {
            layout = PatternLayout.createLayout(null, null, null, null);
 }
        return new StubAppender(name, layout, filter, manager, handleExceptions);
    }
}
```
#### **14.1.8 Layouts**

Layouts perform the formatting of events into the printable text that is written by Appenders to some destination. All Layouts must implement the Layout interface. Layouts that format the event into a String should extend AbstractStringLayout, which will take care of converting the String into the required byte array.

Every Layout must declare itself as a plugin using the Plugin annotation. The type must be "Core", and the elementType must be "Layout". printObject should be set to true if the plugin's toString method will provide a representation of the object and its parameters. The name of the plugin must match the value users should use to specify it as an element in their Appender configuration. The plugin also must provide a static method annotated as a PluginFactory and with each of the methods parameters annotated with PluginAttr or PluginElement as appropriate.

```
@Plugin(name = "SampleLayout", type = "Core", elementType = "layout", printObject = true)
public class SampleLayout extends AbstractStringLayout {
    protected SampleLayout(boolean locationInfo, boolean properties, boolean complete,
                           Charset charset) {
    }
    @PluginFactory
    public static SampleLayout createLayout(@PluginAttr("locationInfo") String locationInfo,
                                             @PluginAttr("properties") String properties,
                                             @PluginAttr("complete") String complete,
                                             @PluginAttr("charset") String charset) {
         Charset c = Charset.isSupported("UTF-8") ?
                     Charset.forName("UTF-8") : Charset.defaultCharset();
        if (charset != null) {
             if (Charset.isSupported(charset)) {
                c =Charset.forName(charset);
             } else {
                 LOGGER.error("Charset " + charset + " is not supported for layout, using " +
                             c.displayName());
 }
         }
        boolean info = locationInfo == null ? false : Boolean.valueOf(locationInfo);
        boolean props = properties == null ? false : Boolean.valueOf(properties);
        boolean comp = complete == null ? false : Boolean.valueOf(complete);
        return new SampleLayout(info, props, comp, c);
    }
}
```
### **14.1.9 PatternConverters**

PatternConverters are used by the PatternLayout to format the log event into a printable String. Each Converter is responsible for a single kind of manipulation, however Converters are free to format the event in complex ways. For example, there are several converters that manipulate Throwables and format them in various ways.

A PatternConverter must first declare itself as a Plugin using the standard Plugin annotation but must specify value of "Converter" on the type attribute. Furthermore, the Converter must also specify the ConverterKeys attribute to define the tokens that can be specified in the pattern (preceded by a '%' character) to identify the Converter.

Unlike most other Plugins, Converters do not use a PluginFactory. Instead, each Converter is required to provide a static newInstance method that accepts an array of Strings as the only parameter. The String array are the values that are specified within the curly braces that can follow the converter key.

The following shows the skeleton of a Converter plugin.

```
@Plugin(name = "query", type = "Converter")
@ConverterKeys({"q", "query"})
public final class QueryConverter extends LogEventPatternConverter {
    public QueryConverter(String[] options) {
     }
     public static QueryConverter newInstance(final String[] options) {
      return new QueryConverter(options);
     }
}
```
#### **14.1.10 Custom Plugins**